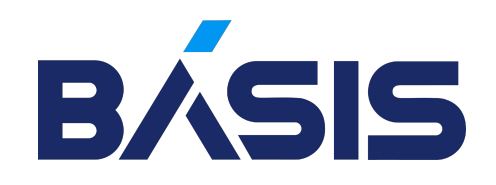

# Администрирование баз данных

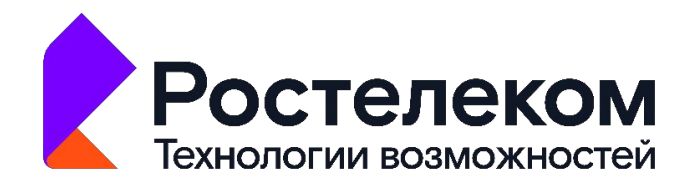

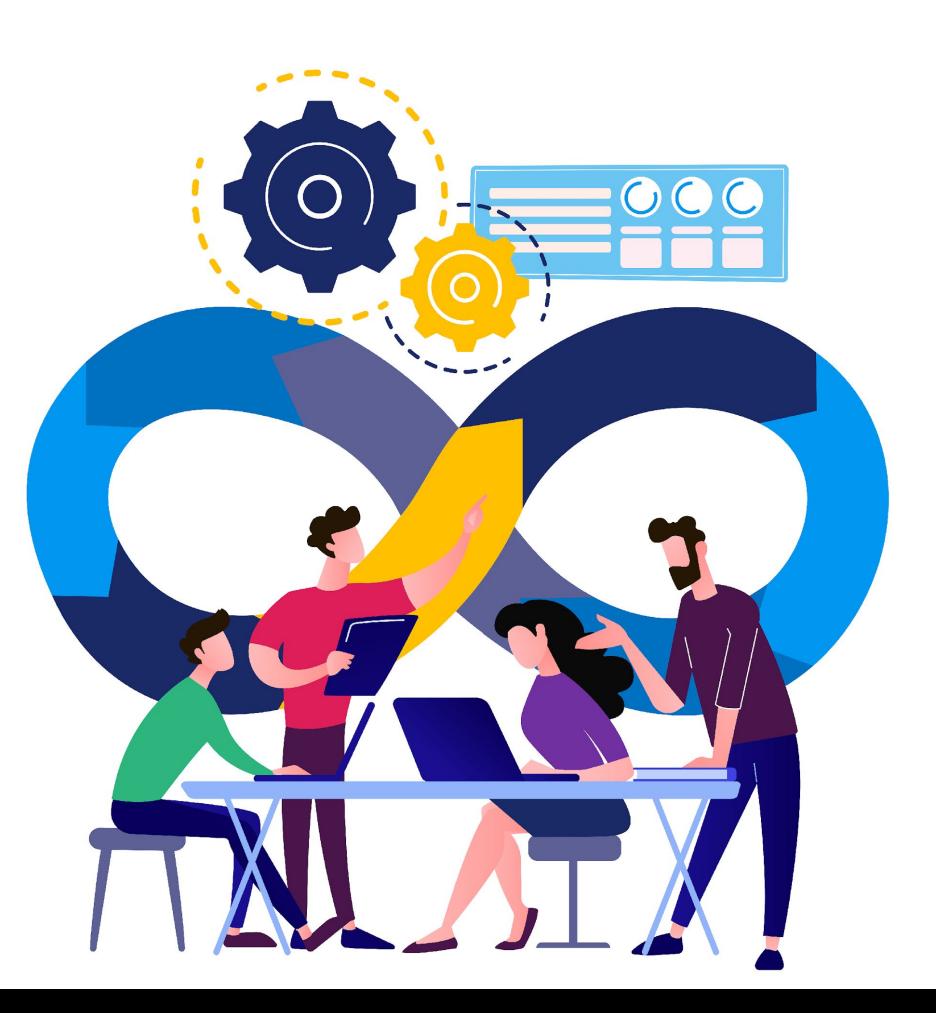

## Администрирование баз данных

- 1. Типы и структура СУБД
- 2. Запросы, индексы и эксплейны
- 3. Администрирование MySQL
- 4. Администрирование PostgreSQL
- 5. Troubleshooting

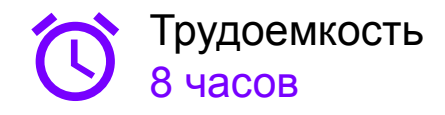

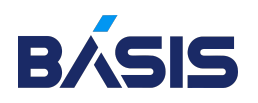

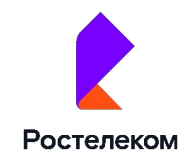

# Типы и структура СУБД

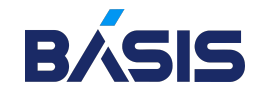

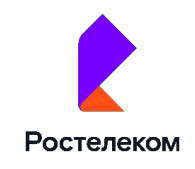

## Типы и структура СУБД

Типы БД, называемых также моделями БД или семействами БД, представляют собой шаблоны и структуры, используемые для организации данных в системе управления базами данных (СУБД)

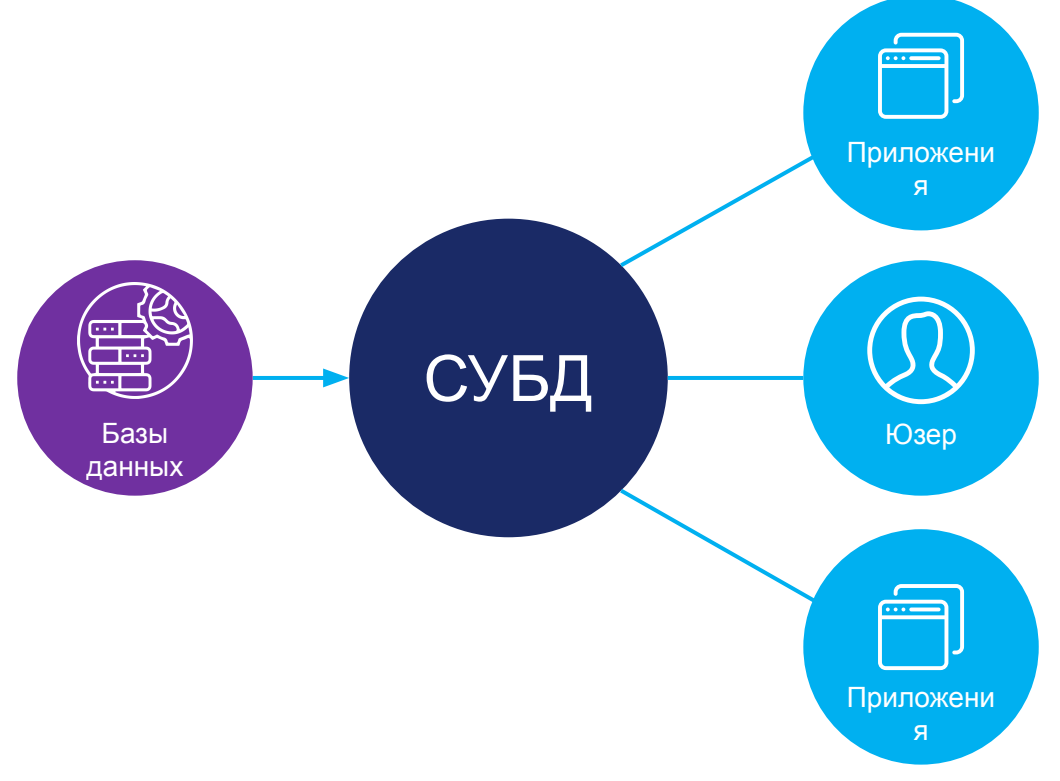

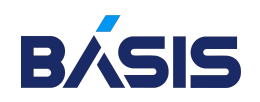

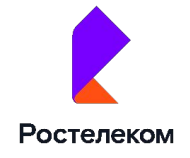

## Основные функции и компоненты СУБД

- o Поддержка целостности файлов
- o Восстановление согласованного состояния данных после сбоев
- o Обеспечение параллельной работы нескольких пользователей
- o Поддержка языка манипулирования данными

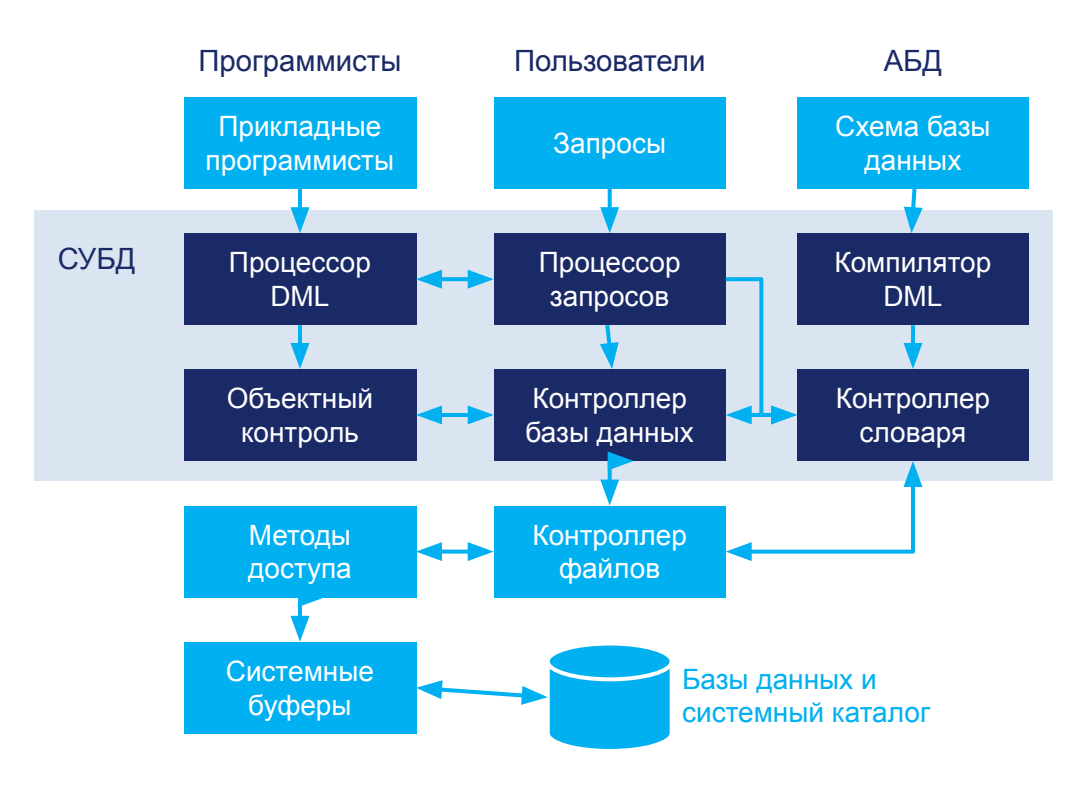

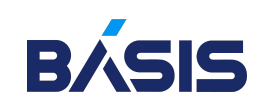

#### Управление данными во внешней памяти

- o Для хранения данных и метаданных, входящих в БД
- o Для служебных целей

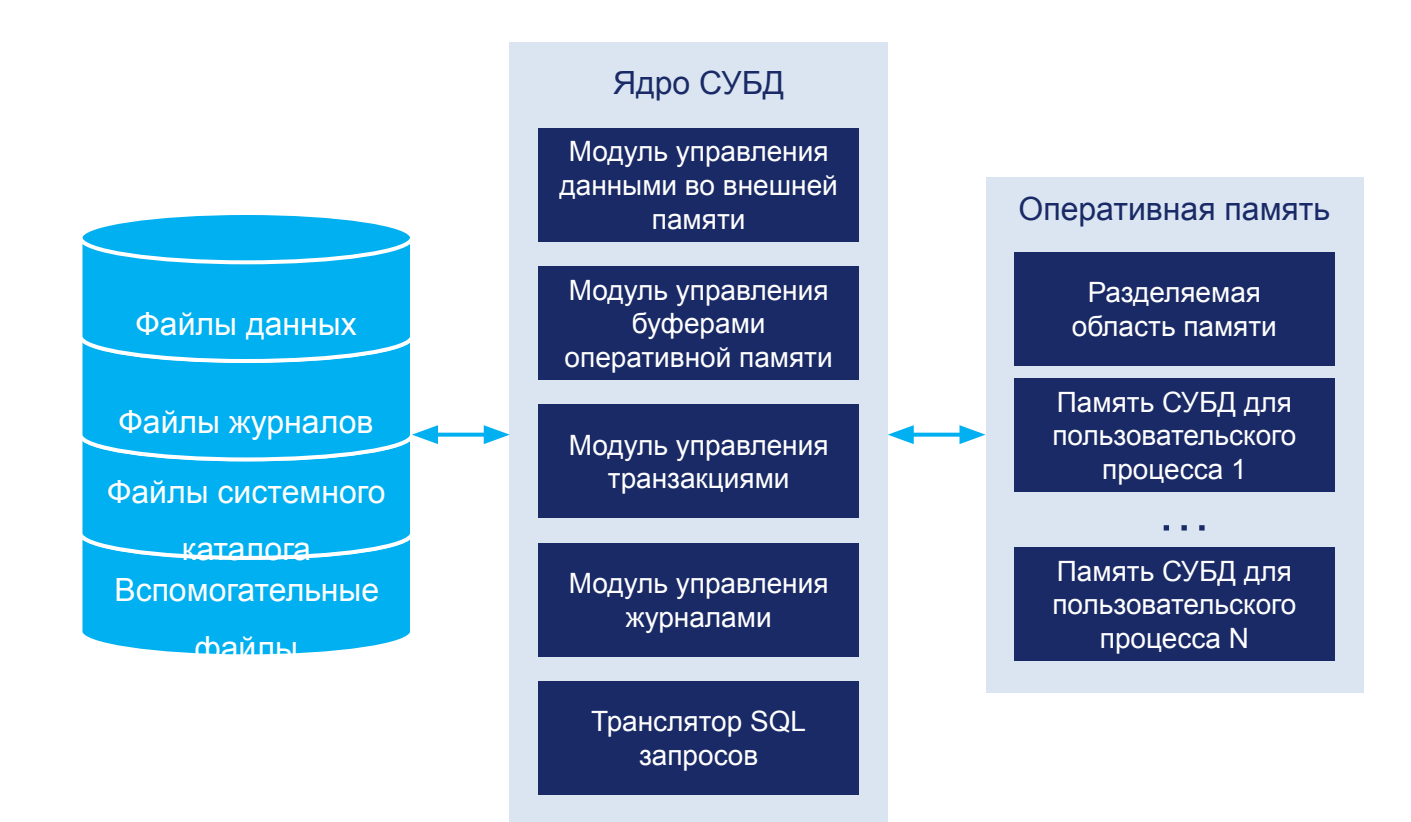

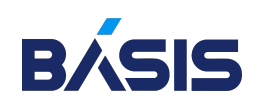

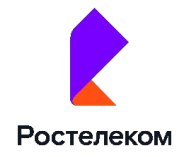

#### Управление буферами оперативной памяти

Управление буферами оперативной памяти (ОП) необходимо для увеличения скорости работы с данными.

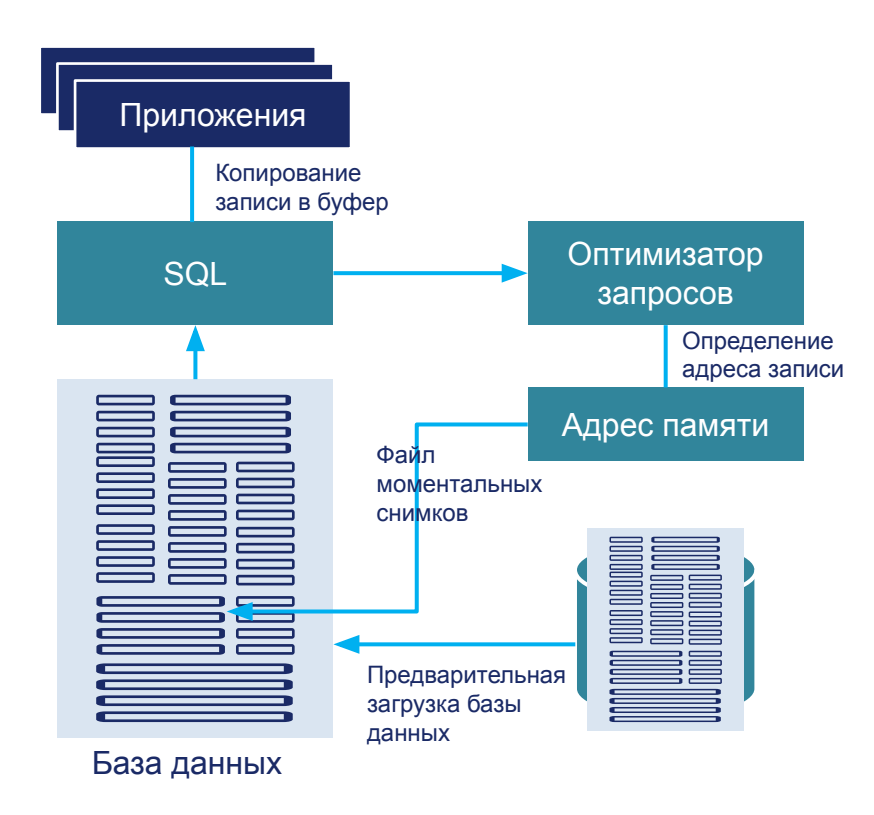

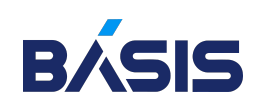

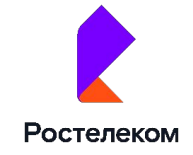

#### Управление транзакциями

Транзакция — это последовательность операций над БД, рассматриваемых СУБД как единое целое: либо все операции внутри транзакции выполняются, либо ни одна не выполняется.

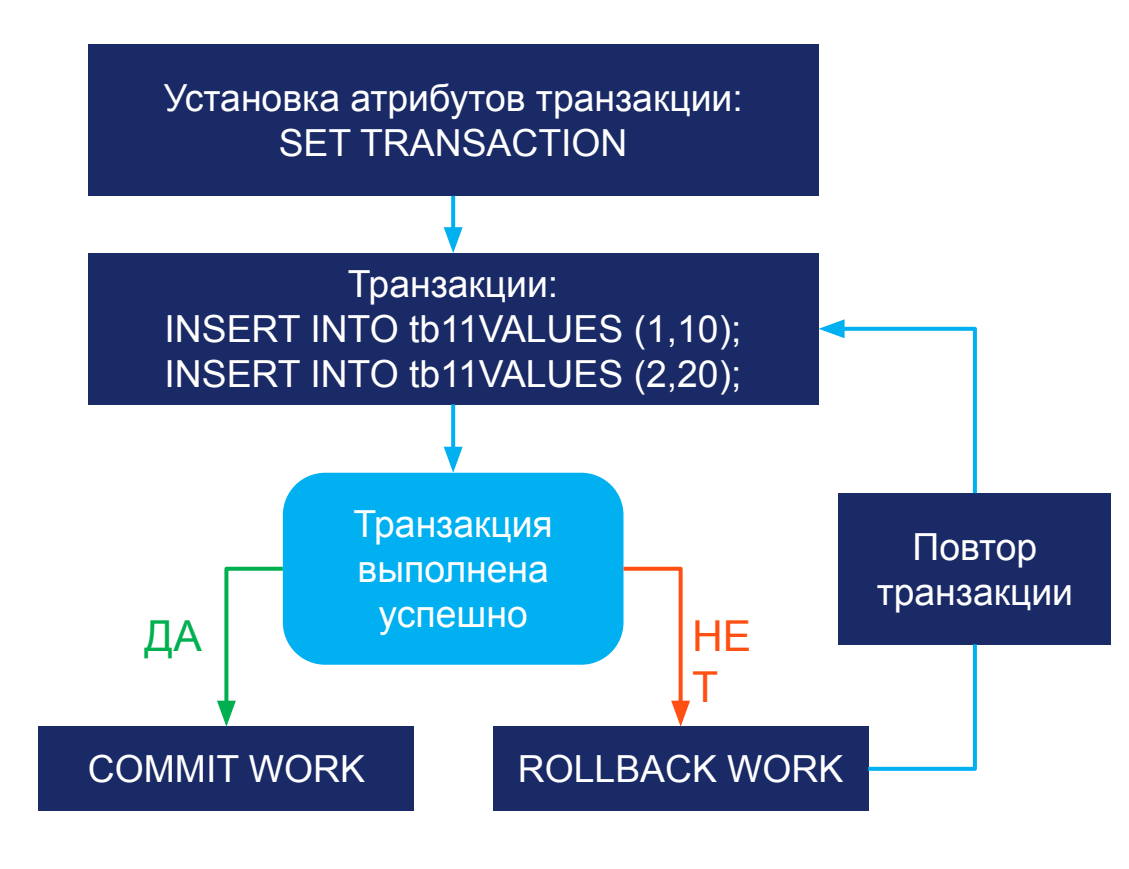

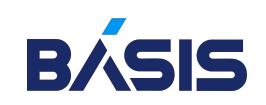

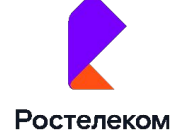

#### Журнализация

Журнализация необходима для восстановления БД в случае сбоев. Одним из основных требований к СУБД является надежность хранения данных во внешней памяти.

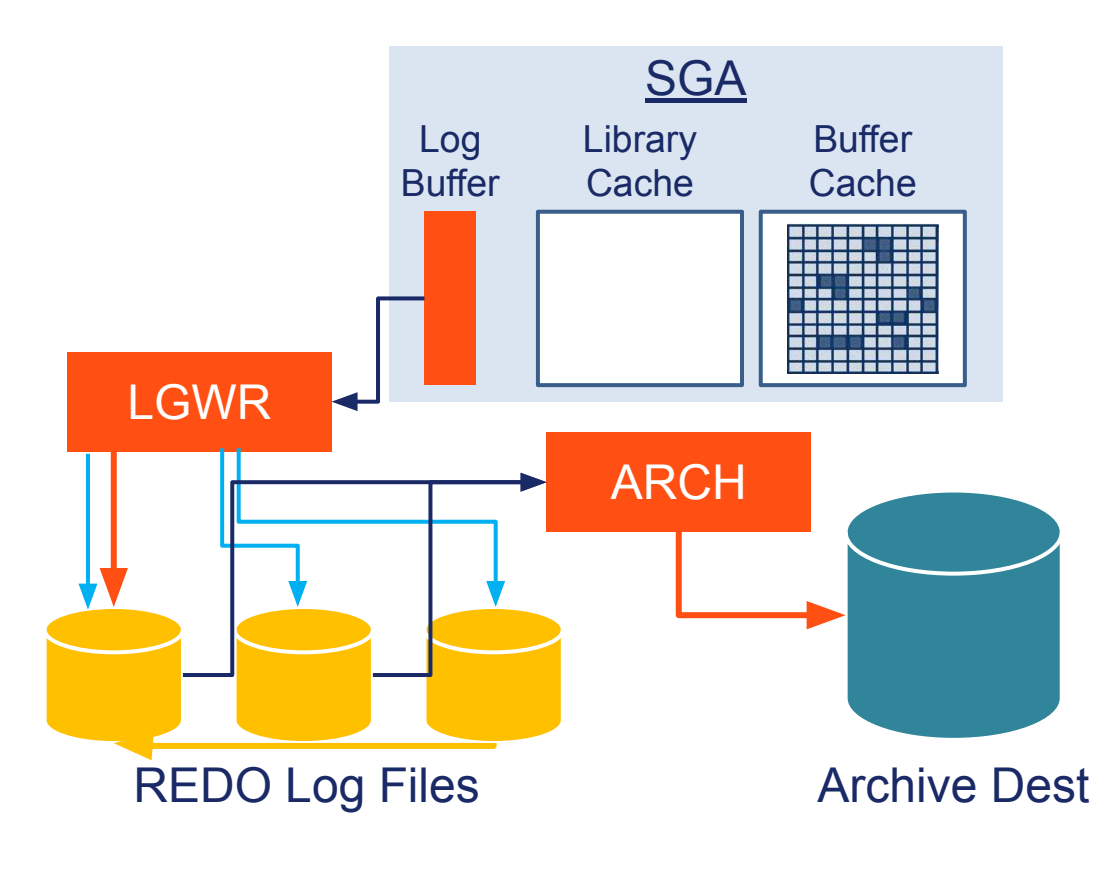

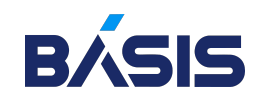

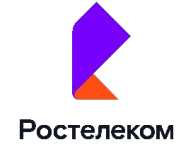

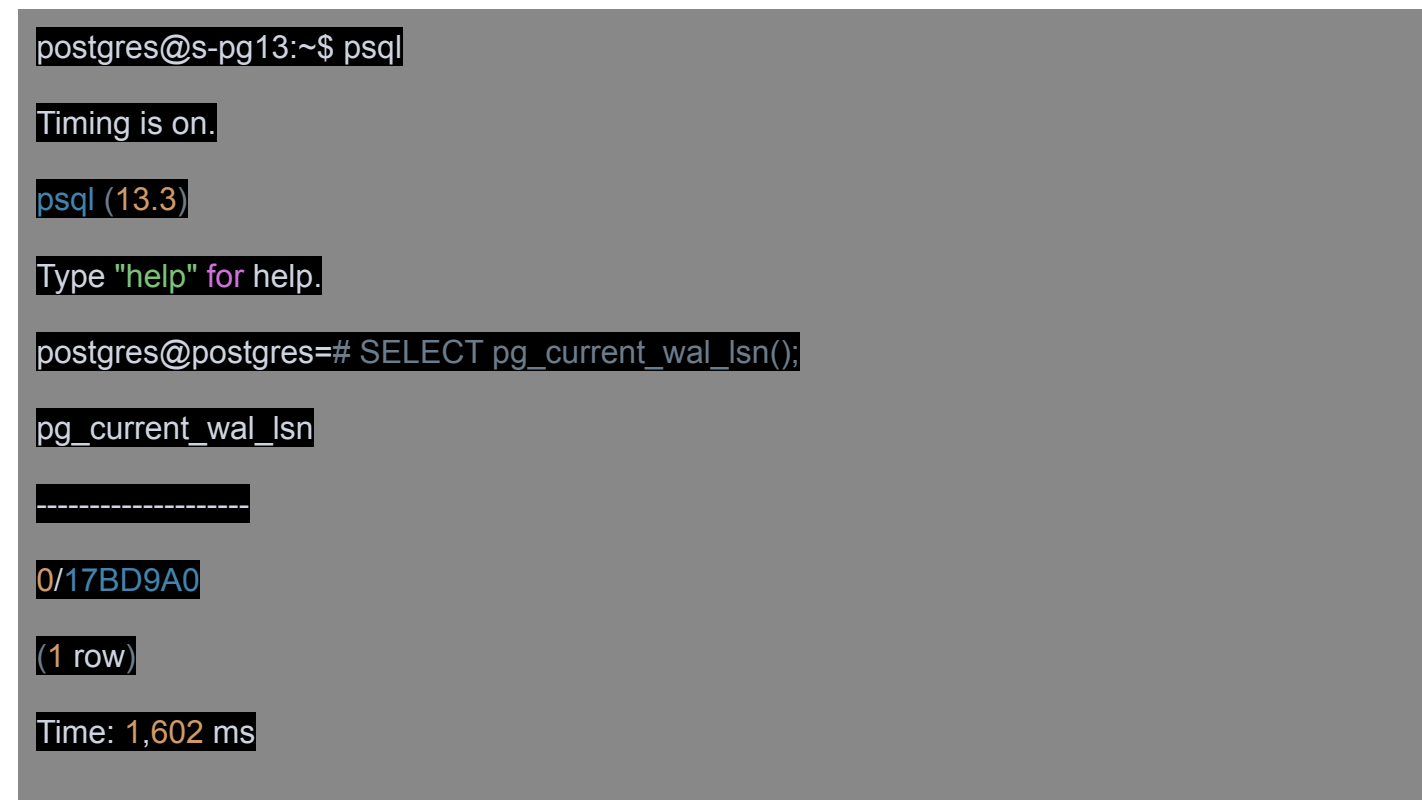

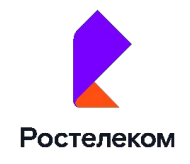

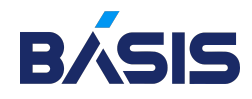

postgres@postgres=# SELECT pg\_current\_wal\_lsn() AS pos1 \gset

Time: 0,224 ms

postgres@postgres=# CREATE TABLE t(n integer);

CREATE TABLE

Time: 2,113 ms

postgres@postgres=# INSERT INTO t SELECT gen.id FROM generate series(1,1000) AS gen(id);

INSERT 0 1000 Time: 2,242 ms

postgres@postgres=# SELECT pg\_current\_wal\_lsn() AS pos2 \gset

Time: 0,179 ms

postgres@postgres=# SELECT :'pos2'::pg\_lsn - :'pos1'::pg\_lsn;

?column?

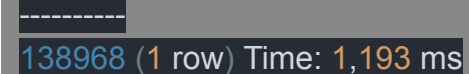

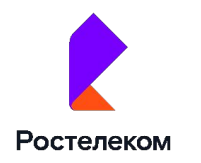

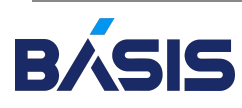

postgres@postgres=# SELECT \* FROM pg\_ls\_waldir();

name | size | modification

--------------------------+----------+------------------------

000000010000000000000001 | 16777216 | 2022-10-15 16:28:49+03

 $(1$  row)

Time: 8,770 ms

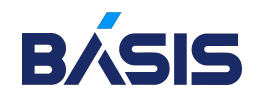

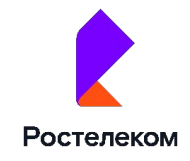

#### postgres@postgres=#\q

postgres@s-pg13:~\$ ps -o pid,command --ppid `head -n 1 \$PGDATA/postmaster.pid`

PID COMMAND

24122 postgres: checkpointer

24123 postgres: background writer

24124 postgres: walwriter

24125 postgres: autovacuum launcher

24126 postgres: stats collector

24127 postgres: logical replication launcher

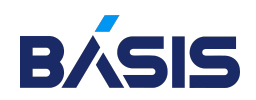

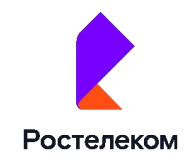

postgres@s-pg13:~\$ rm /home/postgres/logfile

postgres@s-pg13:~\$ pg\_ctl -w -l /home/postgres/logfile -D /usr/local/pgsql/data restart

waiting for server to shut down.... done

server stopped

waiting for server to start.... done

server started

postgres@s-pg13:~\$ cat /home/postgres/logfile

2022-06-25 15:31:18.747 MSK [29370] LOG: starting PostgreSQL 13.3 on x86\_64-pc-linux-gnu, compiled by gcc (Debian 8.3.0-6) 8.3.0, 64-bit

2022-06-25 15:31:18.747 MSK [29370] LOG: listening on IPv6 address "::1", port 5432

2022-06-25 15:31:18.747 MSK [29370] LOG: listening on IPv4 address "127.0.0.1", port 5432

2022-10-15 15:31:18.747 MSK [29370] LOG: listening on Unix socket "/tmp/.s.PGSQL.5432"

2022-10-15 15:31:18.748 MSK [29372] LOG: database system was shut down at 2022-10-15 15:31:18 MSK

2022-10-15 15:31:18.749 MSK [29370] LOG: database system is ready to accept connections

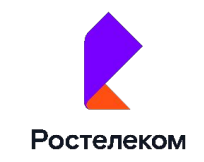

postgres@s-pg13:~\$ rm /home/postgres/logfile

postgres@s-pg13:~\$ pg\_ctl -w -D /usr/local/pgsql/data stop -m immediate

waiting for server to shut down.... done

server stopped

postgres@s-pg13:~\$ pg\_ctl -w -l /home/postgres/logfile -D /usr/local/pgsql/data start

waiting for server to start.... done

server started

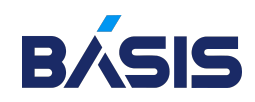

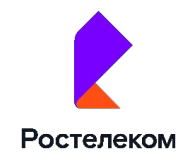

postgres@s-pg13:~\$ cat /home/postgres/logfile

2022-10-15 15:32:37.988 MSK [29389] LOG: starting PostgreSQL 13.3 on x86\_64-pc-linux-gnu, compiled by gcc (Debian 8.3.0-6) 8.3.0,  $64$ -bit

2022-10-15 15:32:37.988 MSK [29389] LOG: listening on IPv6 address "::1", port 5432

2022-10-15 15:32:37.988 MSK [29389] LOG: listening on IPv4 address "127.0.0.1", port 5432

2022-10-15 15:32:37.989 MSK [29389] LOG: listening on Unix socket "/tmp/.s.PGSQL.5432"

2022-10-15 15:32:37.991 MSK [29391] LOG: database system was interrupted; last known up at 2022-10-15 15:31:18 MSK

2022-10-15 15:32:38.006 MSK [29391] LOG: database system was not properly shut down; automatic recovery in progress

2022-10-15 15:32:38.009 MSK [29391] LOG: redo starts at 0/17E3938

2022-10-15 15:32:38.009 MSK [29391] LOG: invalid record length at 0/17E59D8: wanted 24, got 0

2022-10-15 15:32:38.009 MSK [29391] LOG: redo done at 0/17E59A0

2022-10-15 15:32:38.013 MSK [29389] LOG: database system is ready to accept connections

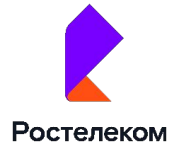

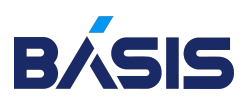

# Типовая организация современной СУБД

#### Основные функции СУБД

- o Управление данными во внешней памяти
- Управление буферами оперативной памяти
- Управление транзакциями
- o Журнализация и восстановление БД после сбоев
- o Поддержка языков БД

Логически в современной реляционной субд можно выделить

- o Поддержка целостности файлов
- Наиболее внутреннюю часть ядро СУБД (database engine)
- Компилятор языка БД (обычно SQL)
- Подсистему поддержки времени выполнения
- Набор утилит

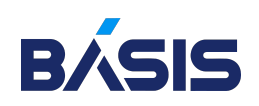

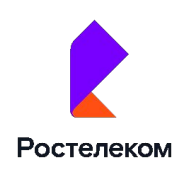

## Ядро СУБД

- o Менеджер данных
- o Менеджер буферов
- o Менеджер транзакций
- o Менеджер журнала

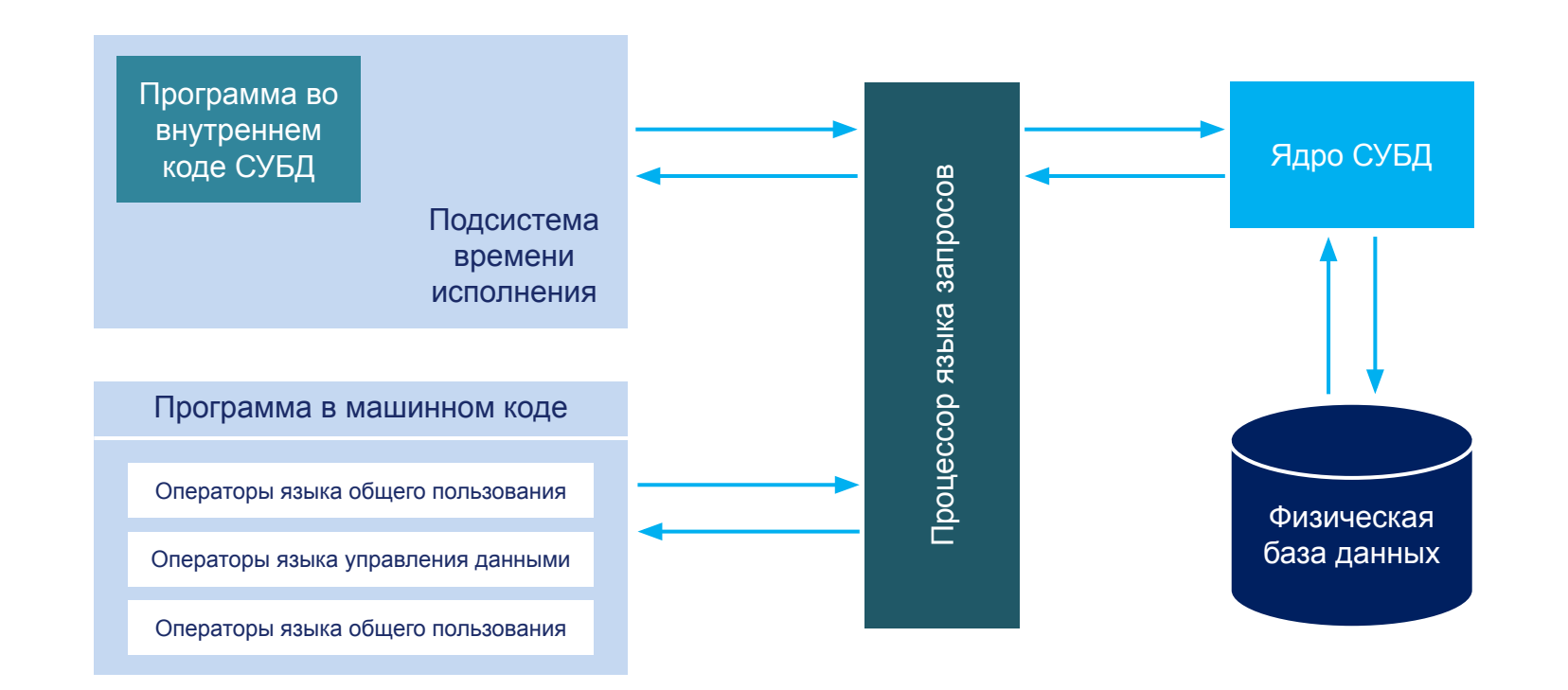

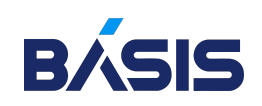

## Утилиты БД

- o загрузка и выгрузка БД
- o сбор статистики
- o глобальная проверка целостности БД

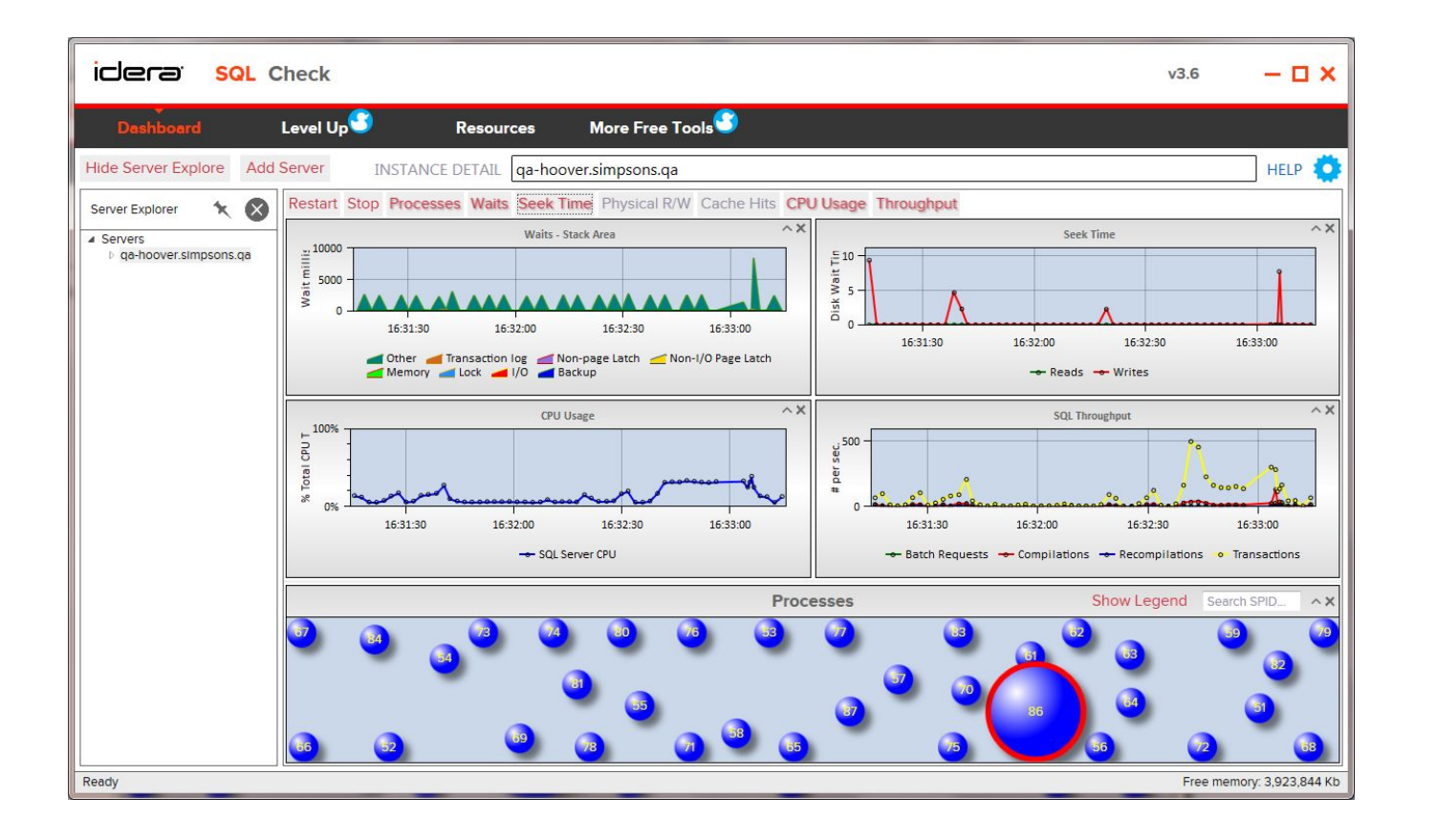

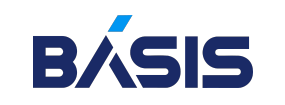

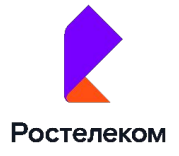

## Классификация СУБД

- По модели данных
- o Загрузка и выгрузка БД
- o Сетевые
- o Иерархические
- o Реляционные (и sql-ориентированные)
- o Объектно-ориентированные
- o Xml-ориентированные и другие

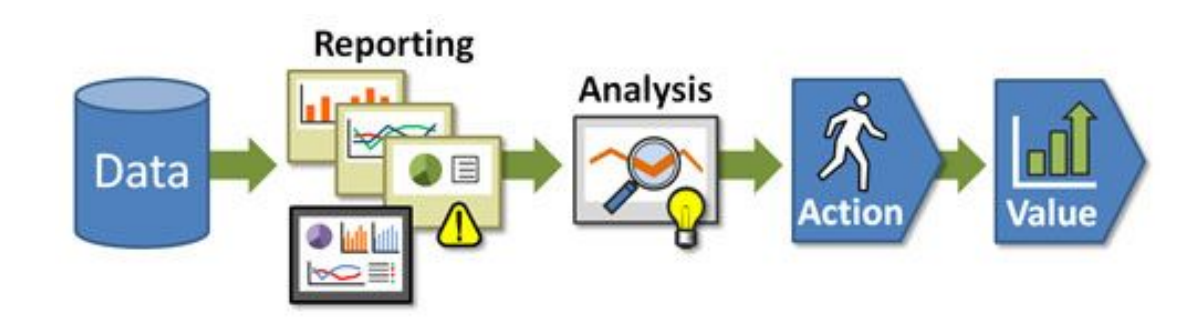

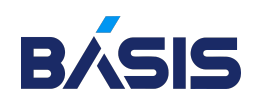

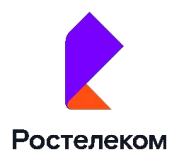

#### Универсальные и специализированные СУБД

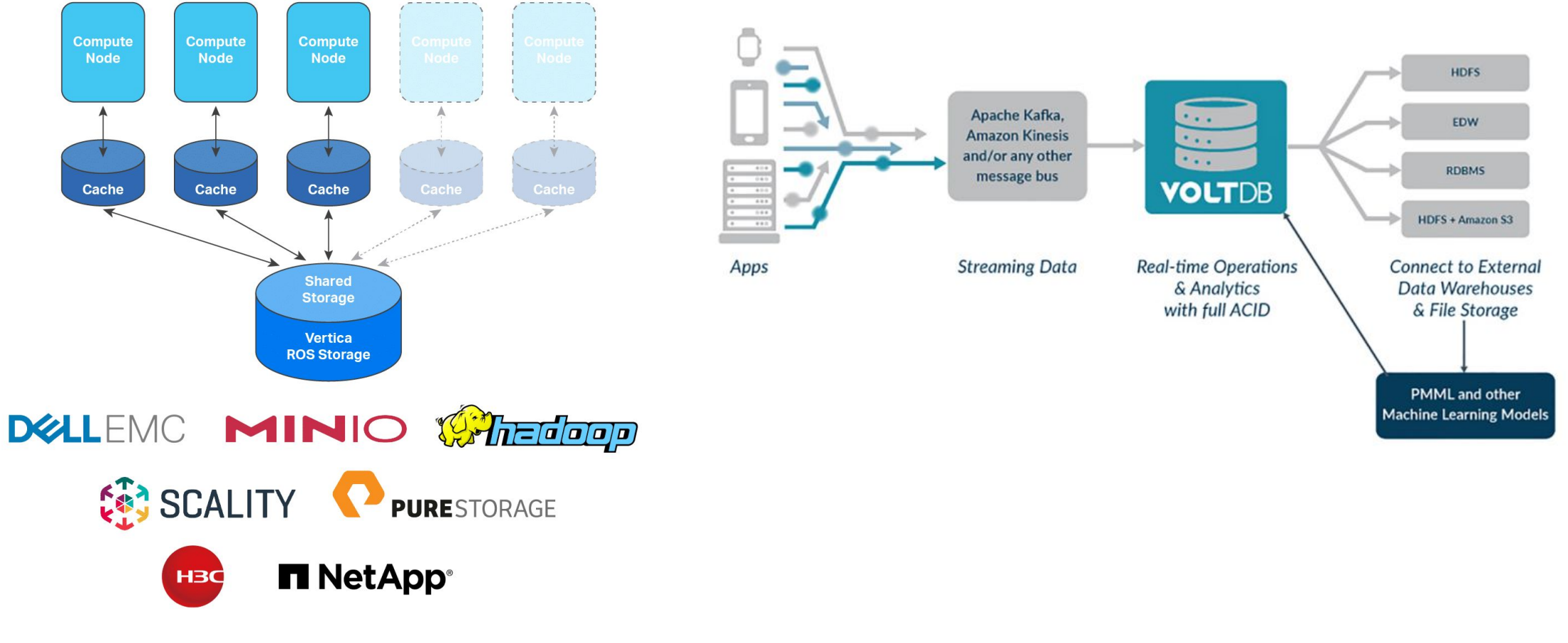

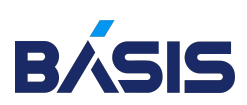

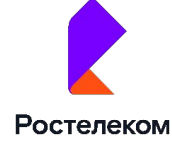

## Файл/клиент-серверные и встраиваемые СУБД СУБД

o Файл-серверные

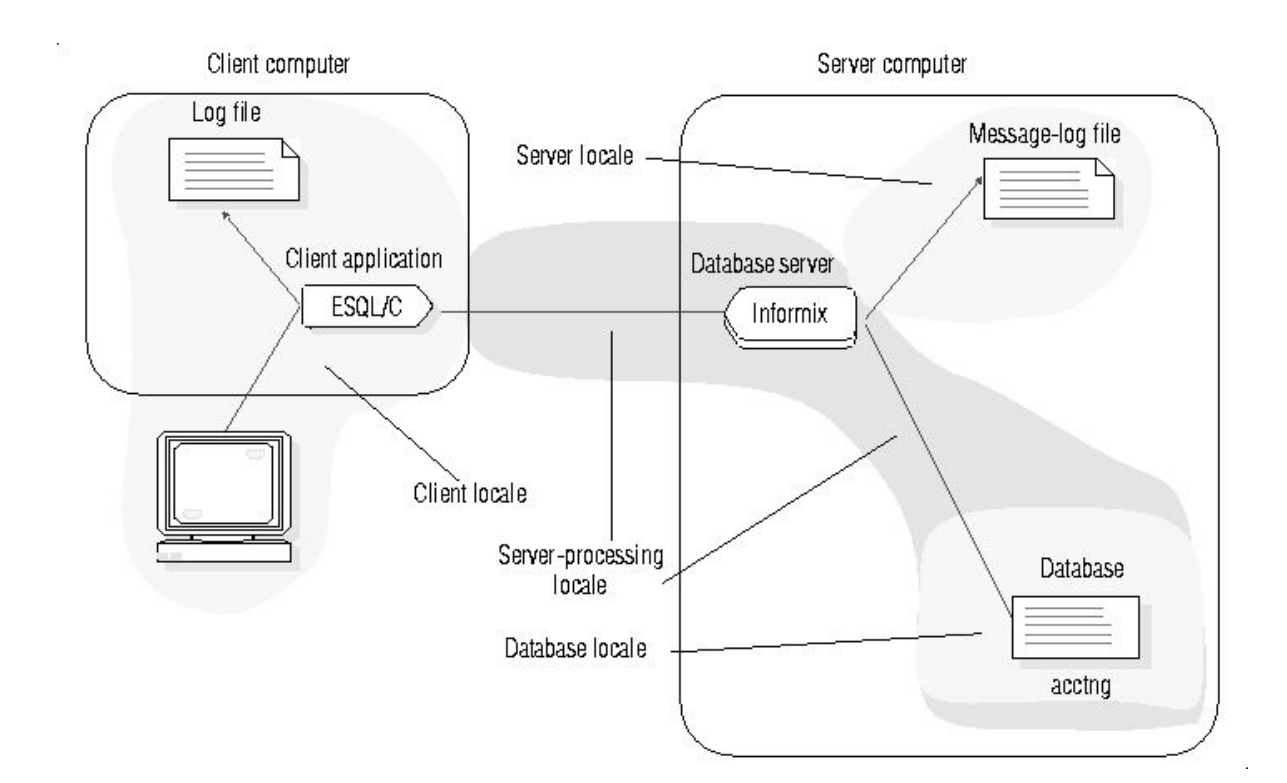

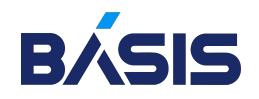

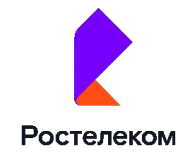

## Файл/клиент-серверные и встраиваемые СУБД СУБД

- o Файл-серверные
- o Клиент-серверные

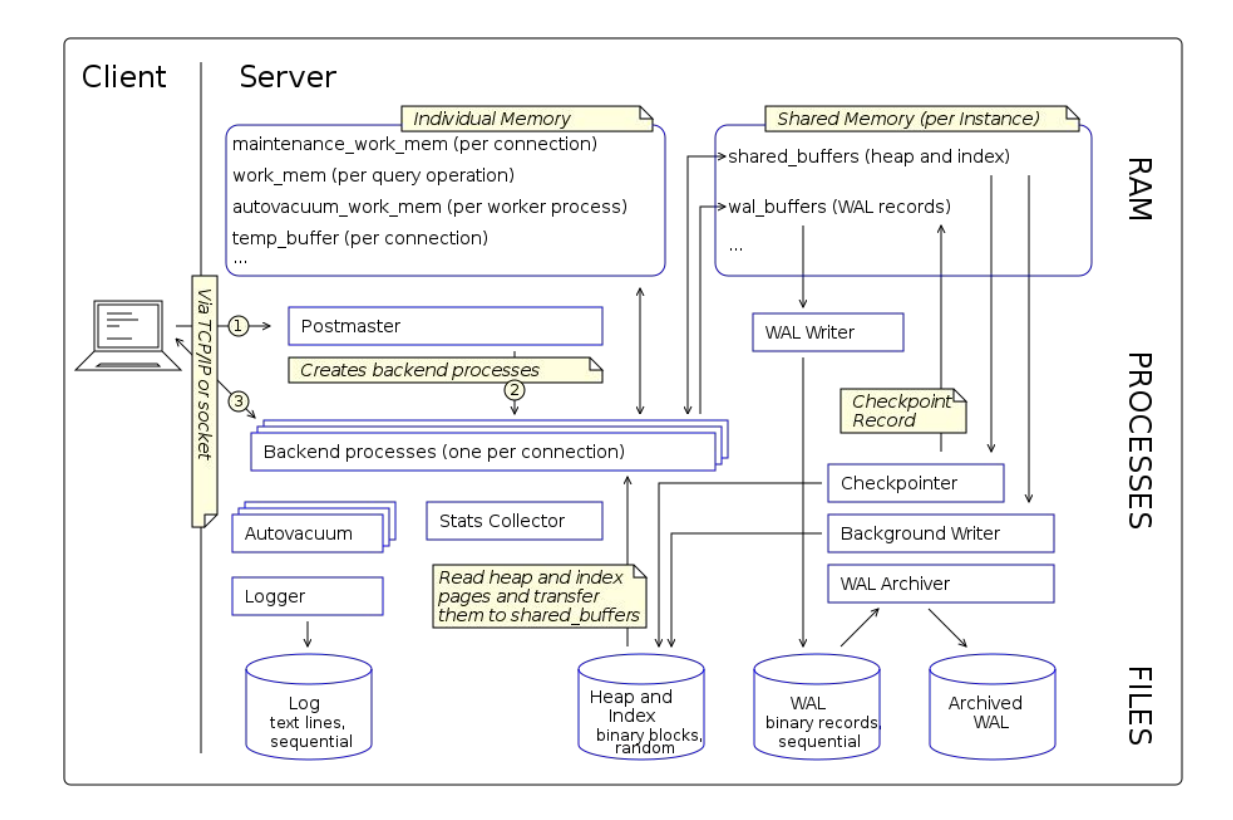

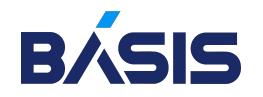

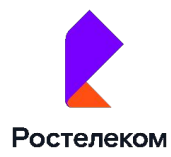

## Файл/клиент-серверные и встраиваемые СУБД СУБД

- o Файл-серверные
- o Клиент-серверные
- o Встраиваемые

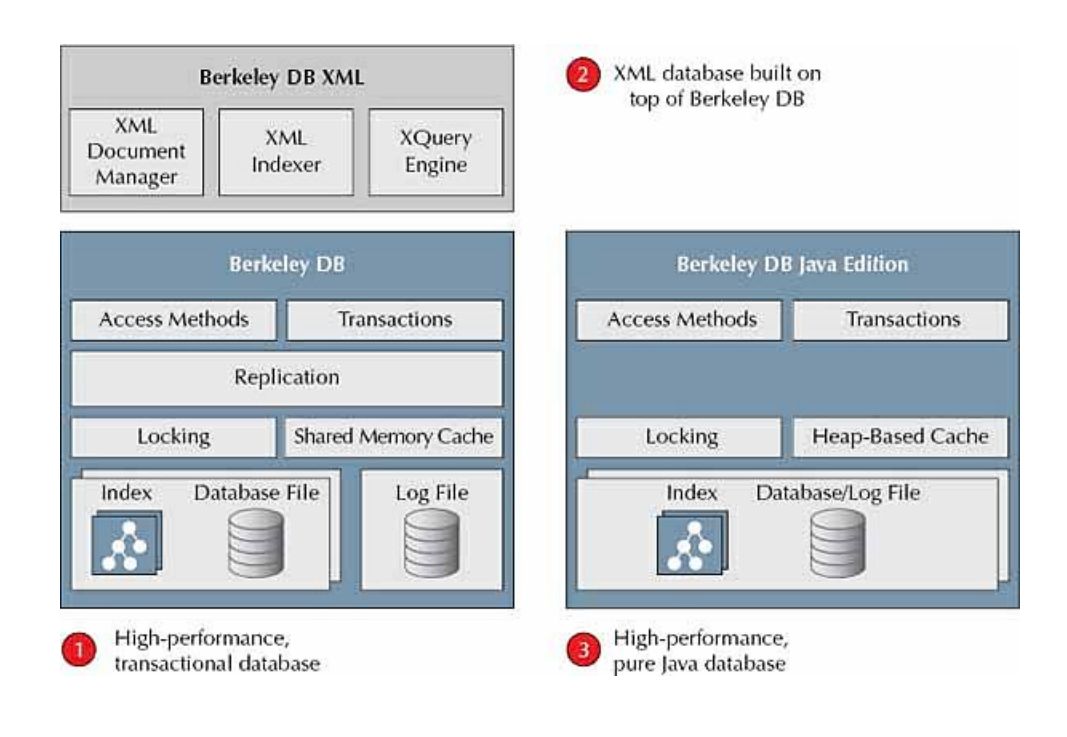

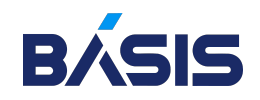

## СУБД по месту хранения БД

- o Внешняя память вообще не используется, а надёжность достигается за счёт хранения реплик БД в разных узлах кластерной системы
- o БД хранится целиком в ОП, а журнал изменений во внешней памяти

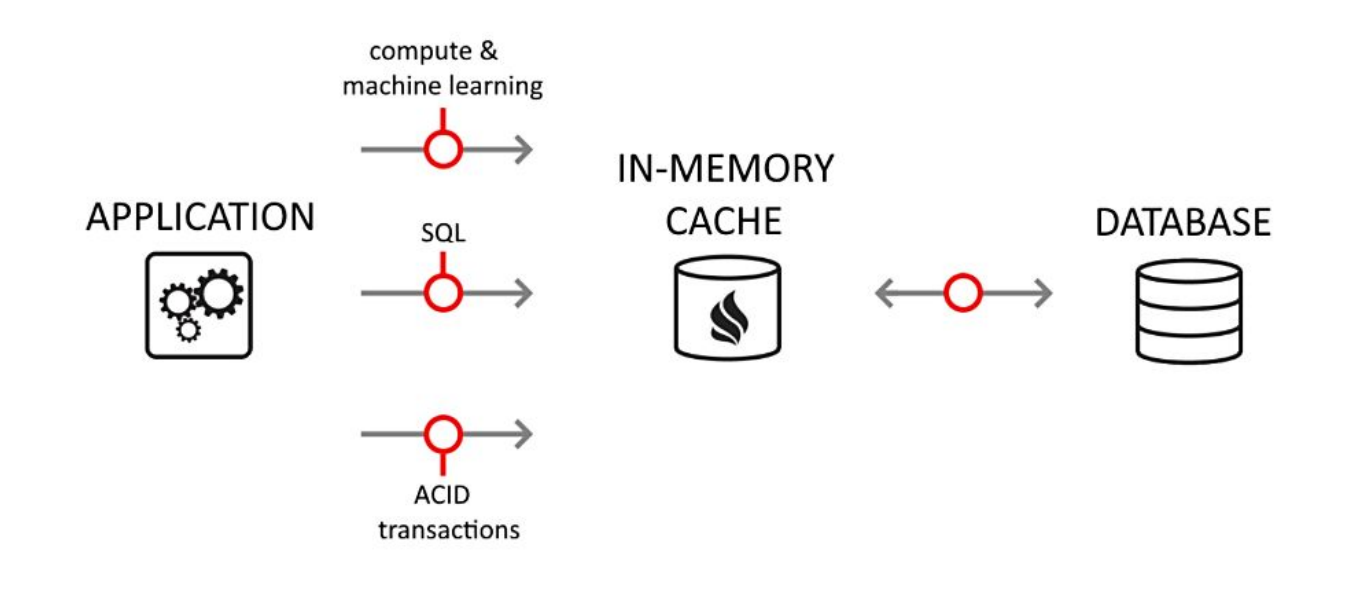

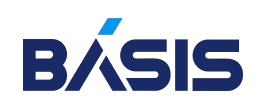

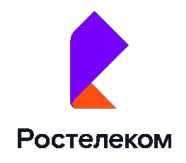

o Однопроцессорные

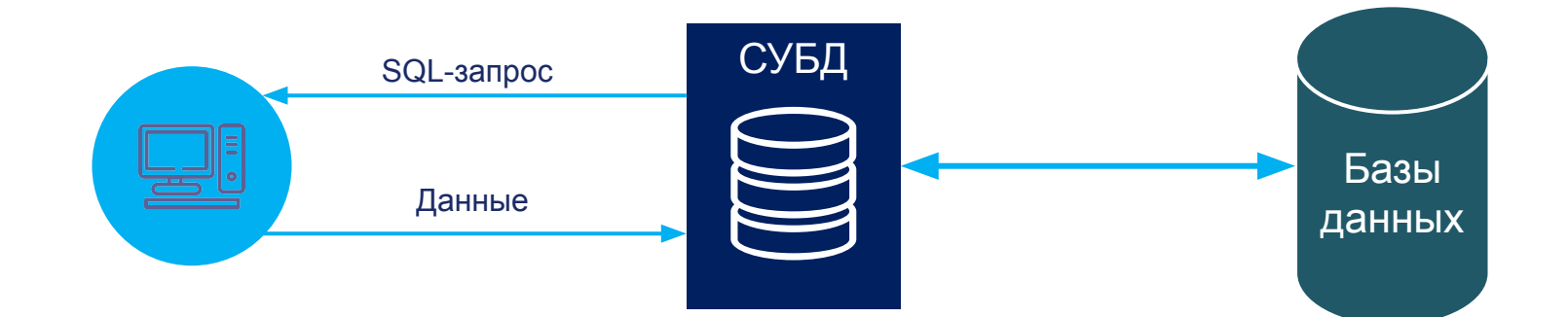

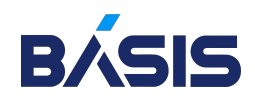

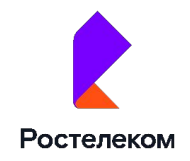

- o Однопроцессорные
- o Параллельные с общей памятью (shared-everything)

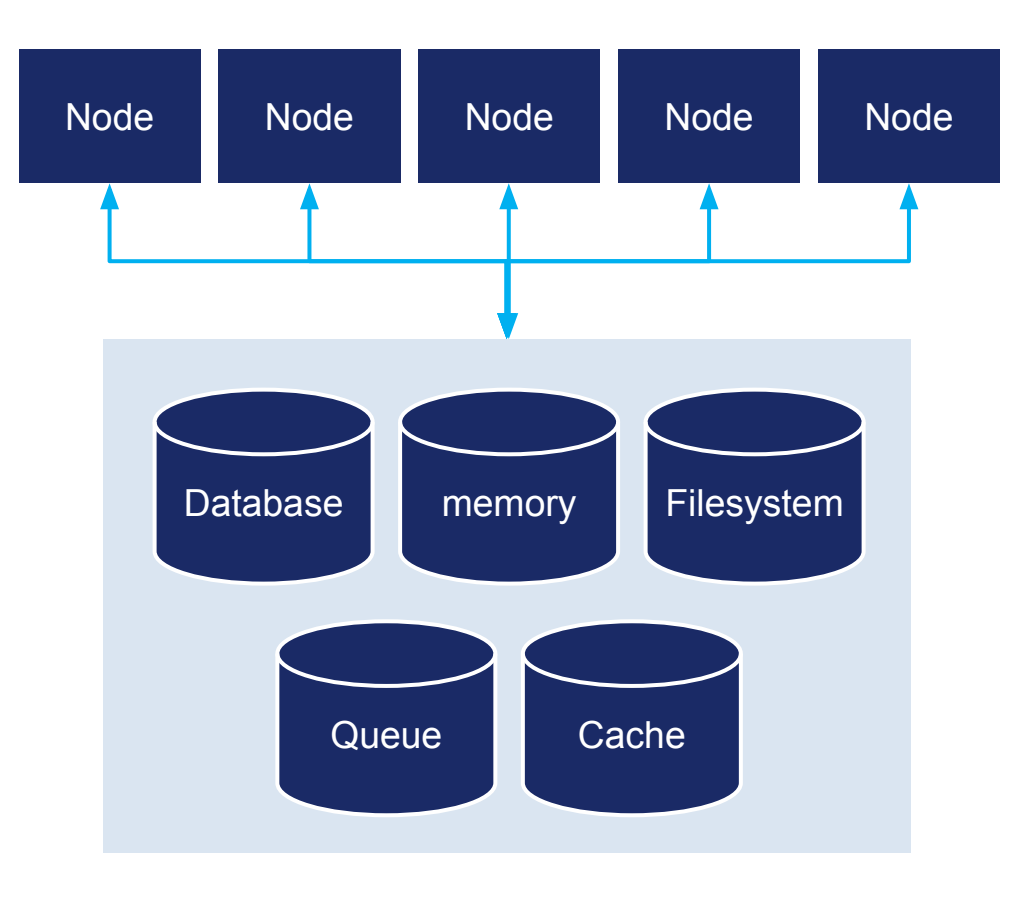

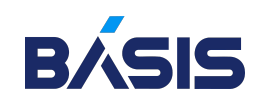

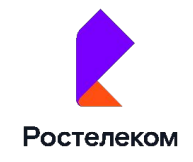

- o Однопроцессорные
- o Параллельные с общей памятью (shared-everything)
- o Параллельные с общими дисками (shared-disks)

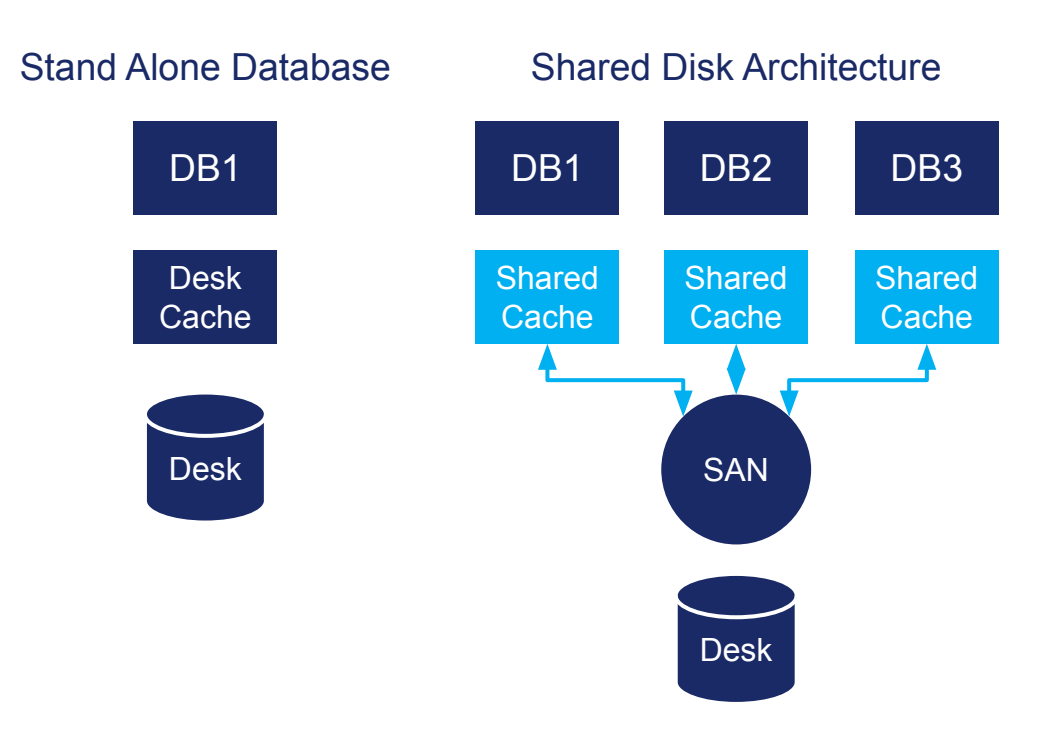

Ростелеком

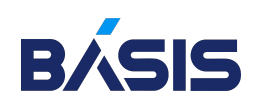

- o Однопроцессорные
- o Параллельные с общей памятью (shared-everything)
- o Параллельные с общими дисками (shared-disks)
- o Параллельные без использования общих ресурсов (shared-nothing)

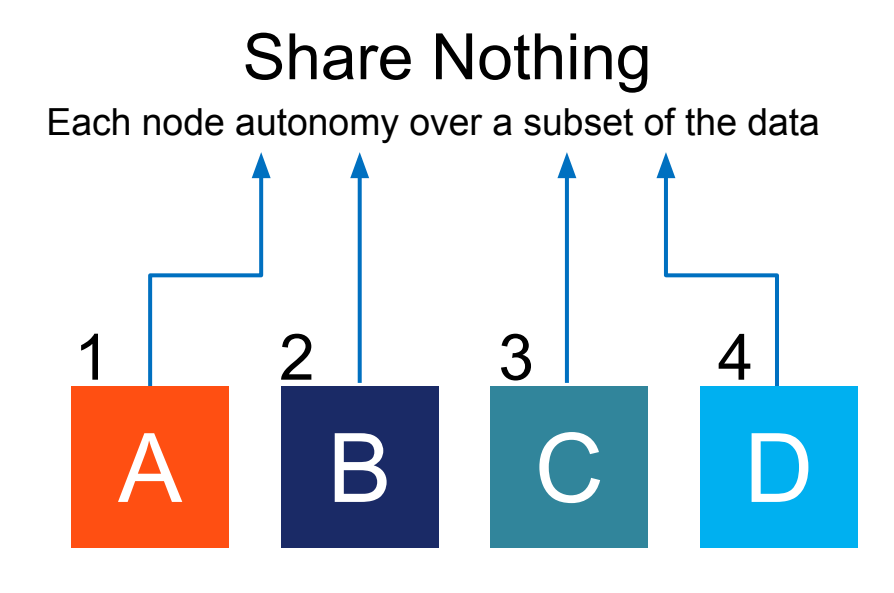

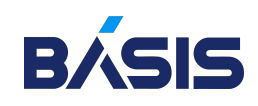

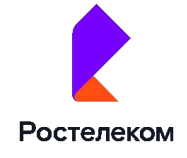

# Запросы, индексы и эксплейны

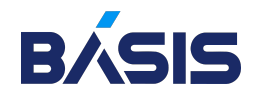

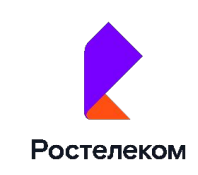

#### Что такое индексы?

Индексы (indexes) – это особые таблицы, используемые поисковыми системами для поиска данных

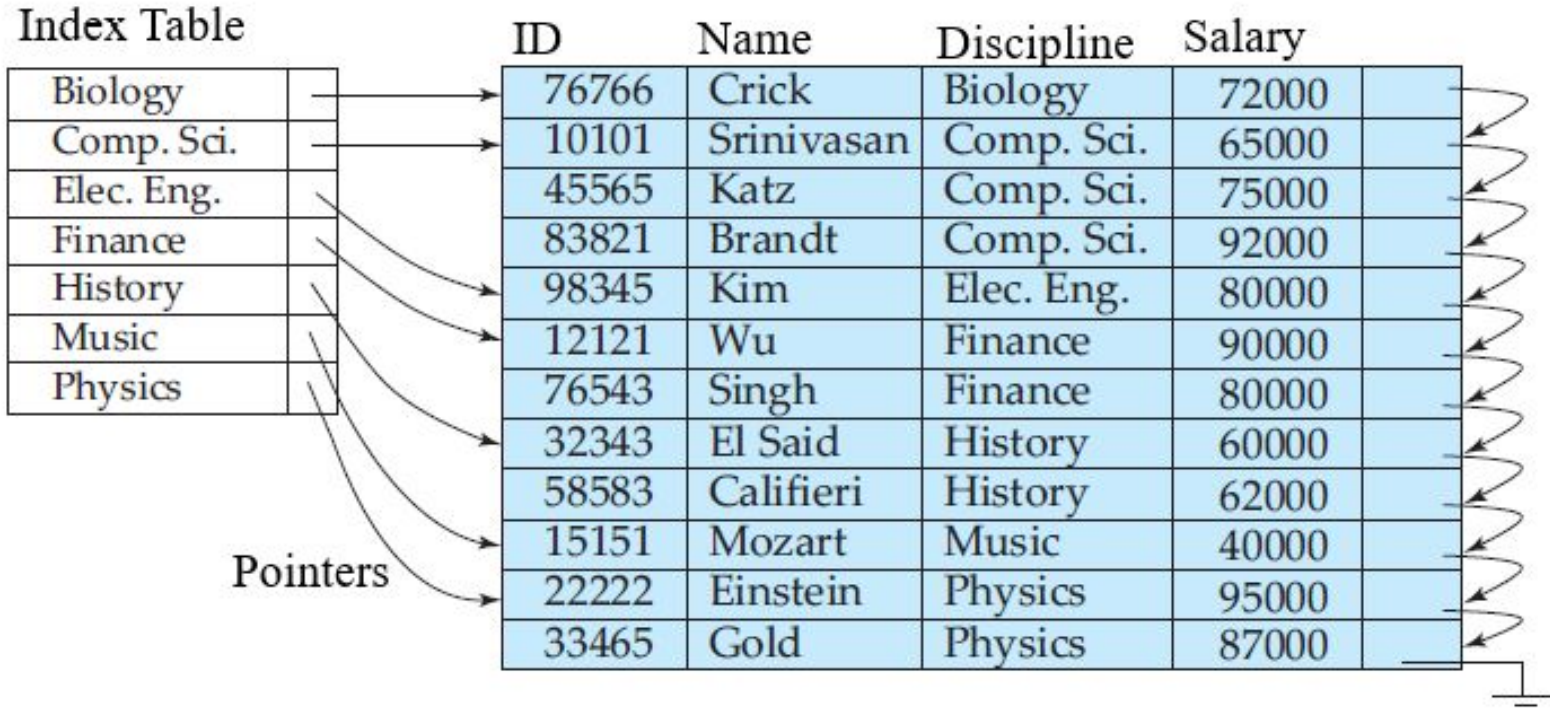

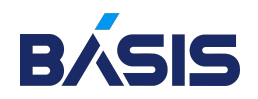

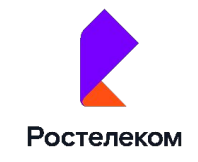

#### Нельзя создать индекс

- o Столбцов, которые используются для хранения данных объектов, имеющих большие размеры, (LOB): TEXT, IMAGE, VARCHAR (MAX)
- o Представленных в XML

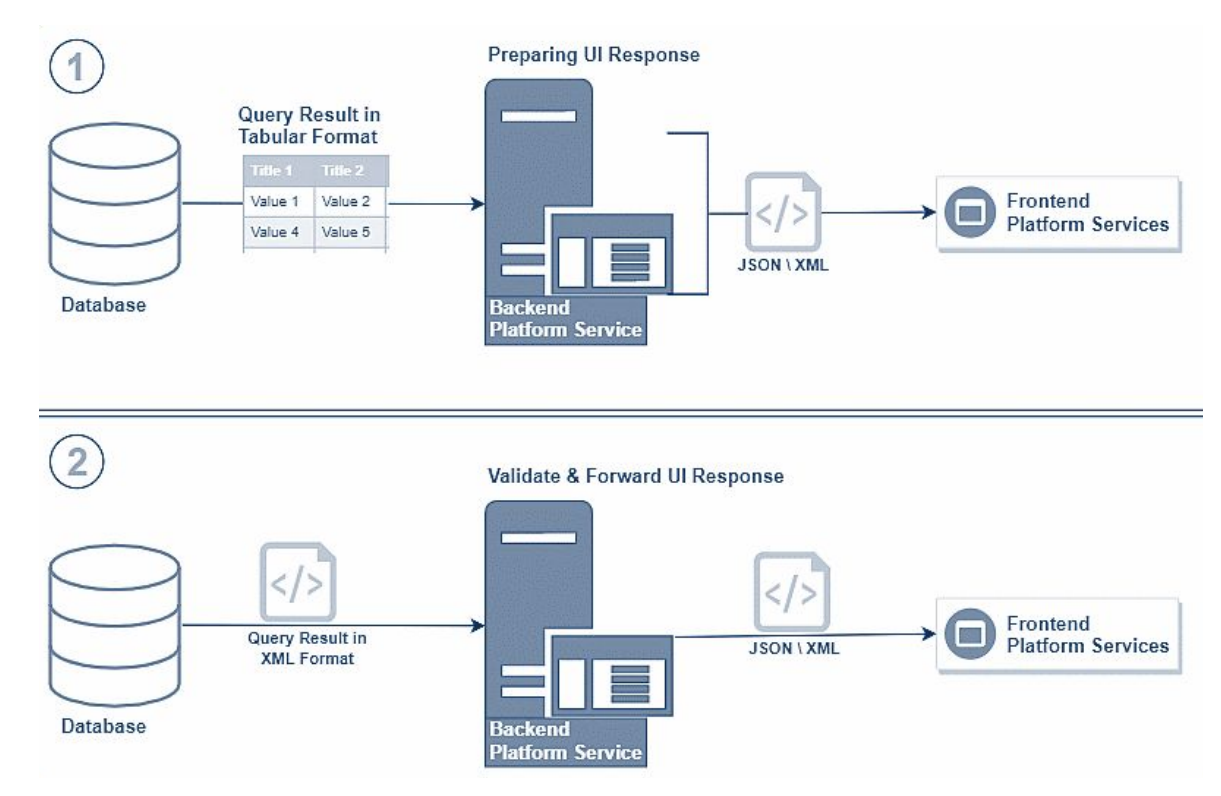

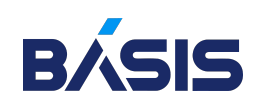

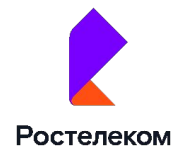

## Об индексах и кучах

Как только таблица создана и в ней еще нет индексов, она выглядит как куча данных (Heap). В ней все записи хранятся хаотично, без определенного порядка. Потому их и называют «кучами»

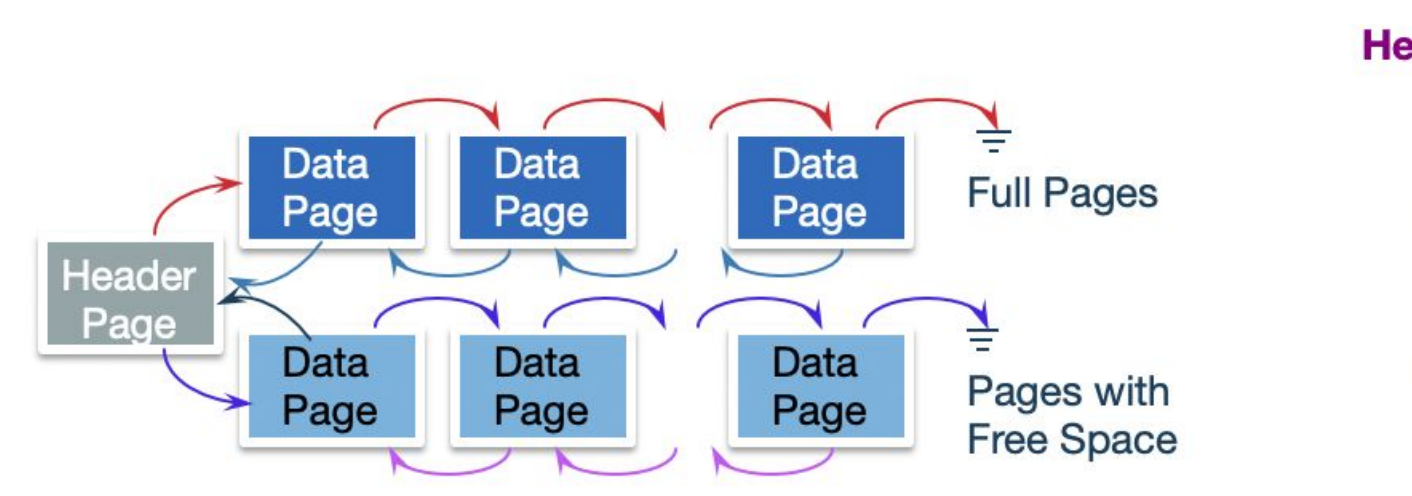

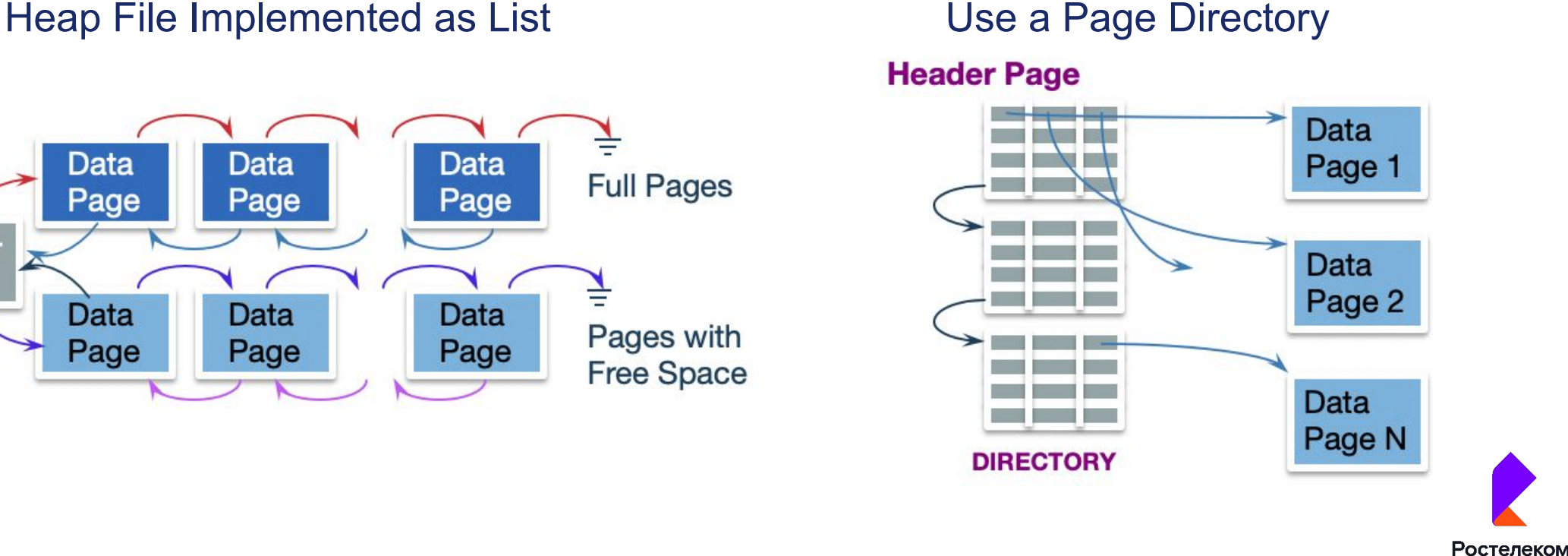

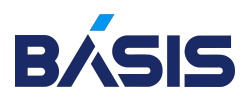

#### Функции индексов

- o Повышение скорости поиска информации и производительности запросов
- o Сохранение целостности данных через обеспечение уникальности строк таблицы

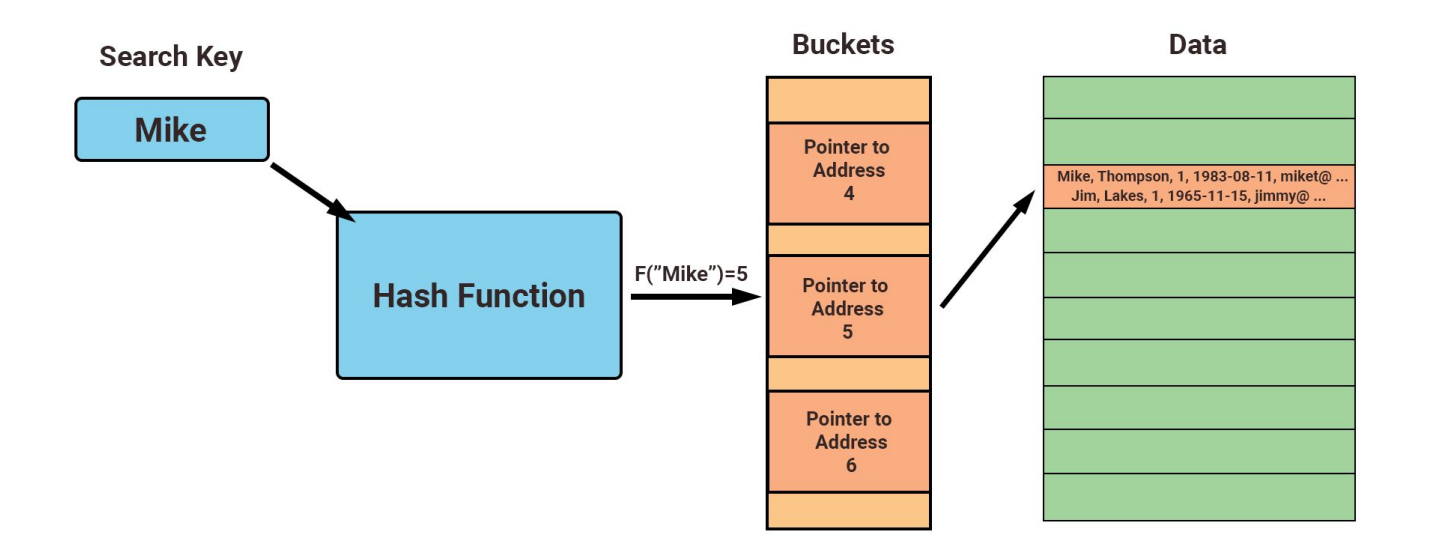

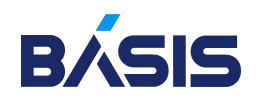

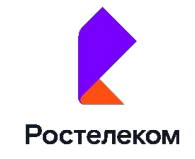

## Структура индексов

- o Наборов страниц
- o Узлов, имеющих древовидную

структуру, иерархическую по природе

#### **Structure of an Index in Database**

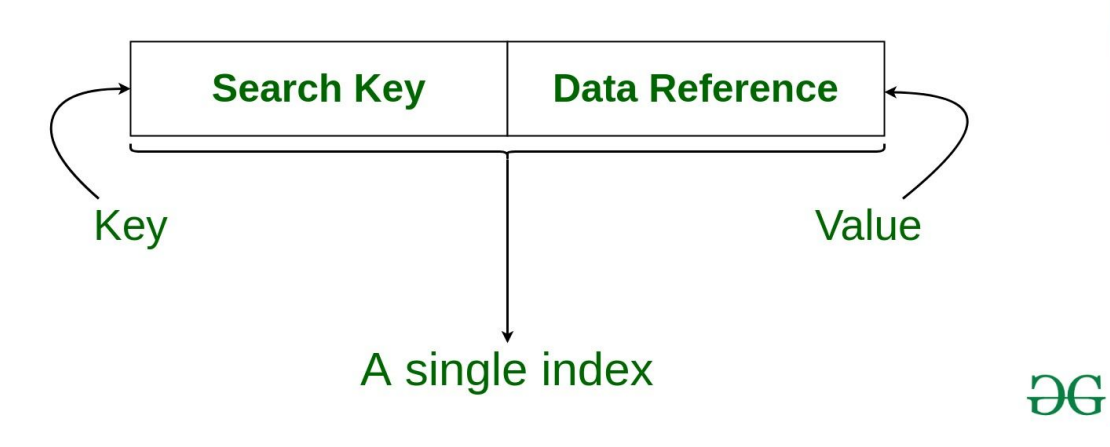

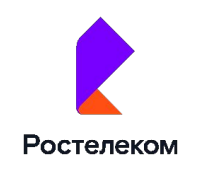

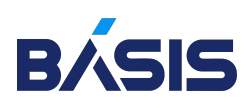

Типы индексов. Кластерный индекс Задача — сохранение табличных данных в виде, отсортированном по значению ключа.

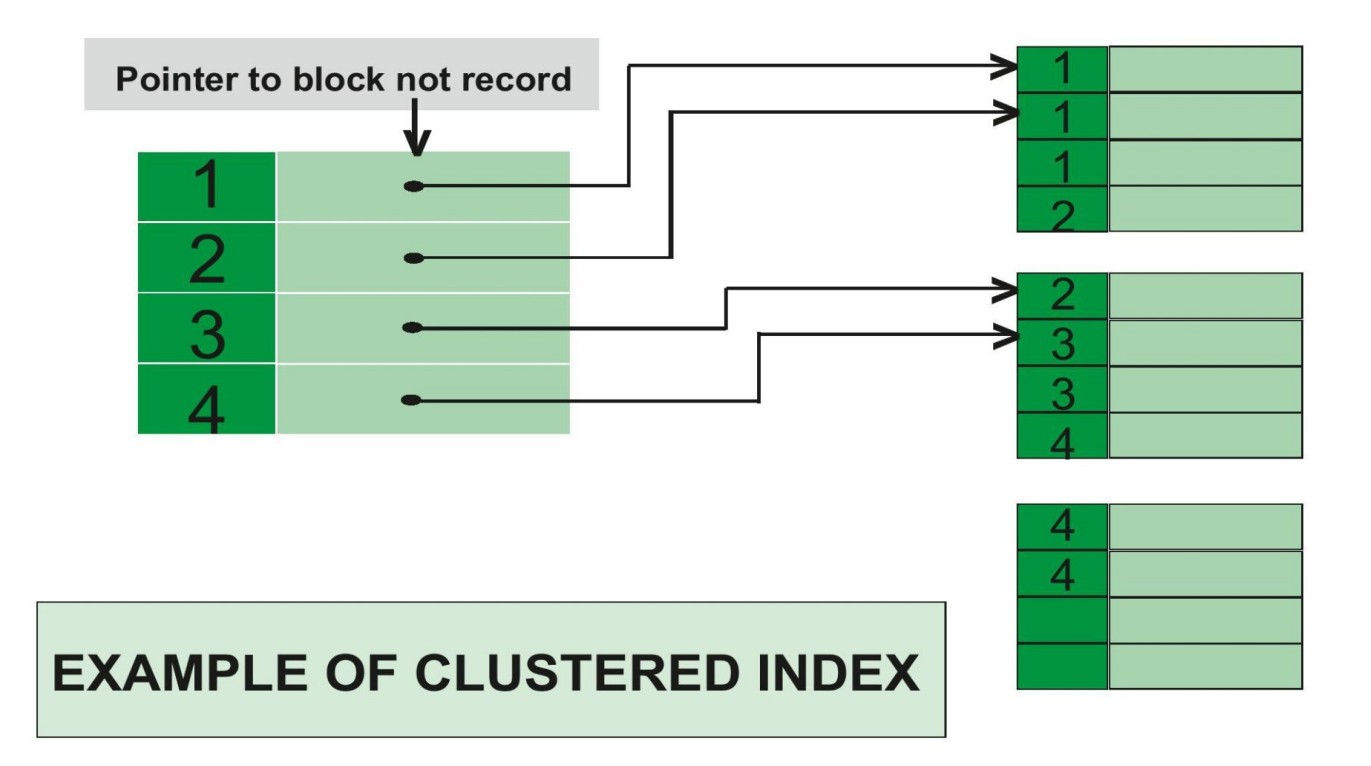

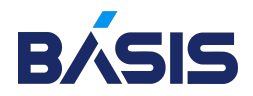

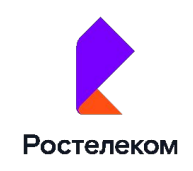
### Типы индексов. Некластерный индекс

### Индекс содержит

- o Значения ключей ключевые столбцы, по которым они определены
- o Указатели на строки в таблице, содержащие реальные данные (значения ключа).

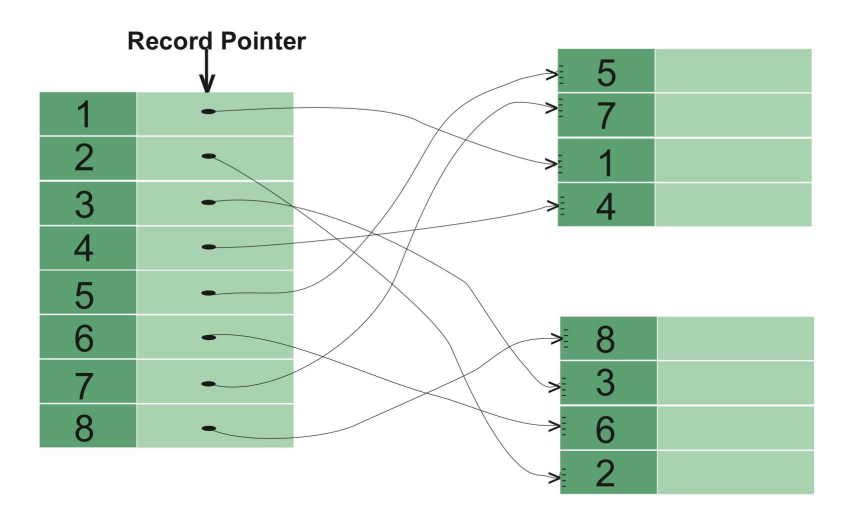

#### **EXAMPLE OF NON-CLUSTERED INDEX**

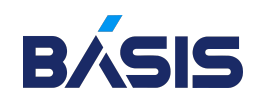

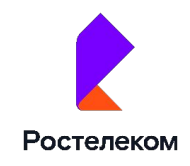

o Фильтруемый (Filtered)

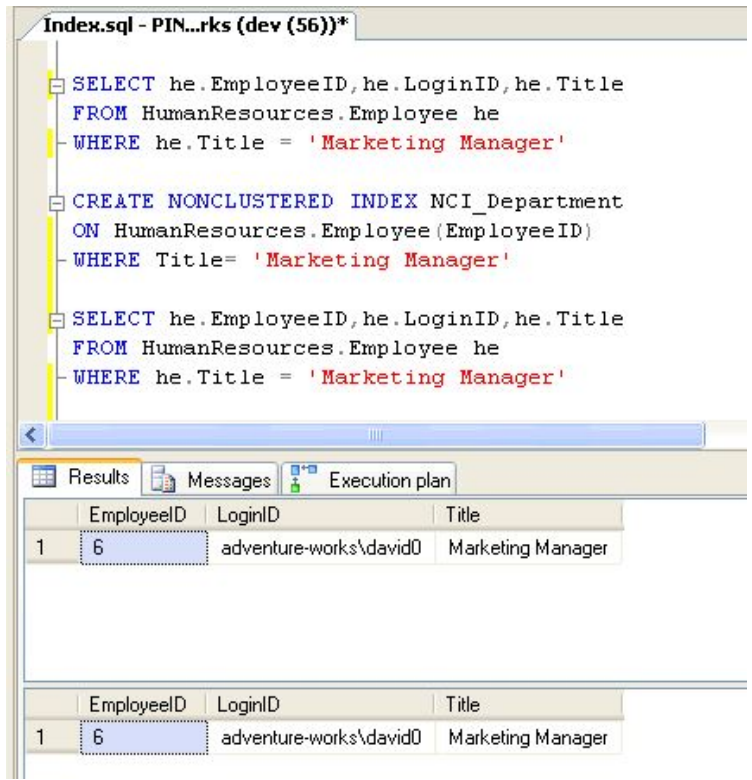

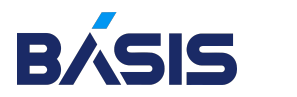

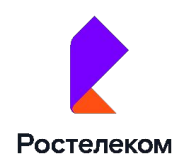

- o Фильтруемый (filtered)
- o Составной (composite)

 $1.$ CREATE INDEX name in

ON dataflair\_employee (name\_emp);  $2.$ 

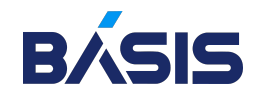

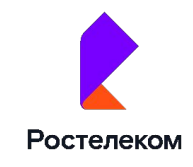

- o Фильтруемый (filtered)
- o Составной (composite)
- o Уникальный (unique)

 $1.1$ CREATE UNIQUE INDEX name unique

ON dataflair\_employee (name\_emp) ;  $2.$ 

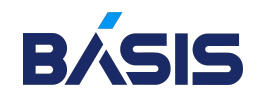

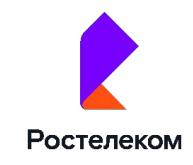

- o Фильтруемый (filtered)
- o Составной (composite)
- o Уникальный (unique)
- o Колоночный (columnstore)

CREATE INDEX name\_multiple 1.

ON dataflair\_employee (name\_emp, salary);  $2.$ 

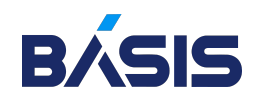

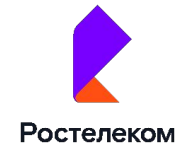

- o Фильтруемый (filtered)
- o Составной (composite)
- o Уникальный (unique)
- o Колоночный (columnstore)
- o Пространственный (spatial)

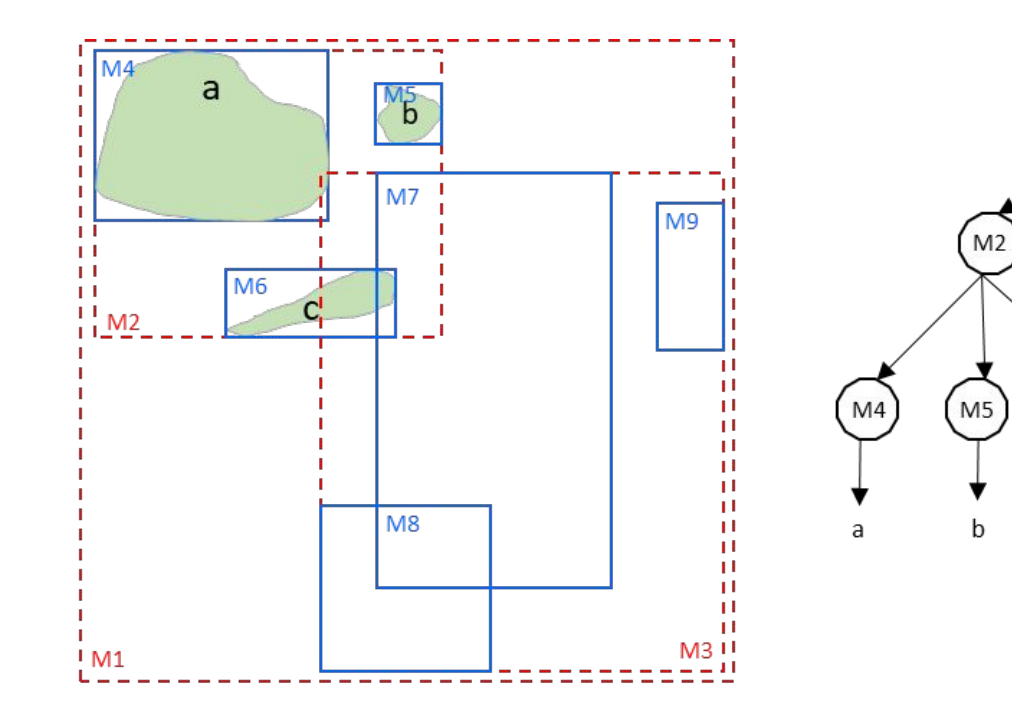

 $M1$ 

 $(M6)$ 

C

 $(M7)$ 

M<sub>3</sub>

 $(M8)$ 

 $M9$ 

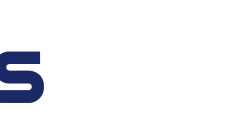

R/

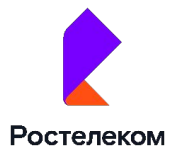

- o Фильтруемый (filtered)
- o Составной (composite)
- o Уникальный (unique)
- o Колоночный (columnstore)
- o Пространственный (spatial)
- o Полнотекстовый (full-text)

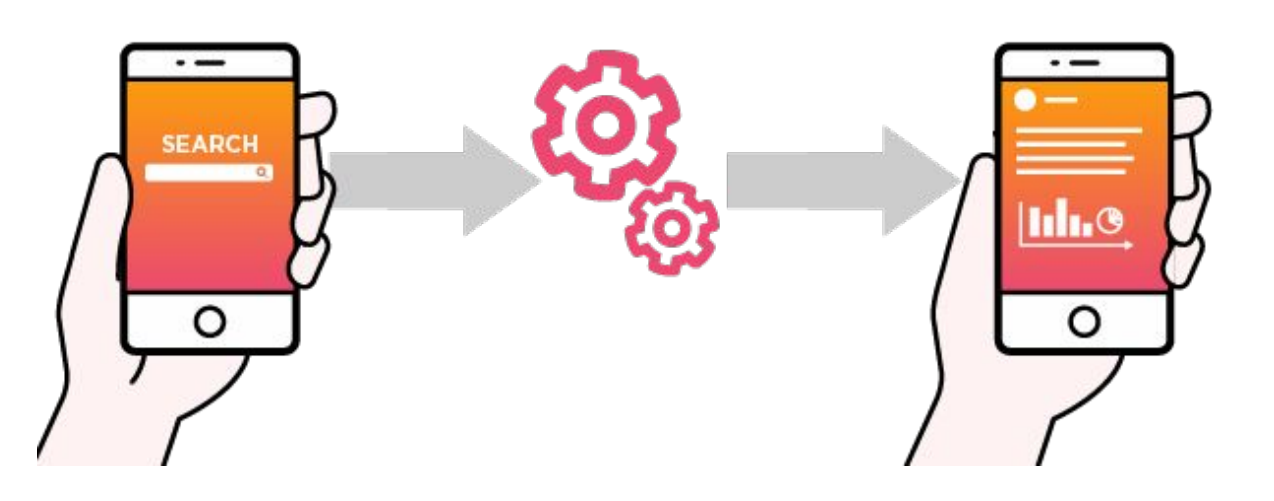

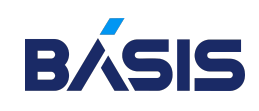

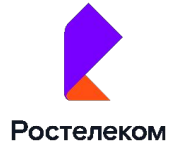

- o Фильтруемый (filtered)
- o Составной (composite)
- o Уникальный (unique)
- o Колоночный (columnstore)
- o Пространственный (spatial)
- o Полнотекстовый (full-text)
- o Покрывающий (covering)

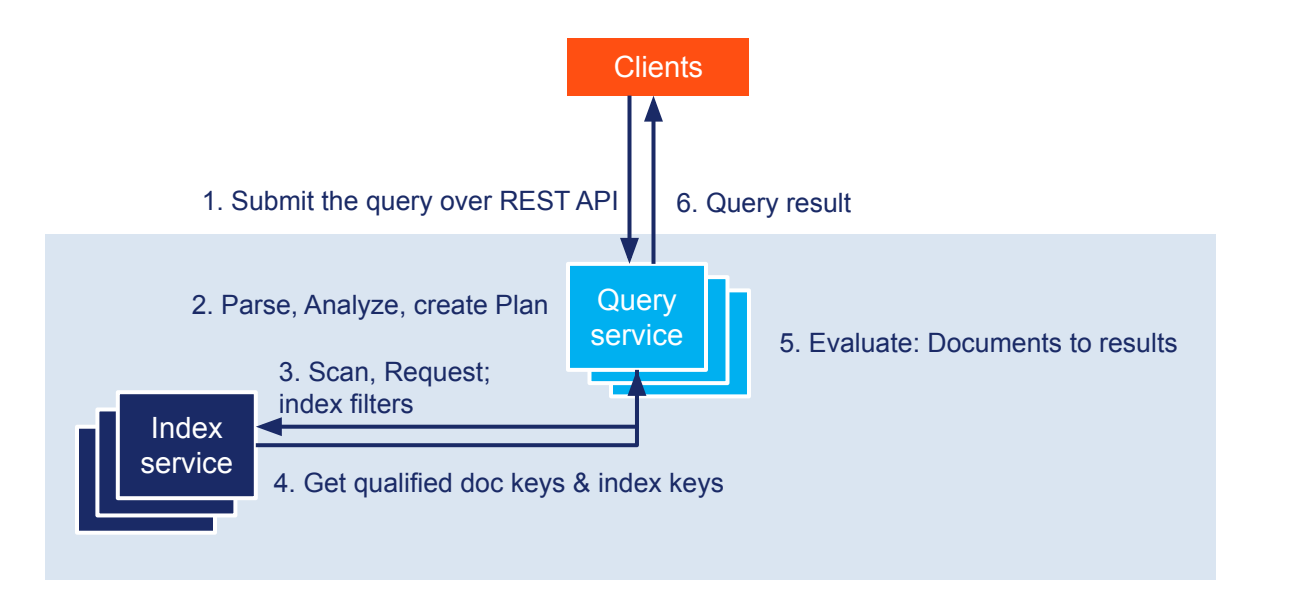

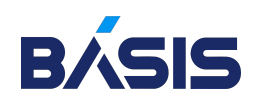

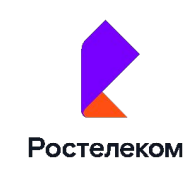

- o Фильтруемый (filtered)
- o Составной (composite)
- o Уникальный (unique)
- o Колоночный (columnstore)
- o Пространственный (spatial)
- o Полнотекстовый (full-text)
- o Покрывающий (covering)
- o Xml-индекс

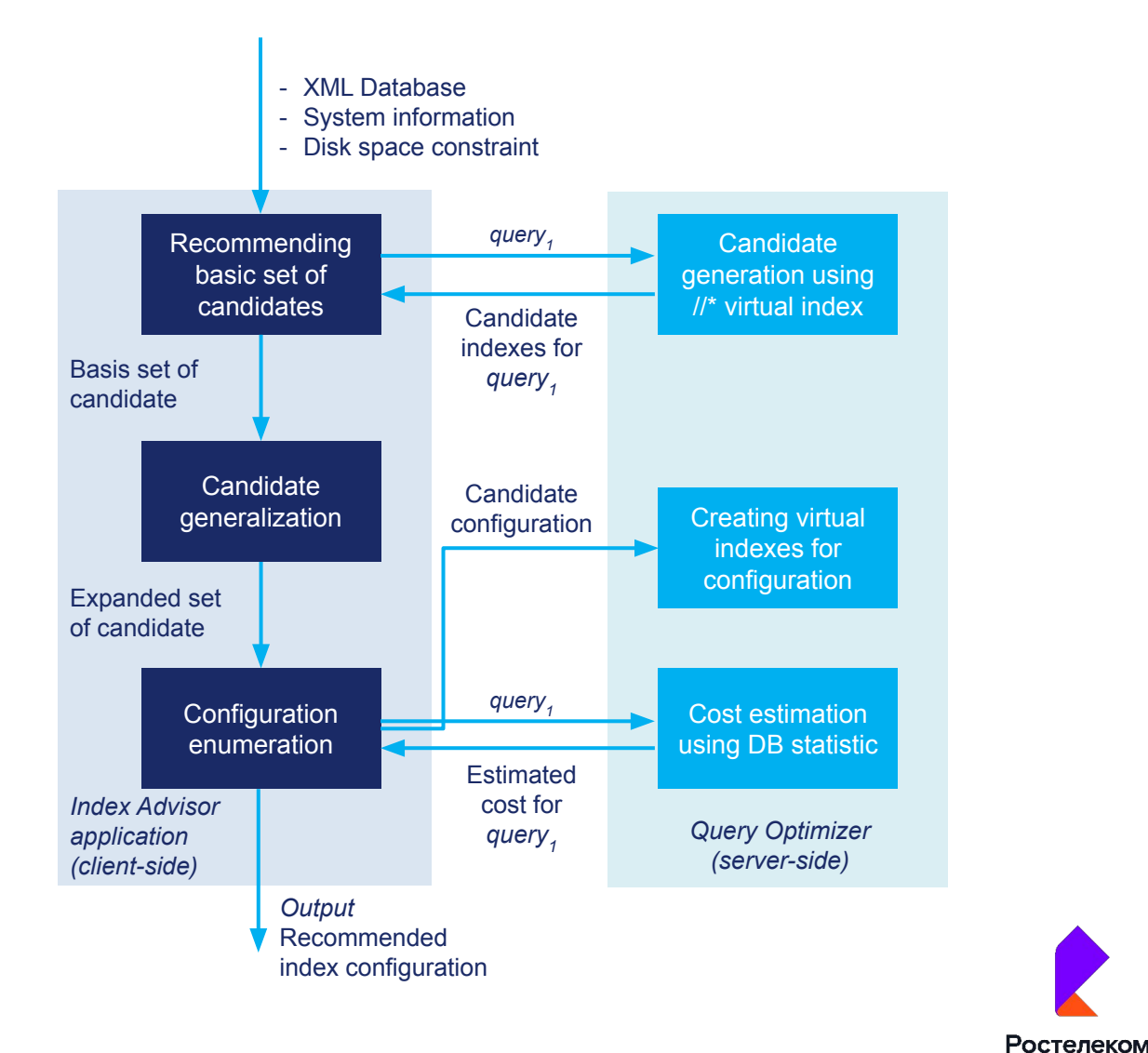

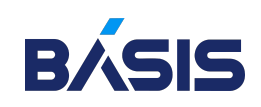

### Индексы в оптимизированных таблицах

- o Оптимизированные для памяти (In-Memory OLTP)
- o Nonclustered indexes

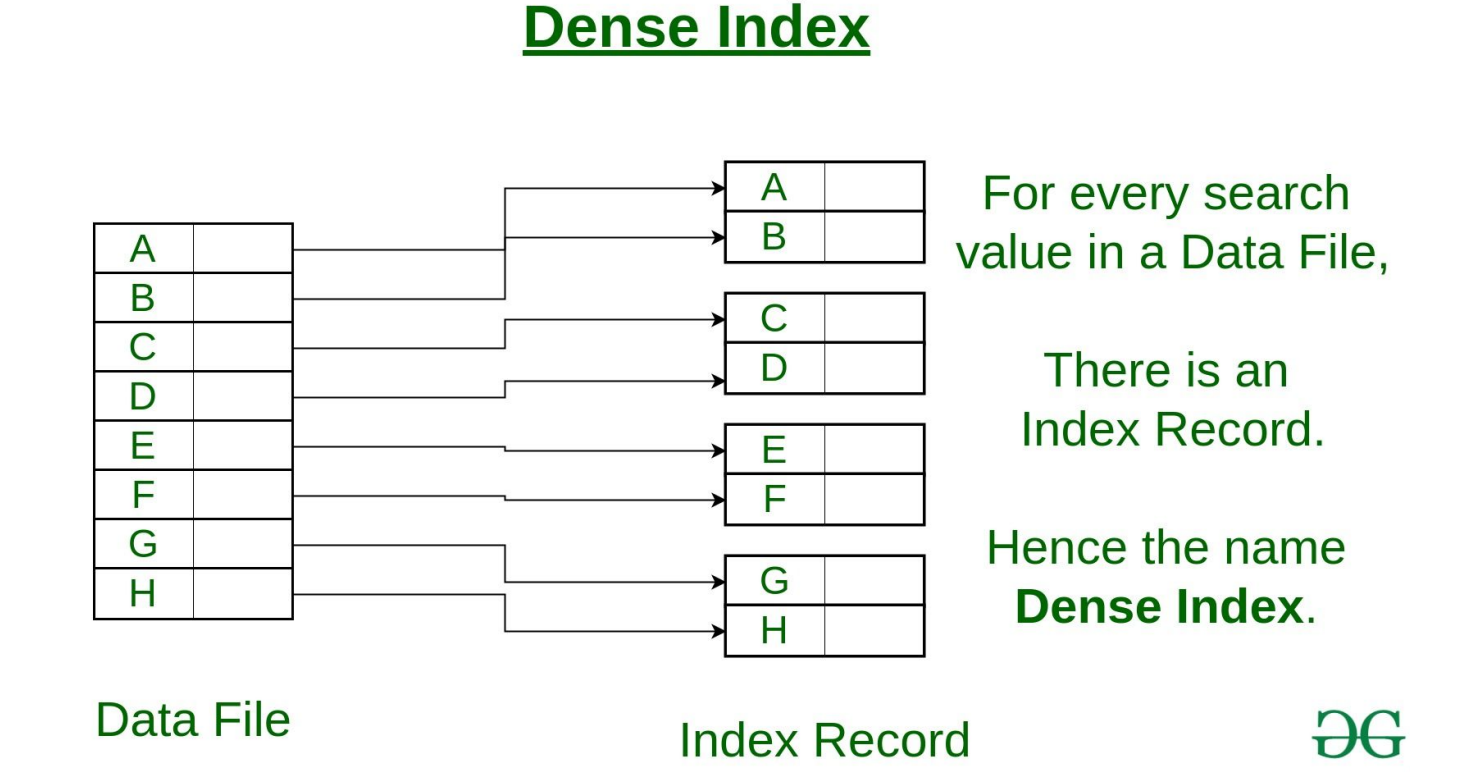

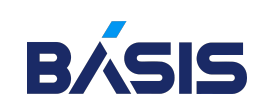

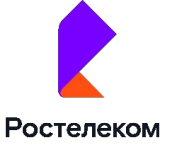

### Performance database

- 1. Если предполагается частое обновление данных в таблице, то для нее нужно применять минимум индексов
- 2. Для таблицы с большим кол-вом данных можно использовать то число индексов, которое улучшит производительность запросов
- 3. Для Clustered indexes используйте самые короткие поля.
- 4. Производительность индекса зависит от того, насколько уникальны значения в столбце.
- 5. Если используется составной индекс, то в нем нужно учитывать порядок столбцов
- 6. Допускается использование индекса на вычисляемых столбцах таблицы, но лишь при условии соблюдения определенных требований

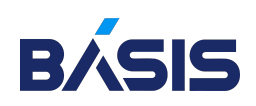

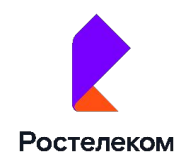

# Запросы к БД

- o Предпочтительнее, чтобы один запрос содержал наибольшее число строк
- o На столбцах, используемых в запросах с WHERE, предпочтительнее создавать Nonclustered index в качестве условия поиска и соединения в JOIN
- o Следует воспользоваться возможностями индексирования столбцов

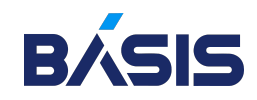

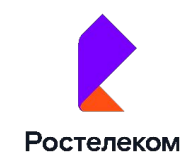

### Способы создания индексов ms sql server

o SSMS (MSSQL Management Studio)

o Специальный язык Transact-SQL

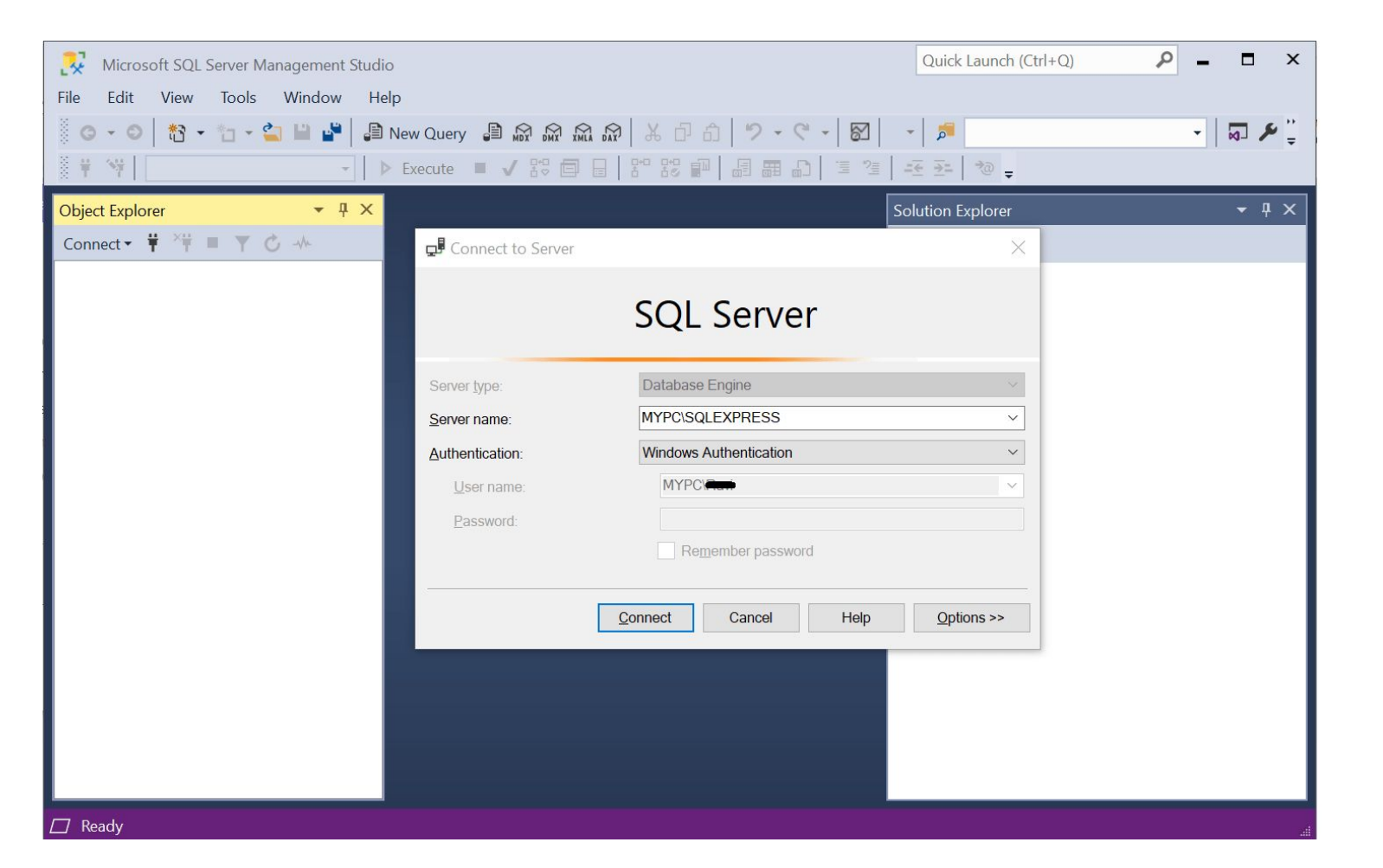

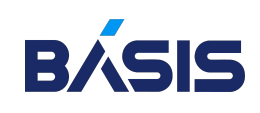

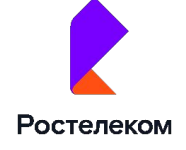

### Создать кластерный индекс в Management Studio

- 1. Открыть SSMS
- 2. Выбрать соответствующую таблицу
- 3. Остановившись на пункте «Индексы»
- 4. Выбрать «Создать индекс» и выбираем «Кластеризованный»
- 5. В новом окне появится форма «Новый индекс»
- 6. Выбрать столбец, который будет являться ключом индекса и «Добавить»
- 7. После ввода всех необходимых параметров «ОК»

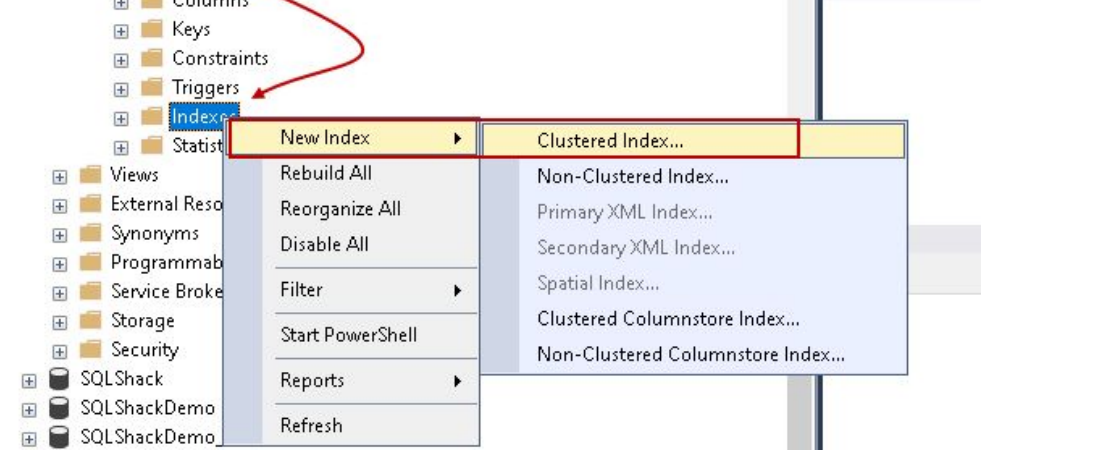

Ростелеком

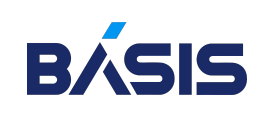

### Создать некластерный индекс в Management Studio

- 1. Открыть SSMS
- 2. Выбрать требуемую таблицу и щелкнуть по пункту «Индексы»
- 3. Выбрать «Создать индекс», «Некластеризованный»
- 4. В открывшейся форме «Новый индекс» вписать наименование нового индекса, добавить один или несколько столбцов через «Добавить»
- 5. Перейти во вкладку «Включено столбцы». Добавить все столбцы, воспользовавшись кнопкой «Добавить».
- 6. Когда введены все нужные параметры кликнуть «ОК»**ED Keys ED** Constraints E Trigger: **New Index** Clustered Index... + Statist Rebuild All Non-Clustered Index... dbo.MvT Reorganize All Primary XML Index... **External Reso** Disable All Secondary XML Index.. Spatial Index... Filter **Programmab** Clustered Columnstore Index... **E** Service Broke **Start PowerShell** Non-Clustered Columnstore Index.. File Storage Reports **E** Security Security Refresh Server Objects Replication PolyBase

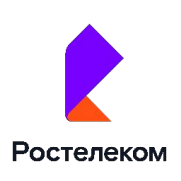

### Удаление индекса в Management Studio

- 1. Открыть SSMS
- 2. Выбрать индекс, подлежащий удалению
- 3. Щелкнуть мышкой по нему и из списка выбрать «Удалить»
- 4. Выполненное действие подтвердить нажатием «ОК»

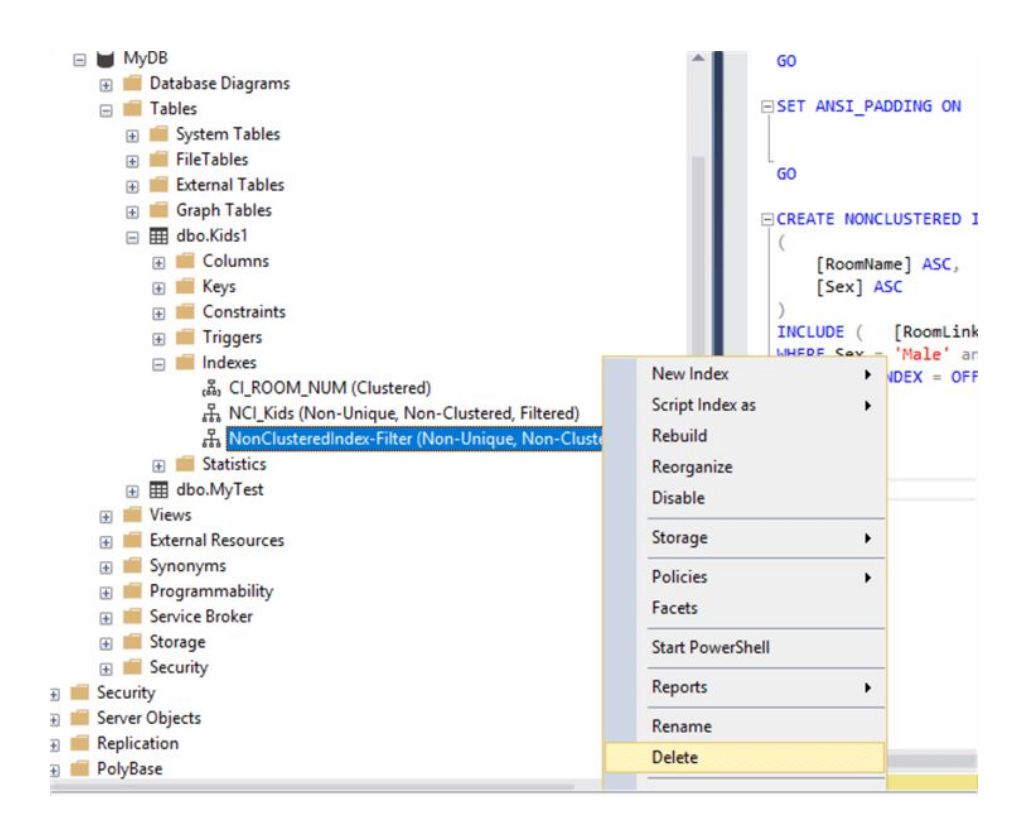

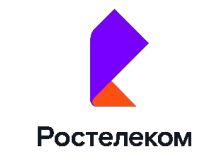

### Оптимизация индексов

Выполнить запрос:

SELECT OBJECT\_NAME(T1.object\_id) AS NameTable,

T1.index\_id AS IndexId,

T2.name AS IndexName,

T1.avg\_fragmentation\_in\_percent AS Fragmentation

 FROM sys.dm\_db\_index\_physical\_stats (DB\_ID(), NULL, NULL, NULL, NULL) AS T1

LEFT JOIN sys.indexes AS T2 ON T1.object id = T2.object id AND T1.index\_id = T2.index\_id

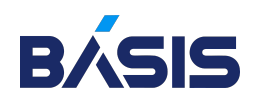

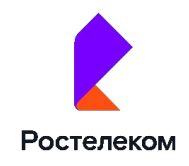

### Реорганизация индексов

- 1. Открыть SSMS
- 2. На выбранном индексе следует щелкнуть мышкой, из списка выбрать и нажать «Реорганизовать»
- 3. Соответствующими инструкциями T-SQL

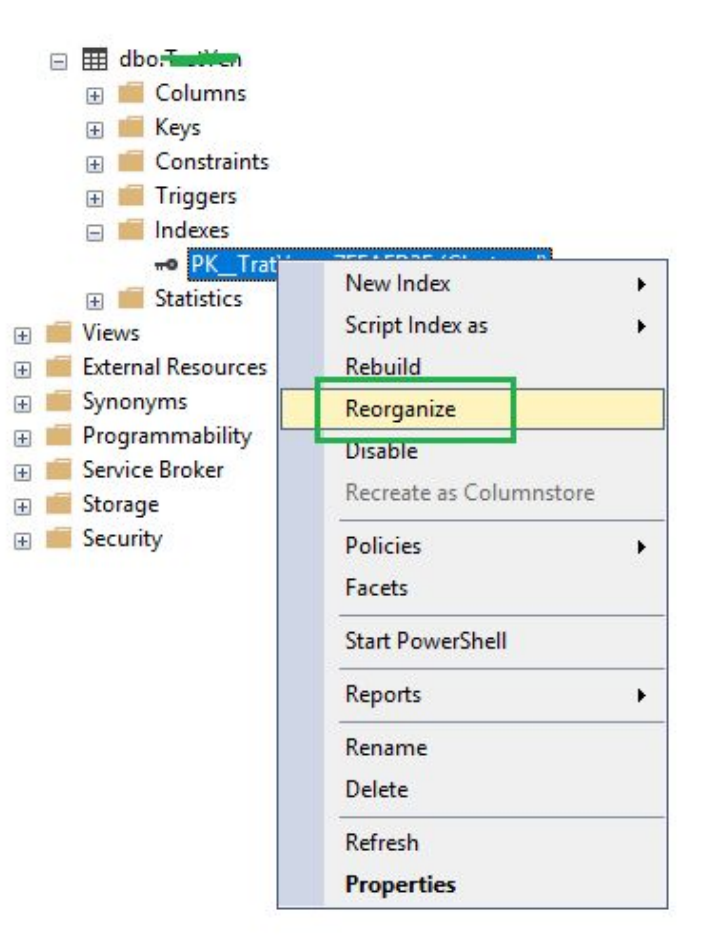

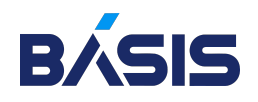

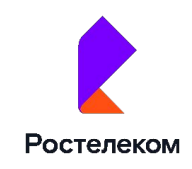

# Перестроение индексов

Открыть SSMS:

- o Выбрать нужный индекс, мышкой кликнуть по нему и выбрать «Перестроить»
- o ALTER INDEX ix с предложением REBUILD, которая по сути является заменой инструкции DBCC DBREINDEX
- o CREATE NONCLUSTERED INDEX (CREATE INDEX) с предложением DROP\_EXISTING

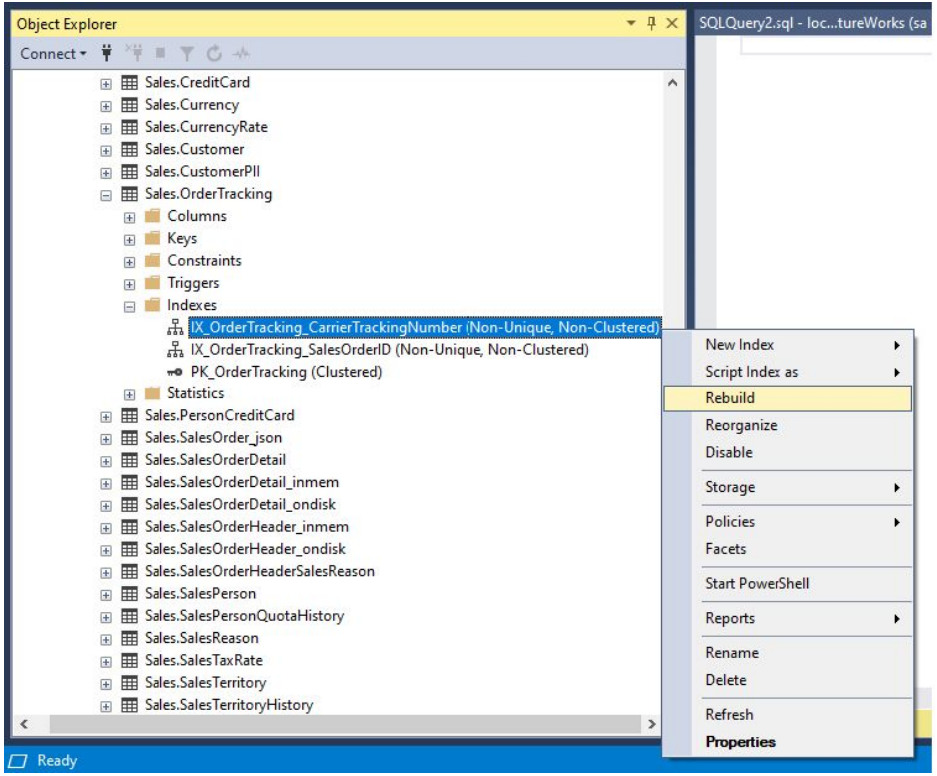

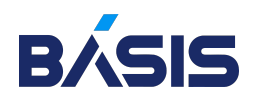

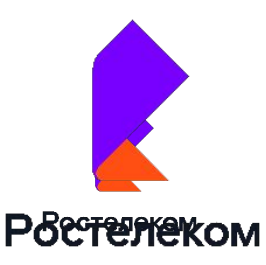

# Администрирование MySQL

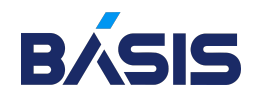

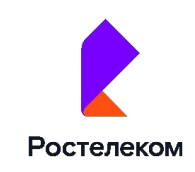

### База данных MySQL

MySQL является ведущей системой управления базами данных с открытым исходным кодом. Разработка MySQL началась в 1994 году шведской компанией MySQL AB.

MariaDB — это разработанный сообществом форк MySQL, предназначенный для того, чтобы оставаться свободным под GNU GPL.

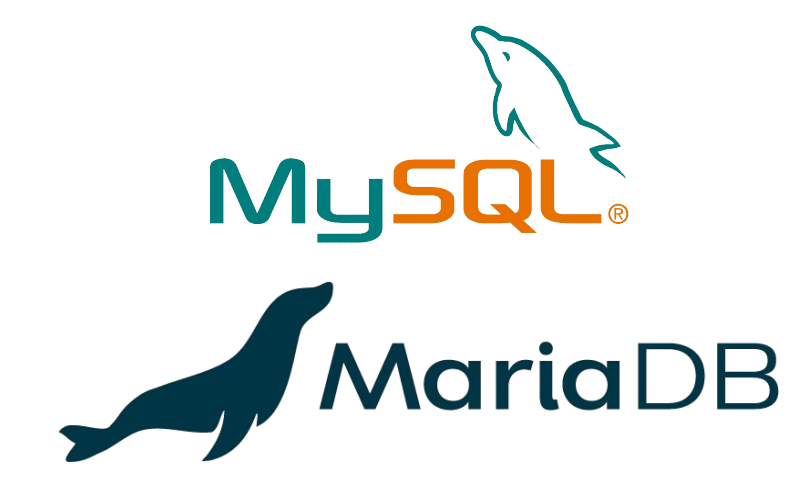

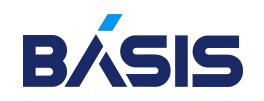

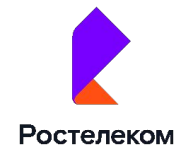

### Основные понятия и компоненты MySQL

Каталог данных - содержит всю информацию, которая управляется сервером *«mysqld»* (базы данных, таблицы, файлы состояния). Место расположение *«каталога данных»* можно задать при запуске сервера с помощью опции:

-h|--datadir=path Path to the database root.

Определить текущие расположение *«каталог данных»* можно с помощью команды:

shell#> mysqladmin variables | grep datadir

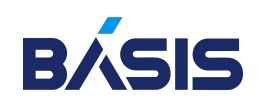

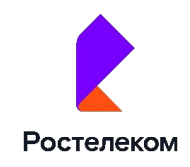

### Основные понятия и компоненты MySQL

База данных - каждая БД представляет собой подкаталог в каталоге *«каталога данных».*

Таблица - это три специальных файла размещенных внутри каталога «базы данных» для каждой таблицы.

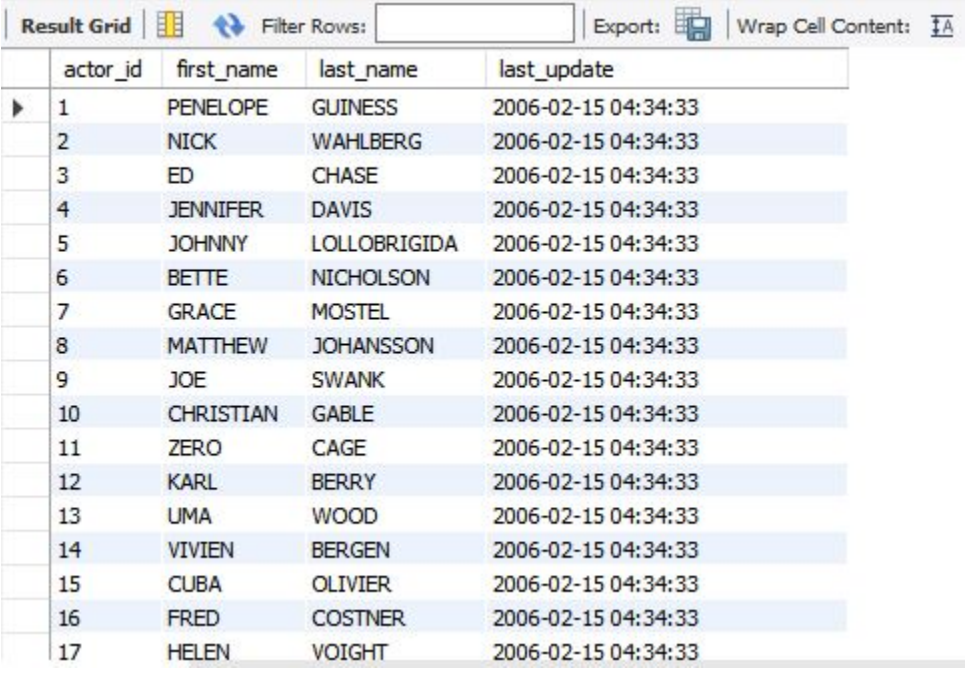

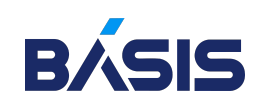

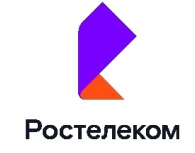

## Основные понятия и компоненты MySQL

### Файлы состояний MySQL

- o .pid PID процесса сервера *--pid-file*
- o .err журнал ошибок
- o .log общий журнал *-l | --log*
- o .nnn журнал обновлений *--log-bin | --log-update*

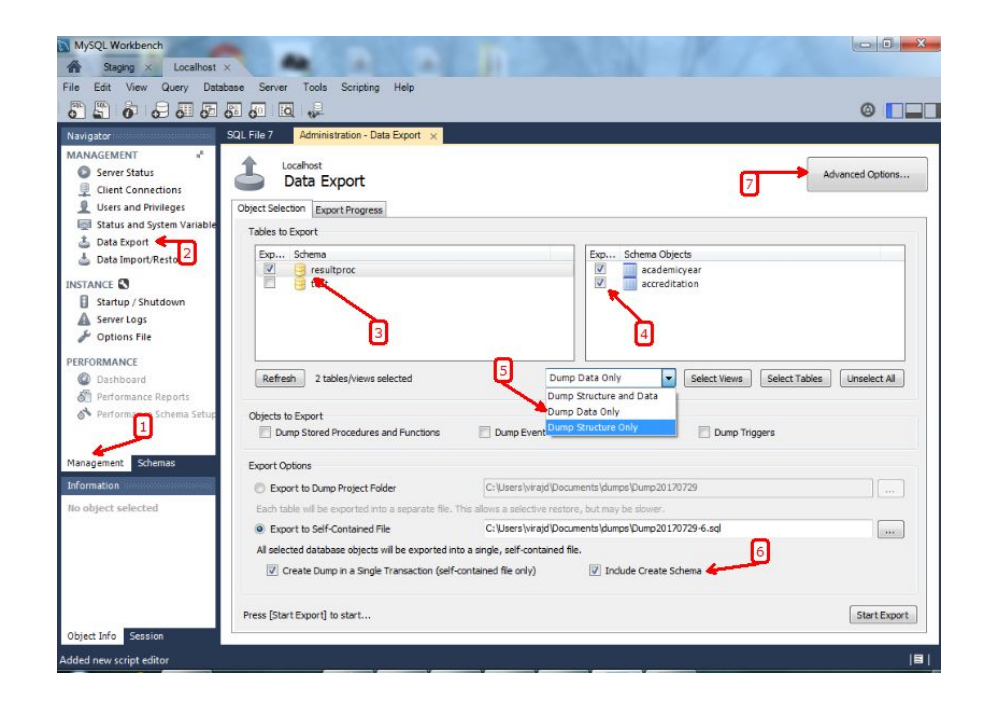

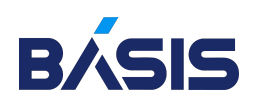

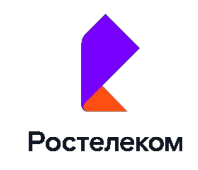

### Основные программы и утилиты MySQL

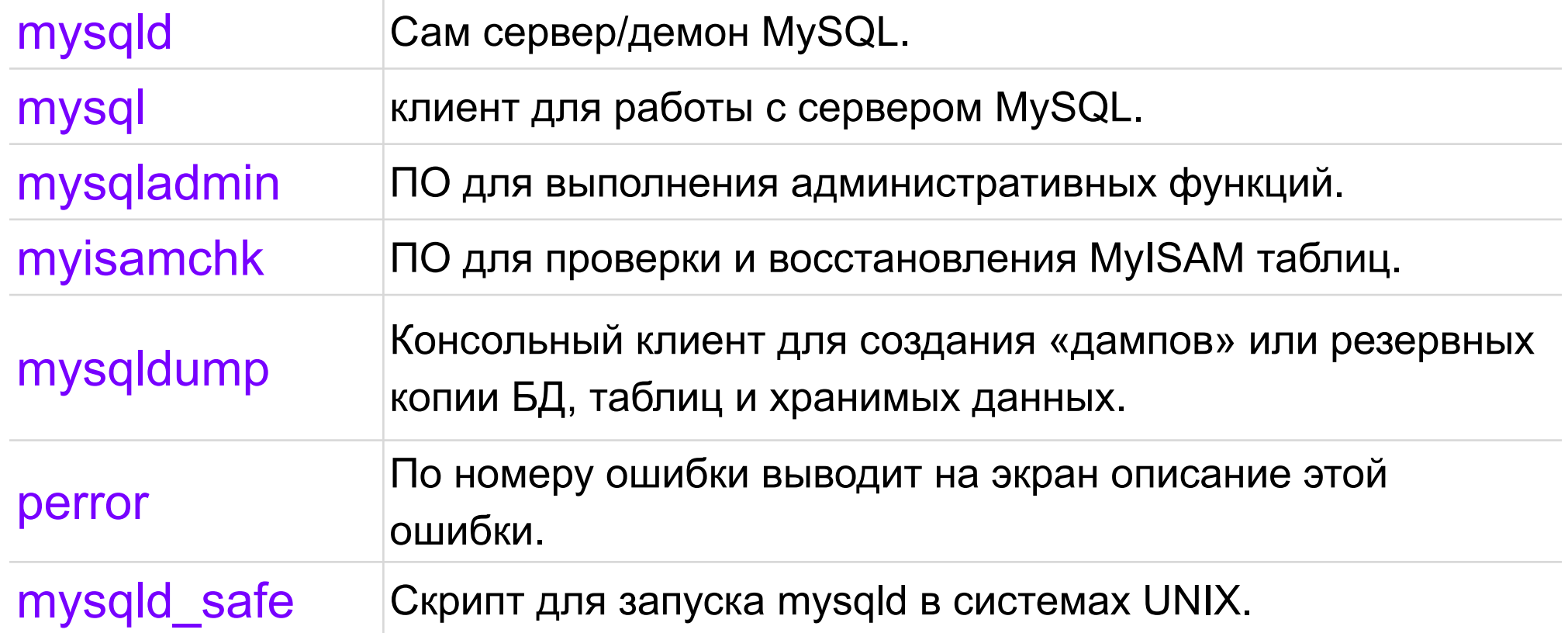

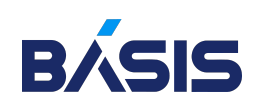

Подключение к серверу MySQL с БД осуществляется с помощью клиента «mysql». Синтаксис для подключения следующий:

shell#> mysql -h [hostname] -P [порт] --protocol=[tcp|socket|pipe|memory] -u [username] -p[пароль] [имя\_БД]

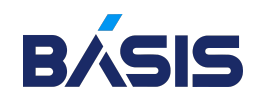

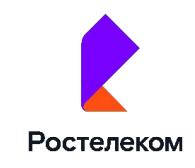

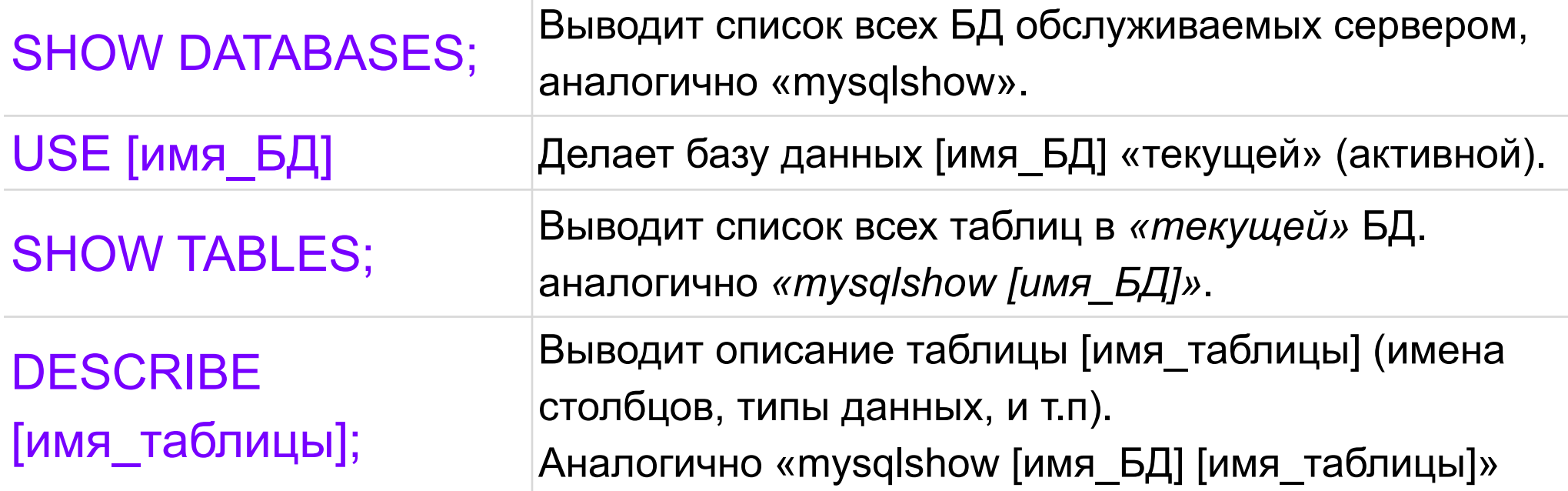

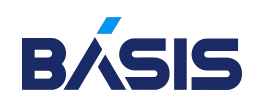

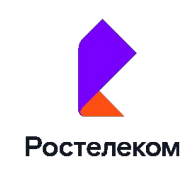

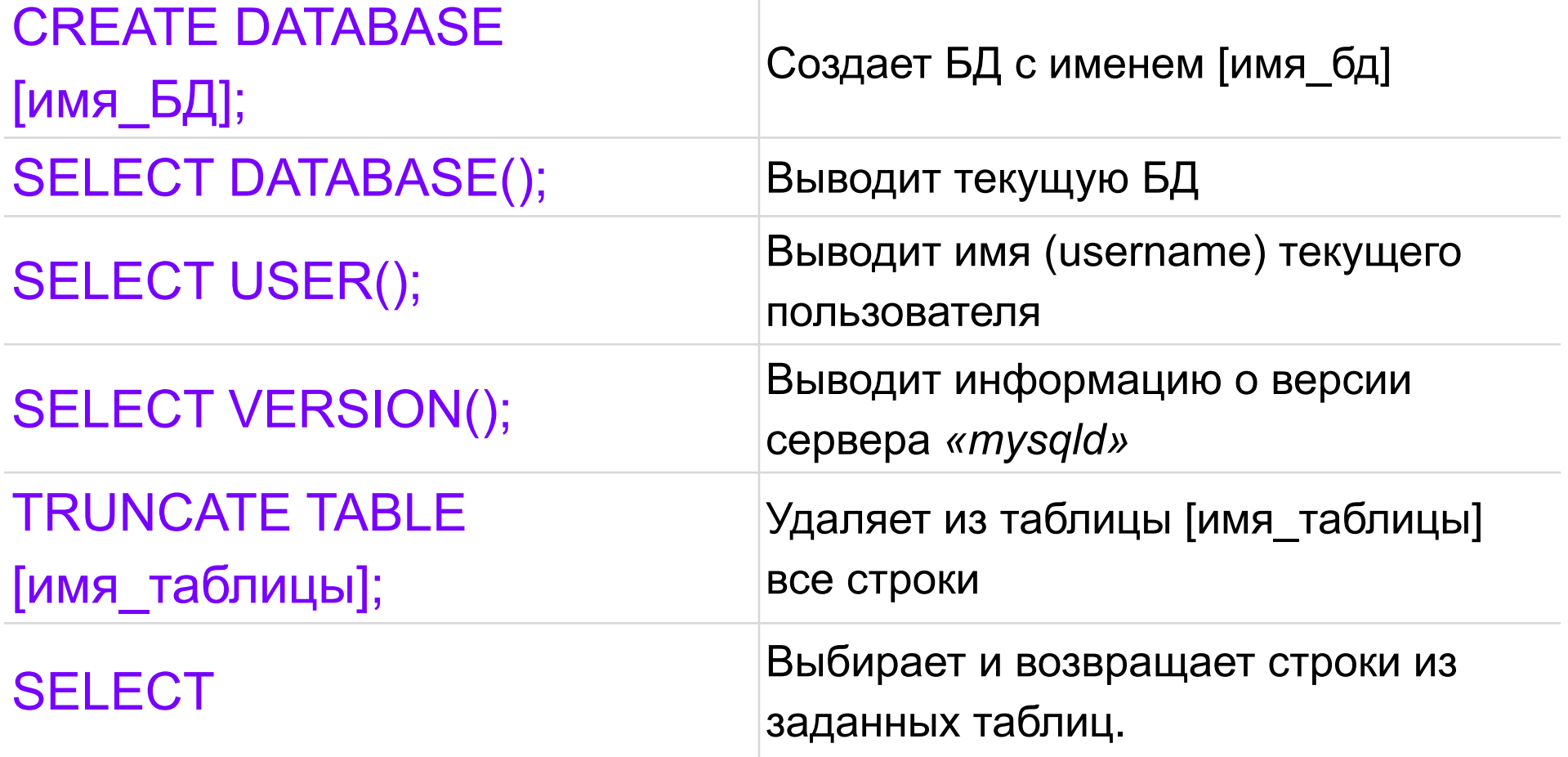

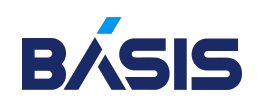

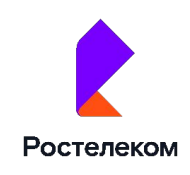

Чтобы найти все установленные файлы какого-либо пакета, можно воспользоваться командой:

shell#> pkg info -xL [имя пакета] (для debain семейства) среди этих файлов есть файлы документации:

/usr/local/share/doc/mysql/manual.html /usr/local/share/doc/mysql/manual.txt /usr/local/share/doc/mysql/manual\_toc.html

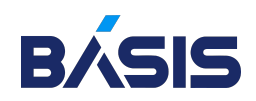

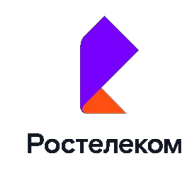

Чтобы найти справку по нужному оператору надо выполнить соответствующий запрос SELECT.

Пример:

mysql#> USE mysql; mysql#> SELECT description, example FROM help topic WHERE name="SHOW";

*поиск описания и примеров синтаксиса оператора SHOW.*

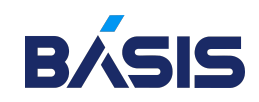

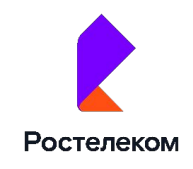

### Методы запуска сервера

o Непосредственный вызов mysqld

**8 C** jlwallen@jlwallen-VirtualBox: ~

```
jlwallen@jlwallen-VirtualBox:~$ mysql -u root -p
Enter password:
Welcome to the MySQL monitor. Commands end with; or \g.
Your MySQL connection id is 4
Server version: 5.7.15-0ubuntu2 (Ubuntu)
```
Copyright (c) 2000, 2016, Oracle and/or its affiliates. All rights reserved.

Oracle is a registered trademark of Oracle Corporation and/or its affiliates. Other names may be trademarks of their respective owners.

Type 'help;' or '\h' for help. Type '\c' to clear the current input statement.

 $mysql > \blacksquare$ 

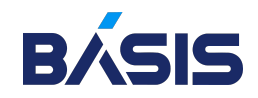

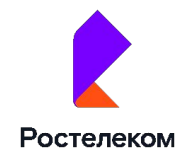

### Методы запуска сервера

- o Непосредственный вызов mysqld
- o Вызов сценария safemysqld(mysqld\_safe)

mysql> mysqld\_safe --port=port\_num --defaults-file=file\_name

Instead, use the following command:

mysql> mysqld\_safe --defaults-file=file\_name --port=port\_num

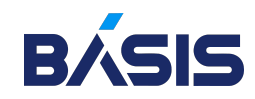

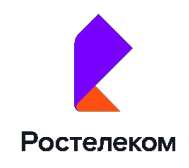

### Методы запуска сервера

- o Непосредственный вызов mysqld
- o Вызов сценария safemysqld(mysqld\_safe)
- o Вызов сценария mysql.server

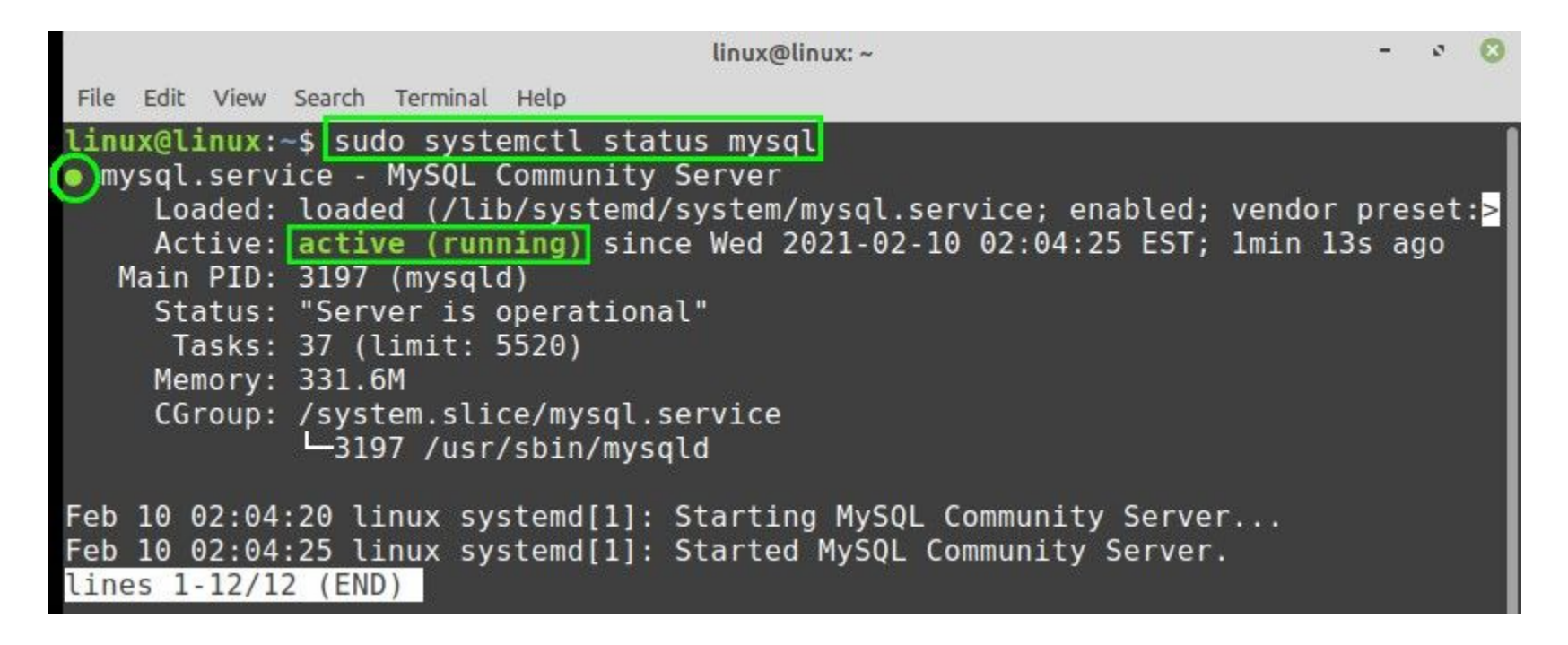

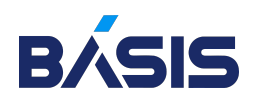

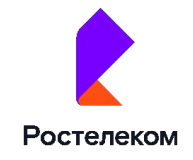

### Определение опций запуска

Во-первых, можно изменить используемый *сценарий запуска* (safemysqld или mysql.server ) и задать параметры непосредственно в строке вызова сервера.

Во-вторых, можно определить параметры собственно в конфигурационном файле.

Однако есть *информация*, которую невозможно задать в конфигурационных файлах. Для ее определения необходимо изменить *сценарий* safemysqld.

Следует помнить, что после повторной *инсталляции MySQL* (например, при обновлении версии) все внесенные в *сценарий запуска* изменения будут потеряны.

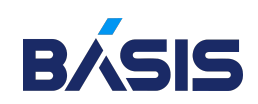

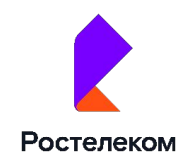

### Завершение работы сервера

Для самостоятельного завершения работы сервера применяется *команда* mysqladmin:

% mysqladmin shutdown

fosslinux@ubuntu:~\$ sudo /etc/init.d/mysql stop Stopping mysql (via systemctl): mysql.service. fosslinux@ubuntu:~\$

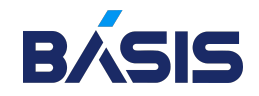

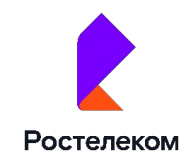

### Работа с учетными записями пользователей MySQL

### Идентификация и права доступа

Проверка прав доступа к данным осуществляется в два этапа:

- 1. Сервер проверяет, разрешено ли пользователю вообще подключаться к *«mysqld»* демону
- 2. Если 1-й этап прошел успешно, то сервер начинает, проверяет каждый *«запрос»* пользователя на наличие привилегий для выполнения этого *«запроса»*

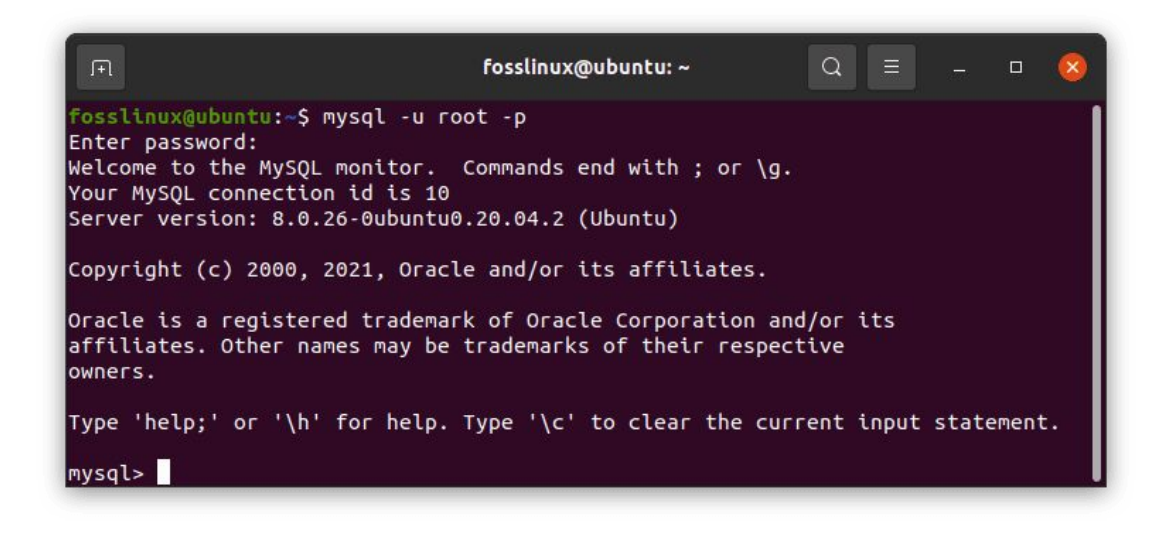

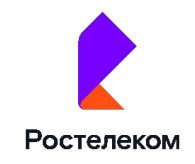
# Работа с учетными записями пользователей MySQL

Четыре уровня привилегий

*Глобальный уровень:*

Глобальные привилегии применяются ко всем БД на указанном сервере. Они хранятся в таблице «user».

*Уровень базы данных:*

Привилегии БД применяются ко всем таблицам указанной базы данных.

Они хранятся в таблицах *«db»* и *«host»*.

*Уровень таблицы:*

Привилегии таблицы применяются ко всем столбцам указанной таблицы. Они хранятся в таблице *«tables\_priv»*.

*Уровень столбца:*

Привилегии столбца применяются к отдельным столбцам указанной таблицы. Они хранятся в таблице *«columns\_priv»*.

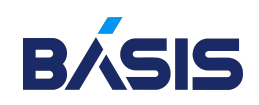

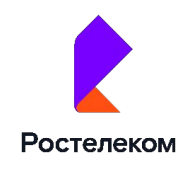

# Работа с учетными записями пользователей MySQL

Два типа полей

- Поля контента
- o Поля привилегий

# *Поля контекста* определяют область действия каждой из

#### записей в таблицах

Для таблицы «user» контекстные поля следующие: *Host,User,Password* Для таблицы «db» контекстные поля следующие: *Host,Db,User* Для таблицы «host» контекстные поля следующие: *Host, Db* Для таблицы «tables priv» контекстные поля следующие: *Host,Db,User,Table\_name* Для таблицы «columns\_priv» контекстные поля следующие: *Host,Db,User,Table\_name, Column\_name*

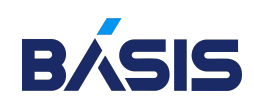

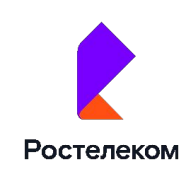

### Создание MySQL пользователей и назначение прав

#### Создавать/удалять пользователей MySQL можно используя, операторы *CREATE USER*, *DROP USER*:

CREATE USER user [IDENTIFIED BY [PASSWORD] 'password']

[, user [IDENTIFIED BY [PASSWORD] 'password']]

DROP USER user [, user] ...

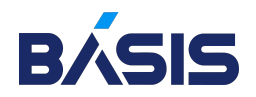

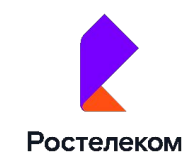

### Создание MySQL пользователей и назначение прав Назначать привилегии лучше используя, оператор *GRANT*:

```
GRANT priv_type [(column_list)] [, priv_type [(column_list)] ...]
    ON {tbl name | * | *.* | db name.*}
    TO user name [IDENTIFIED BY [PASSWORD] 'password']
        [, user name [IDENTIFIED BY 'password'] ...]
     [REQUIRE
   NONE |
         [{SSL| X509}]
         [CIPHER cipher [AND]]
         [ISSUER issuer [AND]]
         [SUBJECT subject]]
     [WITH [GRANT OPTION | MAX_QUERIES_PER_HOUR # |
                           MAX UPDATES PER HOUR # |
                           MAX CONNECTIONS PER HOUR #]]
```
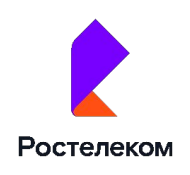

### Создание MySQL пользователей и назначение прав Отнимать привилегии лучше используя, оператор *REVOKE*.

```
REVOKE priv type [(column list)] [, priv type [(column list)] ...]
    ON {tbl name | * | *.* | db name.*}
    FROM user name [, user name ...]
```
#### Пример установки привилегий:

```
mysql#>
GRANT [тип привилегии] ON [уровень привилегии] TO [имя пользователя
  ] IN IDENTIFIED BY '[пароль]';
mysql#>
GRANT ALL ON *.* TO "newuser@%.firma.lan" IN IDENTIFIED BY 'qwe
rty';
```
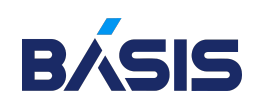

Поиск разрешения прав идет следующим образом: *«use» => «db» & «host» => «tables\_priv» => «columns\_priv»* или на языке алгебры логики: «user» OR («db» AND «host») OR «tables\_priv» OR «columns\_priv »

Если это описать более понятным языком, то если, хоть в одной из указанных таблиц существует разрешение на привилегию для пользователя, то пользователь сможет ей воспользоваться.

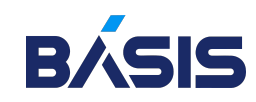

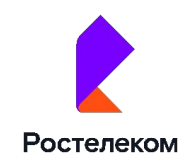

### Сменить пароль можно с помощью оператора SET PASSWORD

SET PASSWORD = PASSWORD('some password')

SET PASSWORD FOR user = PASSWORD('some password')

Первая строчка меняет пароль текущему пользователю, а вторая пользователю с именем *«user»*.

*Пример:*

mysql#> SET PASSWORD FOR 'username'@'%.loc.gov' = PASSWORD ('новый пароль');

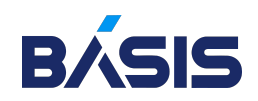

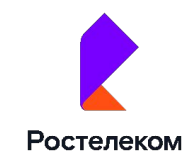

# Создание резервной копии БД

mysqldump

*«mysqldump»* - консольный клиент для «бэкапа», создания *«дампов»* БД MySQL. *«Дамп»* помещается в текстовый файл и выглядит как набор операторов MySQL необходимых для нового воссоздания БД.

Синтаксис в *«man mysqldump»*.

Пример запуска *«mysqldump»* со следующими опциями:

```
shell#>
mysqldump --ignore-table=db.table -x -F --opt -A > /[путь
куда делать дамп]/[имя файла дампа].sql
```
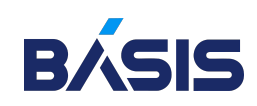

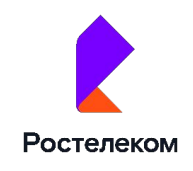

### Восстановление БД из «дамп» файлов

Восстанавливать информацию из *«дампа»*:

shell#> cat /<путь\_до\_дамп\_файла>/<имя\_дамп\_файла> | mysql Или когда «дамп» сделан для определенной БД: shell#> mysql db\_name < db-backup-file.sql

*«mysqlhothopy»* - это скрипт написанный на языке perl для быстрого в режиме on-line резервного копирования БД и таблиц MySQL. Для просмотра подробной справки по *mysqlhothopy* нужно выполнить команду:

shell#> perldoc mysqlhotcopy.sh

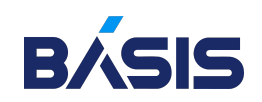

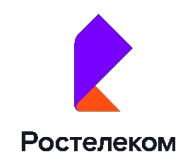

# Обнаружение ошибок и восстановление БД после сбоя

Процедура обнаружения и исправления ошибок состоит из этапов:

- 1. Проверка таблиц на наличие ошибок
- 2. Перед началом исправления создается копия файлов таблиц на случай негативного развития событий
- 3. Попытка исправления таблицы
- 4. Если попытка оказывается неудачной, остается лишь восстанавливать базу данных из архива («дампа») и если есть, то из *«журналов обновлений»*

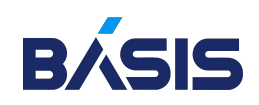

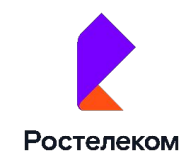

### Проверка таблиц на наличие ошибок

Проверять и восстанавливать MyISAM таблицы можно с помощью утилиты *«myisamchk»*, а также можно использовать операторы *CHECK* и *REPAIR*.

Синтаксис *«myisamchk»* можно посмотреть командой: *«myisamchk --help | less»* вкратце это выглядит так:

shell#>myisamchk [список опций] [имя таблицы] ...

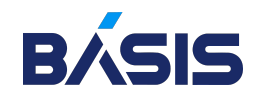

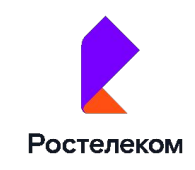

# Проверка таблиц на наличие ошибок

Для определения нескольких таблиц каталога:

shell#> myisamchk список опций проверки \*.MYI

Где *«список\_опций\_проверки»*:

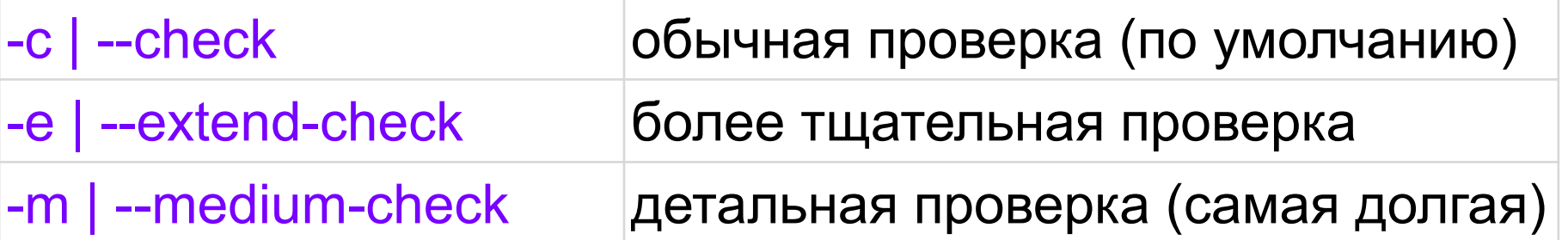

Можно проверить все таблицы во всех базах данных, если задать шаблон вместе с путем к каталогу данных MySQL:

shell#> myisamchk /path/to/datadir/\*/\*.MYI

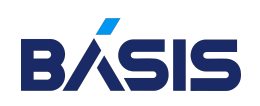

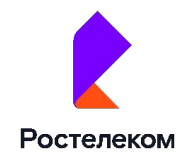

# Исправление таблиц, содержащих ошибки

Для исправления ошибок можно:

восстановление без модификации файла данных (.MYD)

shell> myisamchk - -quick [имя таблицы]

Если проблема осталась нерешенной то:

может исправить большинство проблем за исключением несовпадения ключей

shell> myisamchk - -recover [имя таблицы]

Если проблема осталась нерешенной то: использует старый метод восстановления, медленней чем *«--recover»*, но может исправить некоторые случаи, в которых не помогает опция *«--recover»*

shell> myisamchk - -safe-recover [имя таблицы]

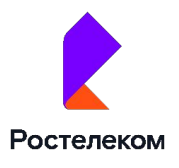

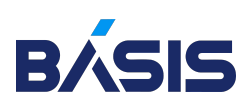

# Восстановление INDEX файла таблицы (\*.MYI)

- 1. Перейти в каталог БД, содержащий файлы поврежденной таблицы.
- 2. Скопировать файл данных таблицы (**\*.**MYD) в безопасное место.
- 3. Запустить «mysql» и выполнить следующие команды:

mysql#> use  $\left[\text{MMS B} \right]$ ; mysql#> SET AUTOCOMMIT=1; mysql#> TRUNCATE TABLE [имя\_восстанавливаемой\_таблицы]; mysql#> quit;

- 1. Скопировать файл данных таблицы (\*.MYD) обратно в каталог БД.
- 2. Выполнить команду:

shell#> myisamchk -r -q [имя\_таблицы]

1. Затем после восстановления выполнить операторы:

mysql#> use  $\left[\text{mms}\right]$  БД]; mysql#> FLUSH TABLE [имя\_таблицы]; mysql#> quit;

Или перезапустить демон "mysqld".

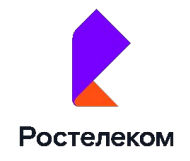

Восстановление файла описания таблицы (\*.frm) Чтобы воссоздать файл описаний таблицы, его можно восстановить из архива (если архив создавался), или заново с помощью оператора «CREATE TABLE».

- 1. Скопировать файл данных таблицы (*\*.MYD*) в безопасное место
- 2. Восстанавливаем файл из архива или заново создать таблицу с помощью оператора *«СREATE TABLE»*
- 3. Снова запускаем процедуру восстановления *«myisamchk -r -q [имя\_таблицы]»*

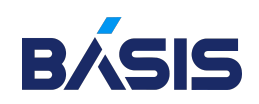

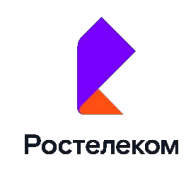

# Работа с блокировками таблиц во время ремонта

Сервер MySQL использует два вида блокировок:

- 1. внутренняя блокировка
- 2. внешняя блокировка (на уровне файловой системы)

1-я применяется чтобы избежать взаимного влияния запросов клиентов (пример: не позволяет *«SELECT»* одного клиента выдать неправильные данные из-за одновременной запроса *«UPDATE»* другого клиента).

2-я не позволяет внешним программам изменять файлы таблиц, пока с ними работает сервер «mysqld».

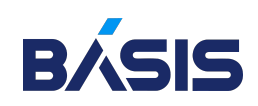

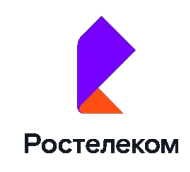

### Настройка основных параметров сервера

- --bind-address=IP
- --port=#
- --character-sets-dir=[path]
- --chroot=[path]
- --datadir=[path]
- --log[=file]
- --pid-file=[path]
- --skip-name-resolve
- --skip-networking
- --socket=path
- --user=[user\_name]

#### --skip-name-resolve

Эту опцию полезно использовать, когда в сети существуют «проблемы» с DNS, при включении этой опции демон «mysqld» не будет преобразовывать IP адреса в их канонические имена.

#### --skip-networking

Эту опцию полезно включать, если вы решили не предоставлять доступ по сети к базам данных. При включении этой опции соединиться сервером можно будет, только используя *UNIX SOCKET*.

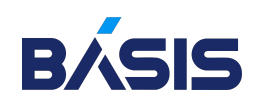

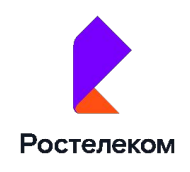

# Работа нескольких серверов mysql на ВМ

Используется утилита «mysqld\_safe» указав ей соответствующий конфигурационный файл в котором можно/нужно задать основные опции.

#### /etc/mysqld3306.cnf

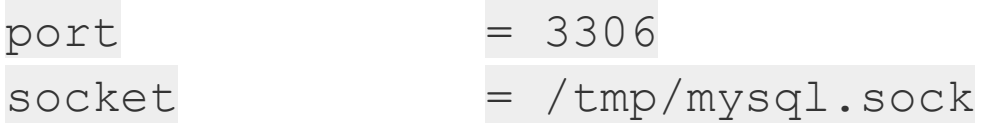

#### /etc/mysqld3307.cnf

 $port = 3307$ socket = /tmp/mysql3307.sock

#### И запустить «mysqld\_safe» со следующими опциями:

```
shell#>
mysqld safe --defaults-file=/etc/mysqld3307/mysqld3307.cnf --dat
adir=/var/db/mysql3307 --user=mysql3307 -ledir=/usr/local/libexe
c &
```
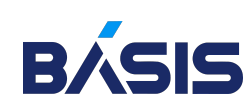

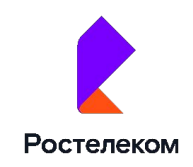

# Советы по повышению безопасности mysql

- o Следить за последними обновлениями (заплатками) MySQL
- o Ограничить с помощью брандмауэра, доступ по сети к серверу MySQL, разрешив доступ к серверу только с доверенных/нужных хостов
- o Удалить из таблицы User «анонимного» пользователя
- Переименовать учетную запись root пользователя MySQL, во что нибудь другое и задать учетной записи root сложный пароль
- o Для каждого web приложения требующего MySQL желательно создавать отдельную учетную запись
- o Привилегии глобального уровня выдавать пользователям только в случае крайней необходимости
- o Не оставлять паролей по умолчанию от root в любом клиенте БД

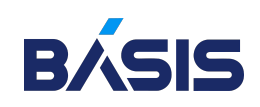

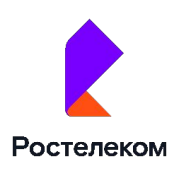

### Советы по повышению безопасности mysql

- o Привязать доступ пользователей MySQL к БД только заранее определенных хостов (поле host в таблице User) и исключить использование пользователями пустых паролей
- o Запускать демон «mysqld» под системной учетной записью обладающую минимальными правами (под FreeBSD демон «mysqld» по умолчанию запускается с правами пользователя «mysql»)
- o Запускать демон «mysqld» с опцией «--chroot» это позволит ограничить доступ к файлам, находящимися выше «chroot» директории для операторов «LOAD DATA INFILE» и «SELECT . INTO OUTFILE»

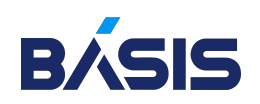

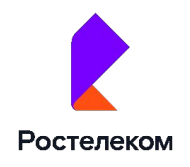

### Советы по повышению безопасности mysql

- o Установить для «каталога данных» и «журналов» MySQL разрешения на доступ и просмотр только для пользователя, под которым работает демон «mysqld»
- o С большой осторожностью выдавайте пользователям привилегии «File\_priv», «Grant\_priv» и «Alter\_priv»
- o Включить опцию «--skip-show-database»

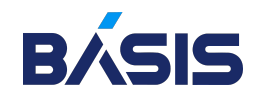

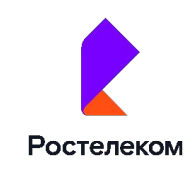

# Администрирование PostgreSQL

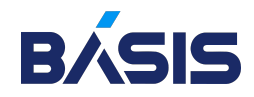

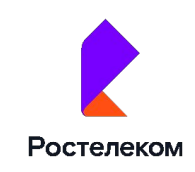

# База данных PostgreSQL

PostgreSQL является одной из наиболее популярных систем управления БД.

Развитие postgresql началось еще в 1986 году. Тогда он назывался POSTGRES.

В 1996 году проект был переименован в PostgreSQL, что отражало больший акцент на SQL.

8 июля 1996 года состоялся первый релиз продукта.

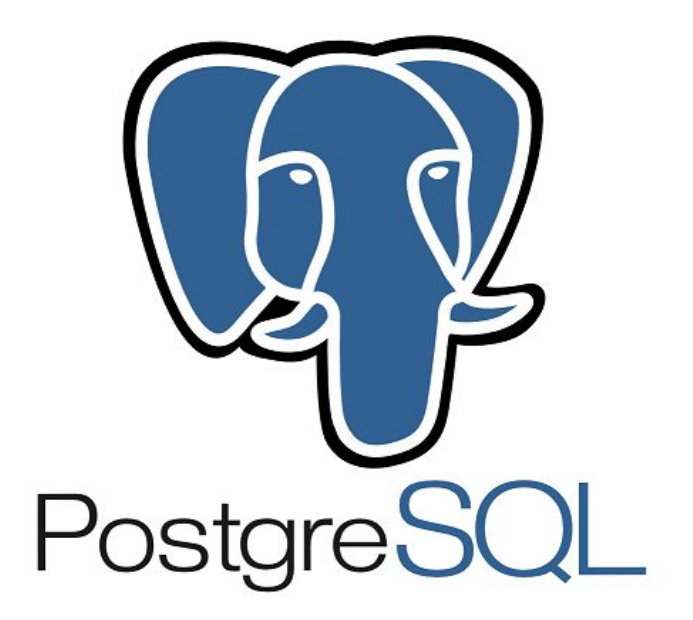

Официальный сайт проекта: https://www.postgresql.org.

PostgreSQL развивается как opensource. Исходный код проекта можно найти

в репозитории на гитхабе по адресу https://github.com/postgres/postgres

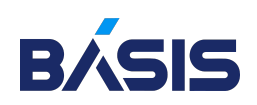

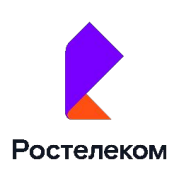

### PostgreSQL. Утилита psql

Для управления сервером баз данных PostgreSQL есть много разных инструментов, но при установке сервера по умолчанию устанавливается только утилита psql. Это консольная утилита, с помощью которой можно подключится к серверу баз данных и начать с ним работать.

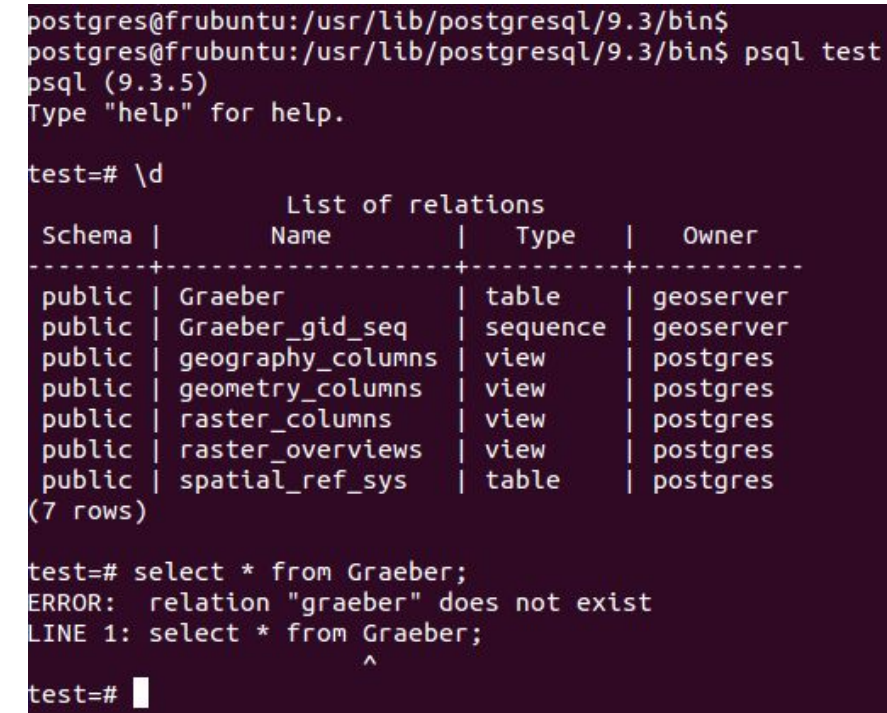

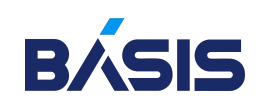

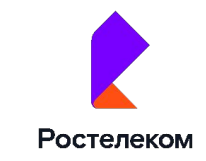

### Подключение к серверу баз данных

Подключение выполняется таким способом:

 $$$  psql -d <база> -U <роль> -h <узел> -р <порт>

По умолчанию при подключении вы используете:

- o В качестве имени базы и роли имя пользователя ОС;
- o В качестве адреса сервера локальный сокет, который находится в каталоге /tmp/ и порт 5432.

Таким образом если вы в системе находитесь под пользователем postgres, то следующие команды будут равнозначными:

\$ psql

\$ psql -d postgres -U postgres -h /tmp/ -p 5432

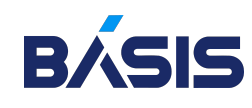

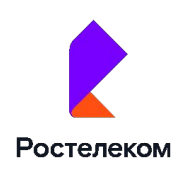

### Получение информации об узле \conninfo

postgres@s-pg15:~\$ psql

psql **(**15.0**)**

Type "help" **for** help.

postgres=# \conninfo

You are connected to database "postgres" as user "postgres" via socket **in** "/tmp" at port "5432".

postgres=# \q

postgres@s-pg15:~\$ psql -d postgres -U postgres -h /tmp -p 5432

psql **(**15.0**)**

Type "help" **for** help.

postgres=# \conninfo

You are connected to database "postgres" as user "postgres" via socket **in** "/tmp" at port "5432".

postgres=#\q

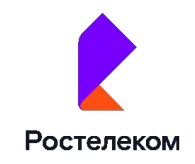

# PostgreSQL. Утилита psql

Все команды psql начинаются с символа обратного слеша "\". Можно выполнять запросы SQL, для них "\" не нужен, например SELECT.

Чтобы выйти из терминала psql можно использовать команду

 $\log$  или exit

Получение справочной информации

Получить справку о psql из ОС:

- o psql --help
- o man psql если postgres был собран с поддержкой man

Получить справку в терминале psql:

- **o ?** список команд psql
- o \? variables переменные psql
- $\circ$   $\mathbf{h}$  список команд SQL

**\h <команда>** – синтаксис определённой команды SQL

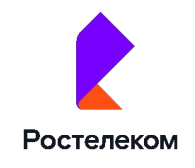

### Файлы, которые использует psql .psqlrc

Примеры настроек, которые можно ввести в ~/.psqlrc:

- o \setenv PAGER 'less -XS' результат запроса, будет попадать в утилиту less;
- o \timing on после запроса показывать время его выполнения;
- o Set PROMPT1 '%n@%/%R%#' приглашение ввода команды, когда psql ждет новую команду;
- $\circ$  Set PROMPT2 '%n@%/%R%#' приглашение ввода команды, когда psql ждет дополнительный ввод;
- o \set HISTSIZE 2000 история команд будет хранить 2000 строк.

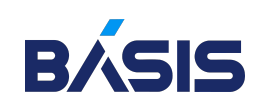

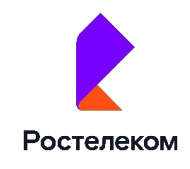

### Файлы, которые использует psql

.psql\_history

Другой полезный файл это ~/.psql\_history. В нем хранится история команд введенных в терминале psql. Перемещаться по истории команд в терминале psql можно клавишами вверх и вниз. Количество хранимых команд изменяется установкой переменной HISTSIZE.

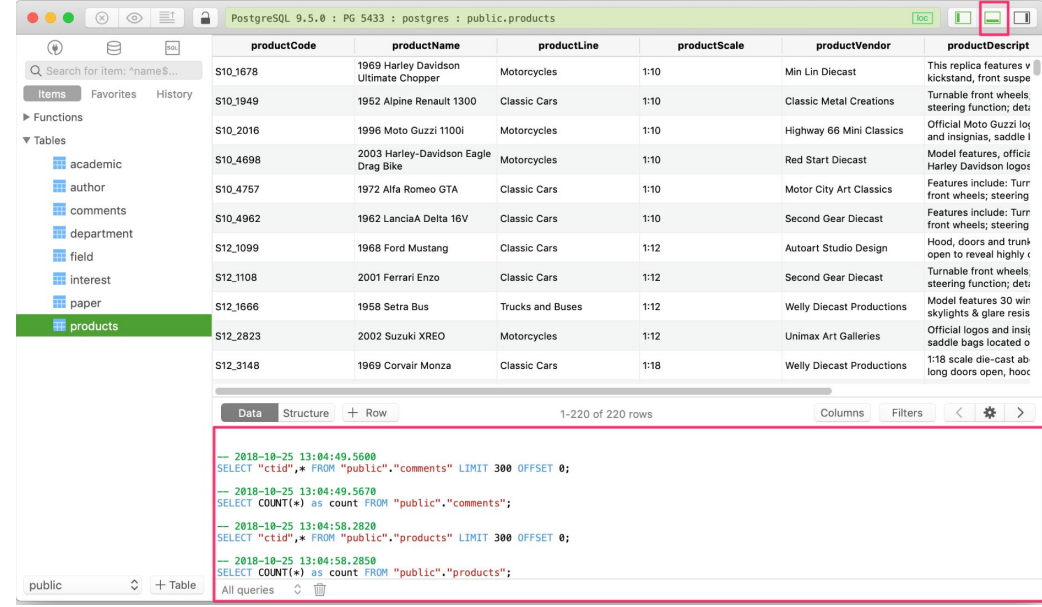

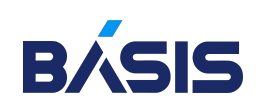

### Формат выводимой информации

Настроить формат выводимой информации:

- $\alpha$  с выравниванием/без выравнивания
- $\times$  отображение строки заголовка и итоговой строки/без такого отображения
- o \pset fieldsep ' ' можно задать разделитель (по умолчанию используется вертикальная черта **'|'**)
- o \x расширенный режим, когда нужно вывести много столбцов одной таблицы, они будут выведены в один столбец

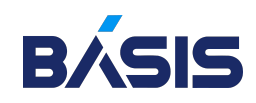

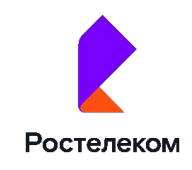

# Конфигурационный файл postgresql.conf

Главный конфиг файл для кластера PostgreSQL – postgresql.conf

По умолчанию он находится в каталоге PGDATA

Для настройки сервера существует другой файл – postgresql.auto.conf

Он были придуман для настройки сервера из консоли psql

Он читается после postgresql.conf, параметры из него имеют приоритет

Этот файл всегда находится в каталоге с данными (PGDATA)

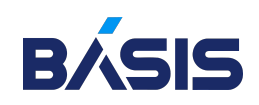

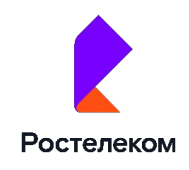

### Информация о текущих настройках сервера

В PostgreSQL есть 2 представления через которые можно посмотреть текущие настройки сервера:

- o pg\_file\_settings какие параметры записаны в файлах postgresql.conf и postgresql.auto.conf;
- o pg\_settings текущие параметры, с которыми работает сервер.

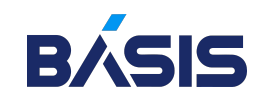

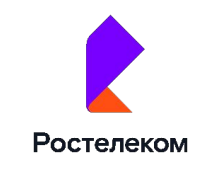

# Статистика работы PostgreSQL

Статистика PostgreSQL включается в файле postgresql.conf:

- $\bullet$  track counts обращения к таблицам и индексам
- track io timing статистика операций ввода/вывода
- $\frac{1}{2}$  track functions статистика вызовов функций и времени их выполнения. По умолчанию выключен. Значения:
	- **pl** включает отслеживание функций только на процедурном языке
	- all включает отслеживание функций на всех языках, например, SQL и C

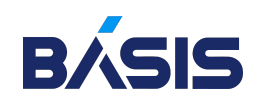

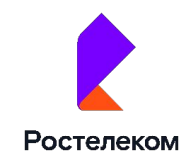

# Статистика работы PostgreSQL

Каждый backend процесс собирает статистику в процессе своей работы

Раз в полсекунды, статистика сбрасывается в каталог \$PGDATA/pg\_stat\_tmp

При остановке сервера PostgreSQL, статистика сбрасывается в \$PGDATA/pg\_stat

Статистика ведется с момента первого запуска сервера, а с помощью функции pg\_stat\_reset() её можно сбросить На уровне всего кластера обнулить счетчики можно с помощью функции pg stat reset shared (). Аргумент может принимать значения bgwriter и archiver, с которыми обнуляются все счётчики в представлении pg\_stat\_bgwriter или pg\_stat\_archiver

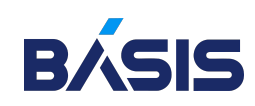

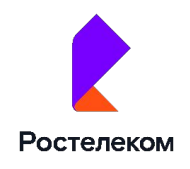

# Статистика работы PostgreSQL

Статистику можно смотреть в следующих представлениях:

pg\_stat\_all\_tables в разрезе строк и страниц для БД

pg\_statio\_all\_tables в разрезе 8 KB страниц для БД

pg\_stat\_all\_indexes по индексам для БД

pg\_statio\_all\_indexes по индексам для БД в разрезе страниц

pg\_stat\_database глобальная статистика по БД

pg\_stat\_bgwriter статистика для анализа фоновой записи

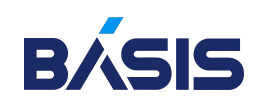

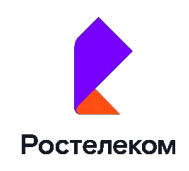

# Утилита pgbench

В PostgreSQL есть специальная утилита pgbench. С помощью, которой можно произвести нагрузочное тестирование (НТ). pgbench -i <база данных> создание таблиц pgbench\_accounts, pgbench\_branches, pgbench\_history и pgbench\_tellers.

Запустить нагрузочное тестирование на 10 секунд pgbench -T 10 <имя базы данных>.

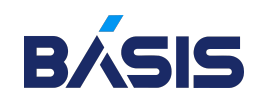

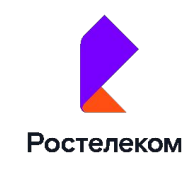
# Текущие активности в PostgreSQL

Инструменты текущей активности:

- o Посмотреть на текущие активности сервера PostgreSQL с помощью представления pg\_stat\_activity
- Чтобы завершить один из обслуживающих процессов нужно использовать функцию pg\_terminate\_backend(<pid>)
- C помощью функции pg\_blocking\_pids(<pid>), можно посмотреть кого ожидает процесс с этим pid

Все эти действия можно выполнить с помощью инструментов командной строки ОС:

- **O** Посмотреть процессы с помощью команды ps
- Завершить процесс с помощью команды kill -9 <pid>

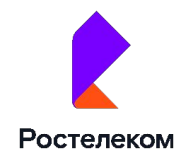

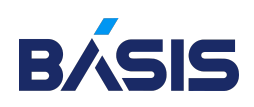

# Журнал PostgreSQL. Настройка и анализ

В журнал PostgreSQL записывает некоторые из своих действий

Настраивая журналирование мы можем задать:

- o Какие действия заносить в журнал
- o Насколько подробно описывать эти действия
- o Сколько будут хранится файлы журнала и как переключаться на другие файлы

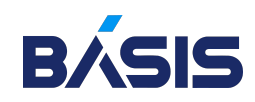

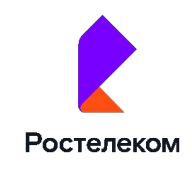

# Журнал PostgreSQL. Настройка и анализ

Опции настройки журнала:

- $\circ$  log destination = можем указать один, или через запятую несколько приёмников:
	- $\blacksquare$  stderr поток ошибок
	- csvlog формат CSV
	- syslog писать ошибки в syslog
	- $\blacksquare$  eventlog писать ошибки журнал событий Windows
- $\circ$  logging collector = (on или off). Можно вести запись в stderr или csvlog
- log directory и log filename каталог и файл журнала. Следует указывать только если log\_destination = stderr

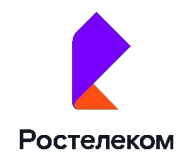

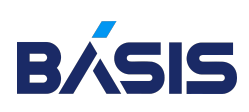

#### Что можем записывать в журнал?

- o log\_min\_messages минимальный уровень логирования. Допустимые значения: DEBUG5 – DEBUG1, INFO, NOTICE, WARNINF, ERROR, LOG, FATAL, PANIC. По умолчанию используется WARNINF
- $\circ$  log min duration statement время в миллисекундах. Если установить равное нулю, то абсолютно все команды будут записаны в журнал
- $log$  duration (on или off) записывать время выполнения команд
- $a$ pplication\_name (on или off) записывать имя приложения
- $log$  checkpoints (on или off) записывать информацию по контрольным точкам

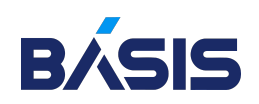

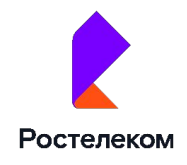

#### Что можем записывать в журнал?

- $log$  (dis)connections (on или off) записывать подключения к серверу и отключения от него;
- o log\_lock\_waits (on или off) записывать, если сеанс ожидает блокировку дольше, чем указано в deadlock\_timeout;
- log\_statement (none, ddl, mod, all) записывать текст выполняемых команд:
	- попе отключено
	- ddl CREATE, ALTER, DROP
	- mod dll + INSERT, UPDATE, DELETE, TRUNCATE, COPY
	- **all все команды (кроме команд с синтаксическими ошибками)**
- log temp files использование временных файлов. Находится в зависимости с параметром workmem.

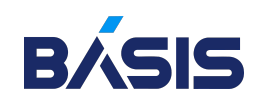

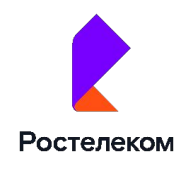

## Ротация журналов

Настроить ротацию, если мы используем log\_destination=stderr:

- log\_filename может принять не просто имя файла, а маску имени
- log rotation age задает время переключения на следующий файл в минутах
- log\_rotation\_size задает размер файла, при котором нужно переключиться на следующий файл
- log\_truncate\_on\_rotation если включить (on) то вы разрешите серверу перезаписывать уже существующие файлы. Если выключить (off) – то файл не будет перезаписываться, записи будут писаться в конец файла Например:
- $log$  filename = postgres-%H.log / log\_rotation\_age = 1h 24 файла в сутки
- $log$  filename = postgres-%a.log / log\_rotation\_age = 1d 7 файлов в неделю

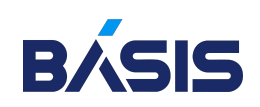

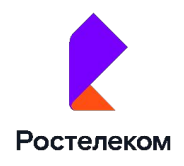

#### Анализ журнала

Анализировать журнал можно средствами ОС, например: grep, awk и подобными.

А также можно использовать pgBadger – это анализатор лога PostgreSQL, но он требует определённых настроек журнала.

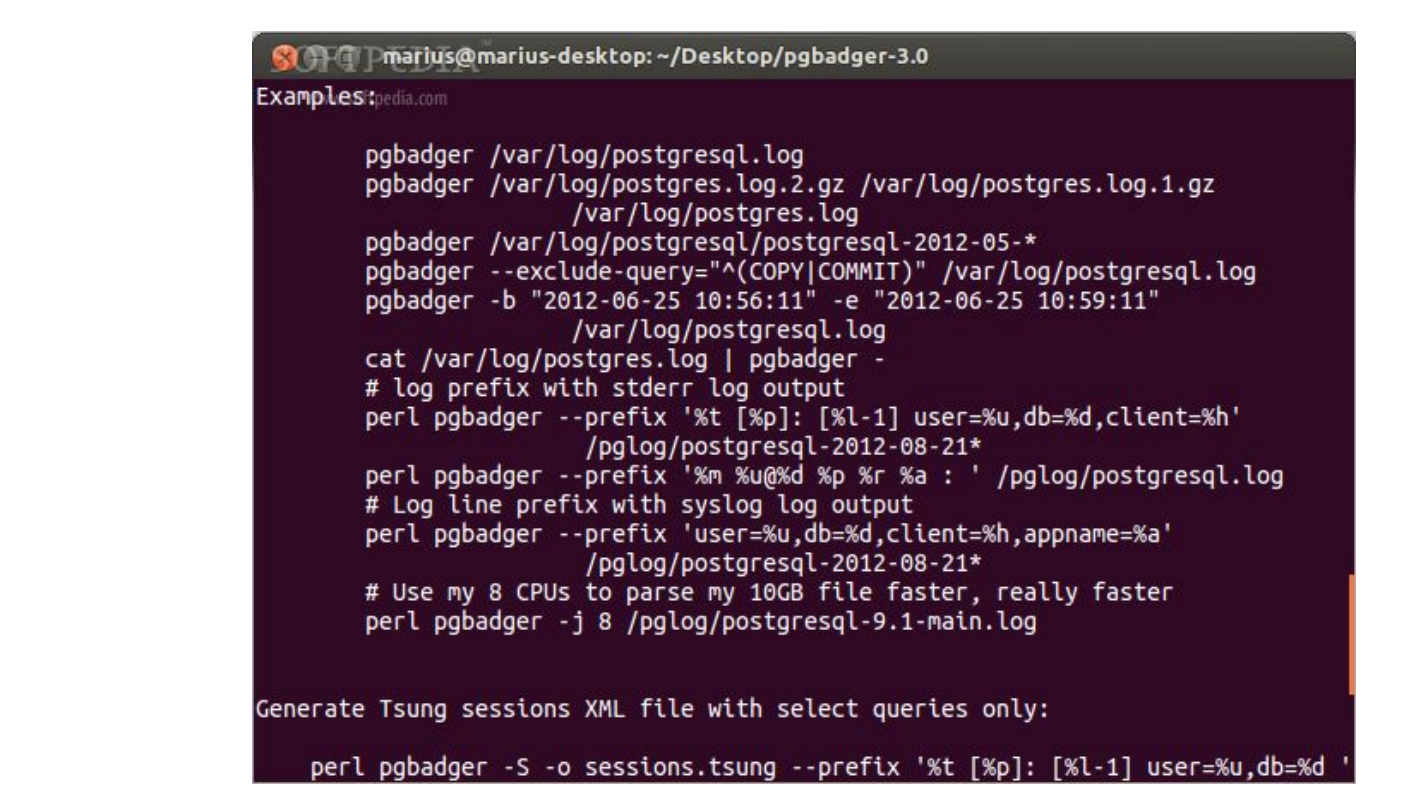

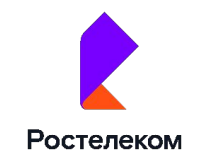

# Роли и атрибуты в PostgreSQL

В PostgreSQL пользователи и группы – это роли.

Псевдороль public неявно включает в себя все остальные роли. Атрибуты ролей:

- LOGIN / NOLOGIN возможность подключения;
- o SUPERUSER / NOSUPERUSER суперпользователь;
- o CREATEDB / NOCREATEDB возможность создавать базы данных;
- $\circ$  CREATEROLE / NOCREATEROLE возможность создавать роли;
- o REPLICATION / NOREPLICATION– использование протокола репликации.

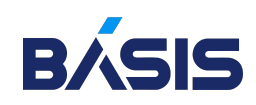

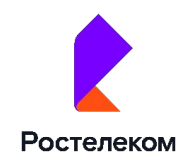

# Управление ролями в PostgreSQL

Создают роль следующим способом:

CREATE ROLE <роль> [WITH] <атрибуты через запятую>;

Если при создании роли не указать атрибуты, то роль получит запрещающие атрибуты (NOLOGIN, NOSUPERUSER) автоматом.

Для включения одной роли в другую - GRANT:

GRANT <групповая роль> TO <роль>;

А чтобы исключить роль из группы:

REVOKE <rpyпповая роль> FROM <pons>;

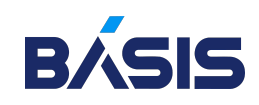

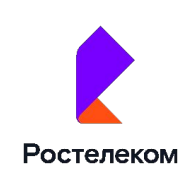

# Управление ролями в PostgreSQL

Право включать роли в другие роли могут:

- o Роль может включить в саму себя любую другую роль
- $\circ$  SUPERUSER может включать любую роль в другую любую роль
- $\circ$  CREATEROLE может включать любую роль в любую групповую роль, кроме суперпользовательской

GRANT <групповая роль> TO <роль> WITH ADMIN OPTION;

REVOKE ADMIN OPTION FOR <групповая роль> FROM <роль>;

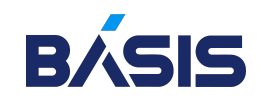

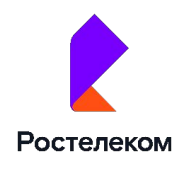

#### Управление ролями в PostgreSQL

Владелец объекта – это роль, которая этот объект создала, а также роли включённые в неё.

Владельца можно переназначить с помощью ALTER:

ALTER [TABLE, VIEW] <название объекта> OWNER TO <роль>;

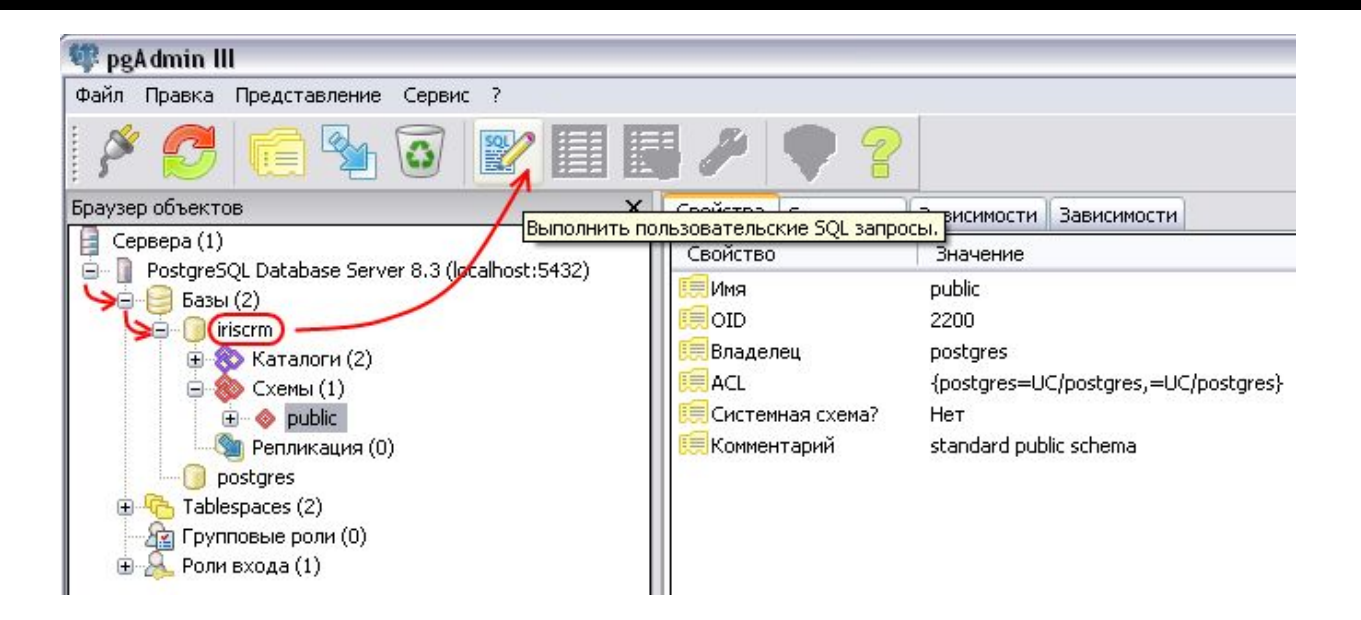

Ростелеком

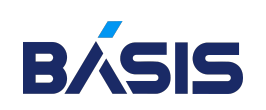

#### Процесс подключения

- o Идентификация определение имени роли БД.
- o Аутентификация проверка того, что пользователь тот за кого себя выдаёт.
- o Авторизация проверка прав этого пользователя.

Metod - trast Проверять, что alex имеет право подключиться под ролью postgres не будем. Никаких паролей спрашивать тоже не будем

> $\bullet\bullet\bullet$  $001$  $\bullet\bullet\bullet$

Я пользователь alex хочу подключиться под ролью postgres, к базе postgres

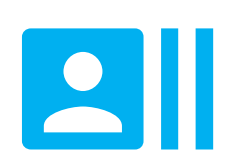

Роль postgres существует и ей можно подключаться к базе postgres

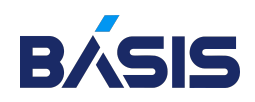

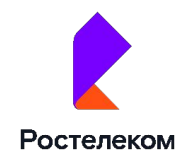

#### Основные настройки аутентификации

Конфигурационный файл отвечающий за настройки аутентификации – pg\_hba.conf находится в каталоге PGDATA. Файл pg\_hba.conf состоит из строк, а строки состоят из полей:

- o тип подключения
- o имя БД
- имя пользователя
- o адрес узла
- o метод аутентификации
- o необязательные дополнительные параметры в виде *имя=значение*

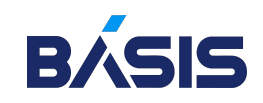

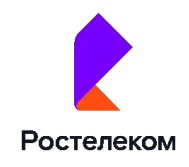

#### Основные настройки аутентификации

Если тип подключения, имя БД, имя пользователя и адрес сервера совпали, то применяется определённый метод аутентификации

При подключении выполняется аутентификация и проверяется привилегия CONNECT

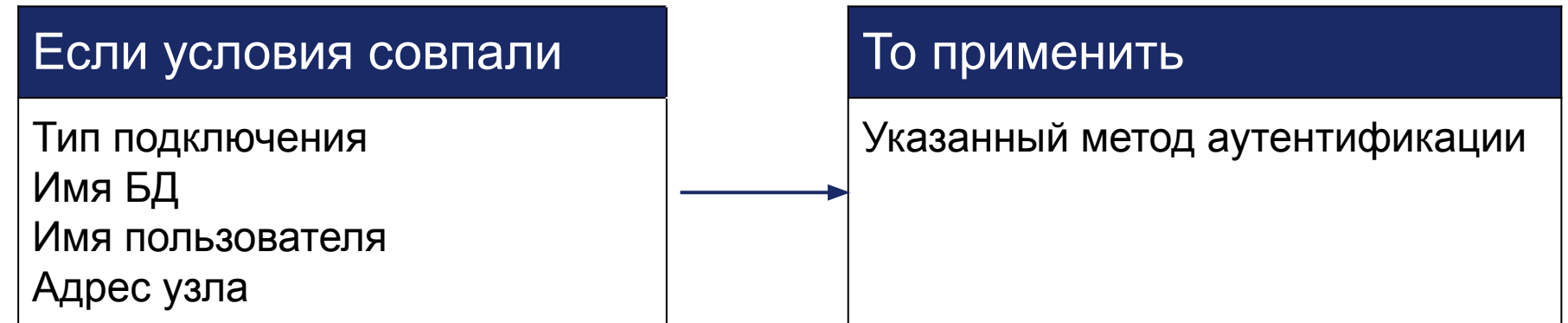

*pg\_hba – если-то*

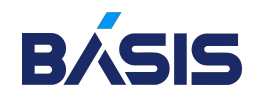

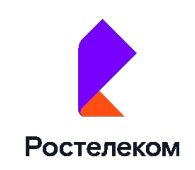

# Резервирование PostgreSQL

Существует логическое и физическое резервирование PostgreSQL. Первый тип сохраняет SQL команды, выполнив которые можно восстановить объекты, например, создать БД, наполнить её таблицами, заполнить таблицы данными и т.д. Второй тип резервирует сами данные, то есть сохраняет каталог PGDATA.

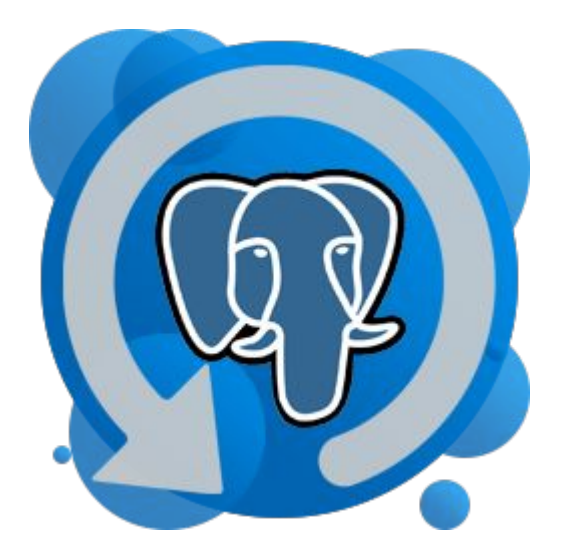

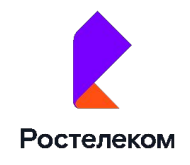

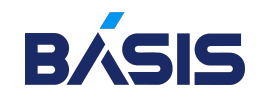

# Логическое резервирование PostgreSQL

Есть 3 инструмента для логического копирования:

- COPY команда SQL для копирования данных из таблицы в файл или наоборот из файла в таблицу.
- o pg\_dump утилита postgresql для копирования всей БД. Она использует команду COPY для выгрузки данных. Можно создать дамп в другом формате, тогда при загрузке нужно использовать pg\_restore. После восстановления надо выполнить сбор статистики, так как pg\_dump статистику не выгружает.
- pg\_dumpall утилита postgresql для копирования всего кластера. Выгружает только в текстовом формате.

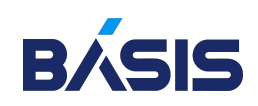

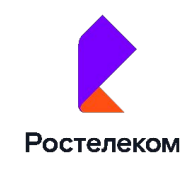

#### Физическое резервирование PostgreSQL

Физическое резервное копирование разделяется на:

- o Холодное резервирование (при выключенном сервере) после корректного выключения можно перенести данные на другой сервер.
- Горячее резервирование (при включенном сервере) делается спец средствами, при этом требуются все файлы предварительной записи с момента начала копирования и до его окончания.

Для горячего резервирования используется утилита pg\_basebackup

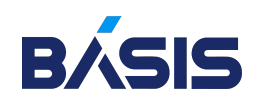

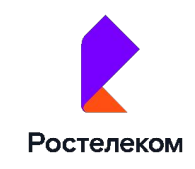

#### Протокол репликации

Протокол репликации – специальный протокол, который позволяет:

- o Получать поток журнальных записей
- o Выполнять команды управления резервным копированием и репликацией

Когда мы подключаемся по протоколу репликации нас начинает обслуживать процесс wal\_sender Чтобы мы могли работать по протоколу репликации нужно выставить параметр сервера: wal\_level=replica

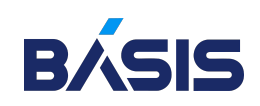

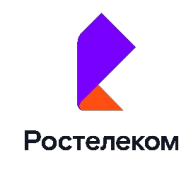

#### Протокол репликации

Слот репликации – механизм для резервирования wal файлов. Подключившись по протоколу репликации, мы создаём слот репликации и через этот слот передаются wal файлы.

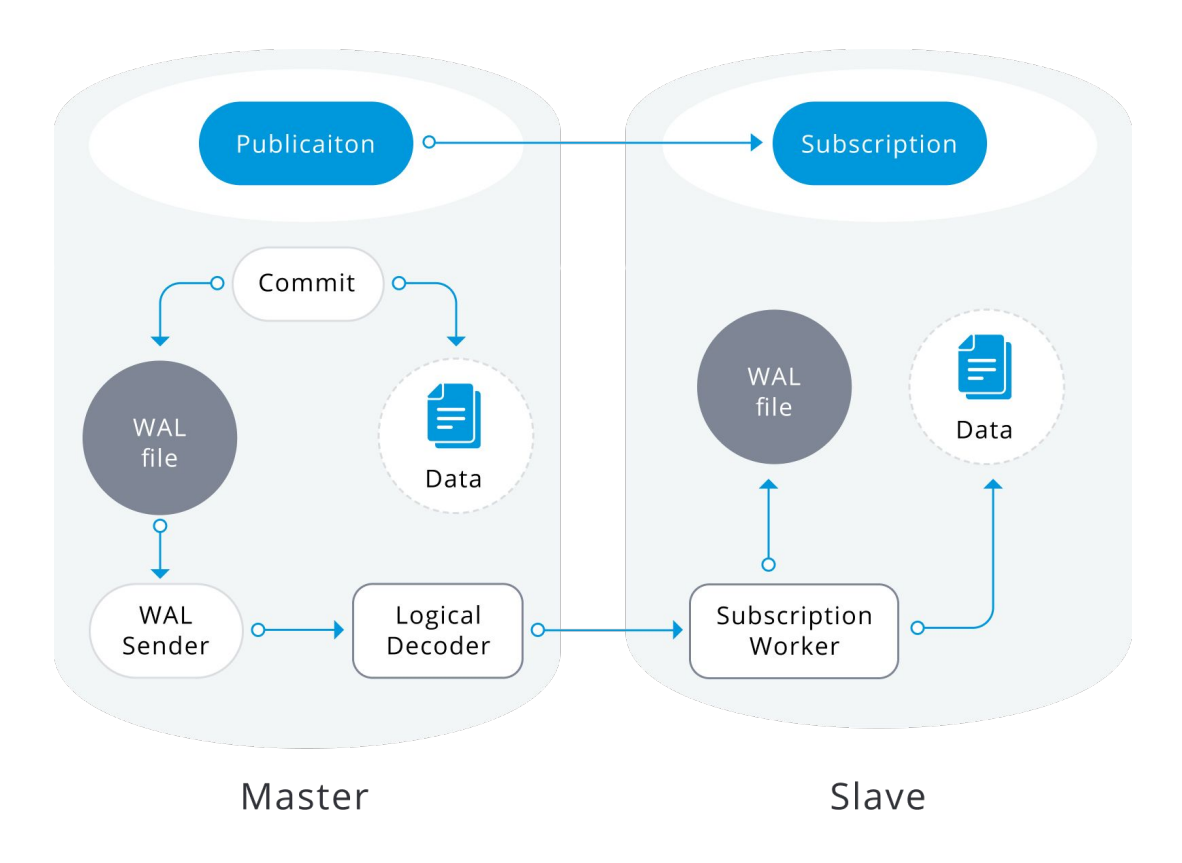

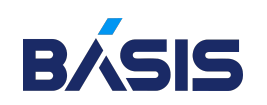

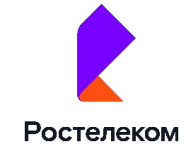

# Архив журналов. Файловый архив.

- o Сегменты WAL копируются в архив по мере заполнения;
- o Механизм работает под управлением сервера
- o Неизбежны задержки попадания данных в архив

Чтобы запустить файловый архив нужно запустить процесс archiver

Для этого нужно настроить 3 параметра:

- $\circ$  archive\_mode = on
- $\circ$  archive command команда shell для копирования сегмента WAL в отдельное хранилище (или скрипт);
- archive\_timeout максимальное время для переключения на новый сегмент WAL.

При заполнении сегмента WAL вызывается команда archive\_command

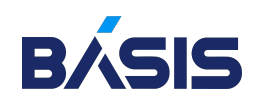

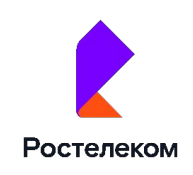

# Архив журналов. Потоковый архив.

- В архив постоянно записывается поток журнальных записей
- o Требуются внешние средства
- Задержки минимальны

Для потокового архива используется утилита pg\_receivewal.

Стартовая позиция – начало текущего сегмента. В отличии от файлового архивирования записи wal передаются постоянно. При восстановлении БД, когда есть данные на определённый момент времени и архив wal файлов. Нужно создать файл \$PGDATA/recovery.conf в котором указать, откуда брать wal файлы, и включить сервер.

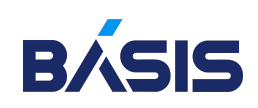

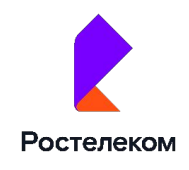

# Репликация в PostgreSQL

Репликация в PostgreSQL – это процесс синхронизации нескольких копий кластера БД на разных серверах. Она бывает логической и физической.

#### Задачи и виды репликации

Репликация PostgreSQL решает две задачи:

- Отказоустойчивость если сломается один из серверов, клиенты могут продолжить работать на резервном;
- Масштабируемость резервный сервер принимает запросы на чтение, так что некоторую нагрузку можно возложить на него.

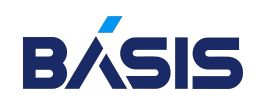

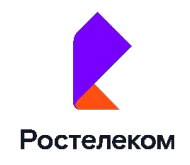

# Репликация в PostgreSQL

Физическая – основной сервер передает поток wal записей на сервер репликации. Требования:

- o Одинаковые версии postgresql
- o Одинаковые ОС
- o Возможна репликация только всего кластера

Логическая – поставщик публикует свои изменения, а подписчик

получает и применяет эти изменения у себя. Особенности:

- o Оба сервера могут быть и поставщиком и подписчиком, но на разные объекты
- o Репликация возможна между разными ОС
- o Возможна выборочная репликация отдельных объектов кластера.

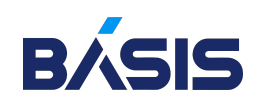

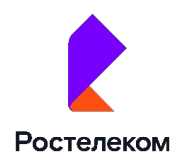

#### Физическая репликация PostgreSQL

#### Алгоритм создания репликации:

- o Делаем резервную копию с помощью pg\_basebackup
- o Разворачиваем полученную резервную копию на сервере репликации
- o Создаем специальный файл с настройками репликации:
	- В 10 версии PostgreSQL создаём файл recovery.conf, прописываем там standby\_mode = on
	- Начиная с 12 версии создаём пустой файл standby.signal
- $\circ$  Стартуем PostgreSQL на реплике, после чего начнётся процесс репликации. Сервер начнёт процесс восстановления из потока wal записей.

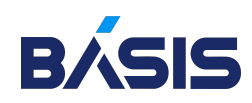

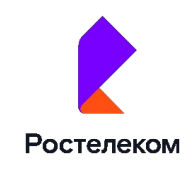

#### Сценарии использования физической репликации

- o Обычная репликация для создания резервного сервера
- o Каскадная репликация к основному серверу подключаем реплику, а к этой реплики еще одну реплику
- o Отложенная репликация в recovery.Conf специальным параметром можно указать задержку воспроизведения. Чтобы реплика всегда отставала от основного сервера, например, на час

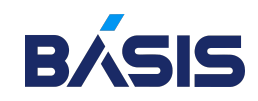

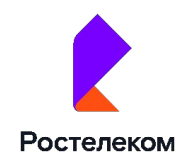

# Логическая репликация PostgreSQL

При репликации передаются wal записи, но для работы логической репликации нужно изменить формат этих записей. Для этого нужно поменять параметр кластера wal level = logical.

Поставщик – передаёт логические wal записи. Но передаются не все команды, а только INSERT, UPDATE, DELETE и TRANSCATE.

Подписчик – получает wal записи и применяет изменения без разбора, трансформаций и планирования. На поставщике работает процесс wal sender, а на

подписчике logical replication worker, который получает

логические wal записи и применяет их от имени

суперпользователя.

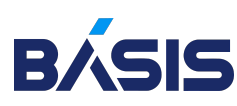

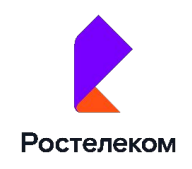

#### Сценарии использования логической репликации

- o Собираем данные на центральном кластере.
- o Распространяем данные с центрального кластера.
- Можно использовать логическую репликация для обновления кластера. Затем поменять местами поставщика и подписчика. И наконец выключить, и обновить основной сервер.
- o Мультимастер кластер в котором данные могут менять несколько серверов.

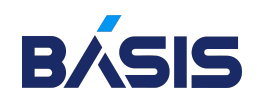

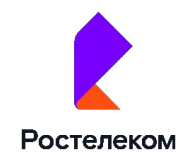

# Troubleshooting

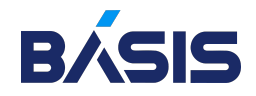

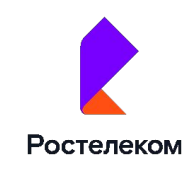

# Что такое Troubleshooting

Устранение неполадок сбоев базы данных и проблем с подключением - Troubleshooting

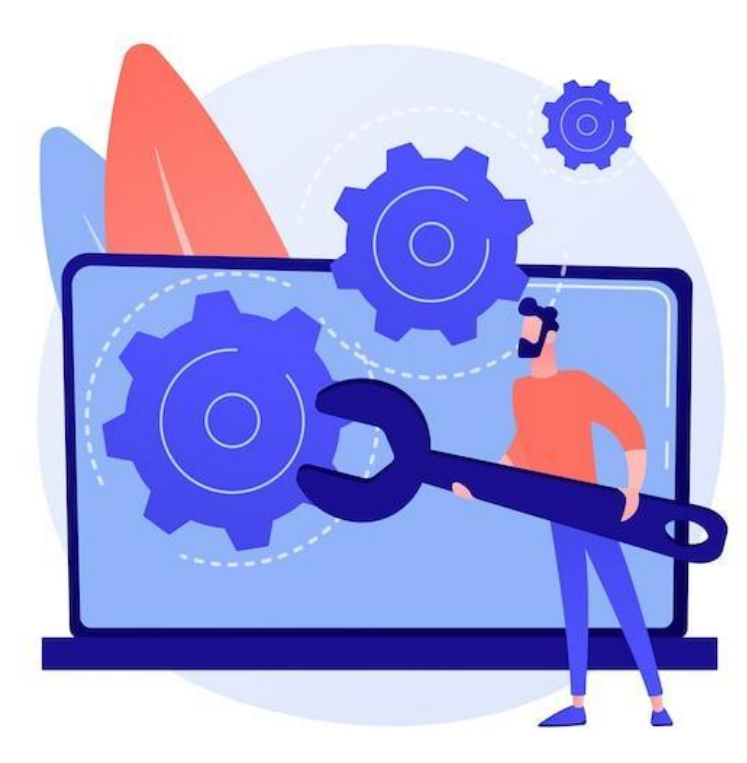

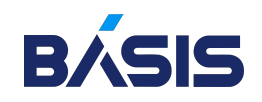

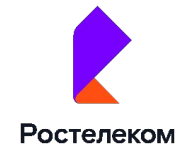

# Проблемы с подключением к БД

- Подсказки из журналов приложений
- Успешно ли сервер приложений обрабатывает подключения?
- o Запросы сервера приложений к базе данных

#### Например:

{"level":30,"time":1617808854673,"pid":96741,"hostname":"do-server-1","msg" :"Server listening at http://0.0.0.0:8000"}

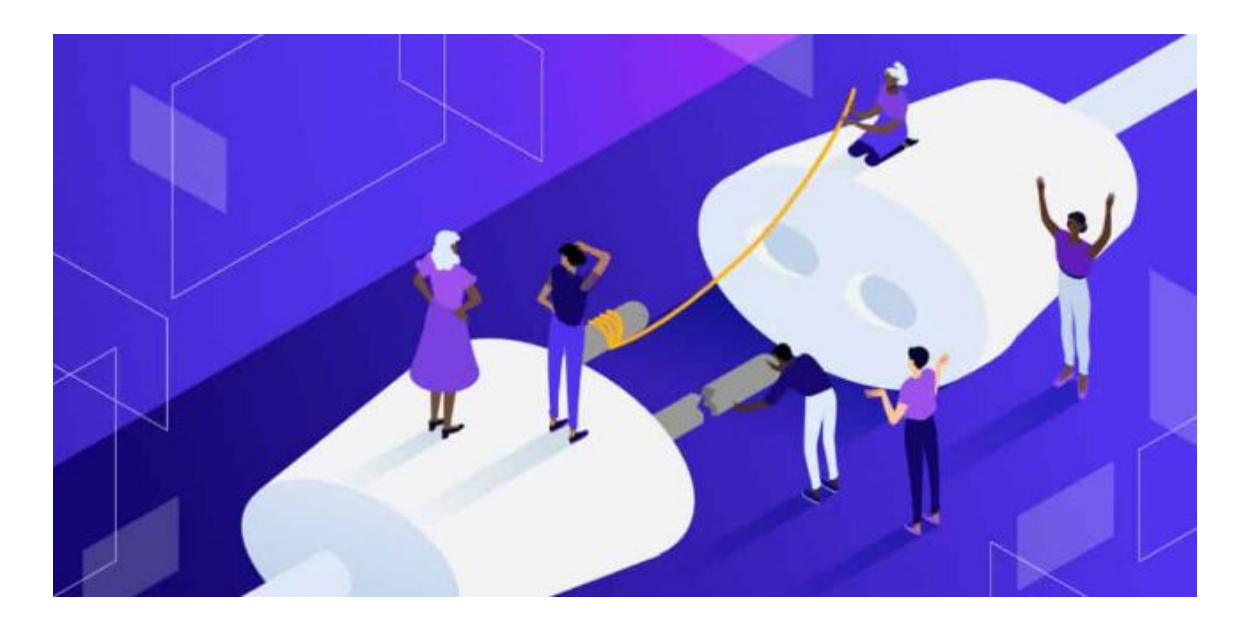

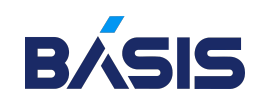

# Проблемы с сетью

К числу вопросов, связанных с сетевым взаимодействием, относятся:

- o Проблемы с политикой VPC и брандмауэра
- o Задержка и тайм-ауты между приложением и БД

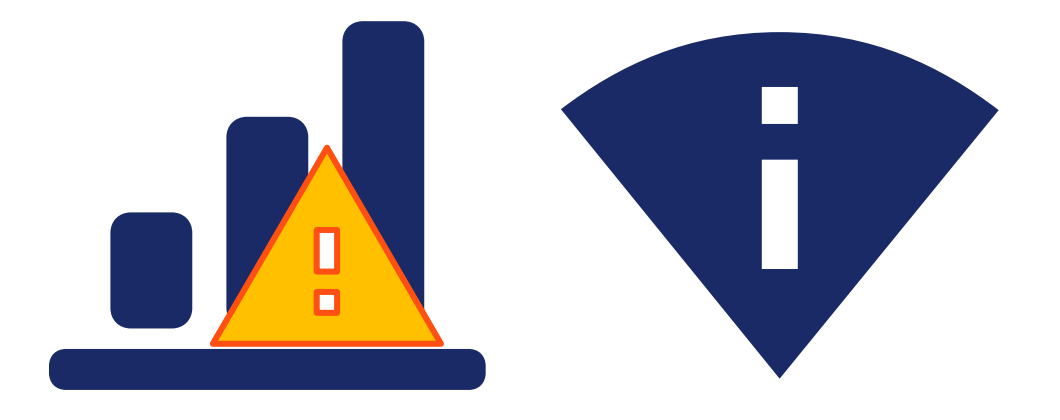

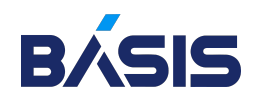

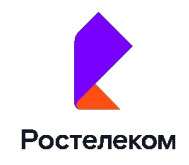

# VPC

При выделении облачных ресурсов, таких как базы данных на облачных платформах, они изолированы в виртуальном частном облаке (VPC). На практике VPC служит частной сетью для ресурсов приложения и изолирован от общедоступного Интернета

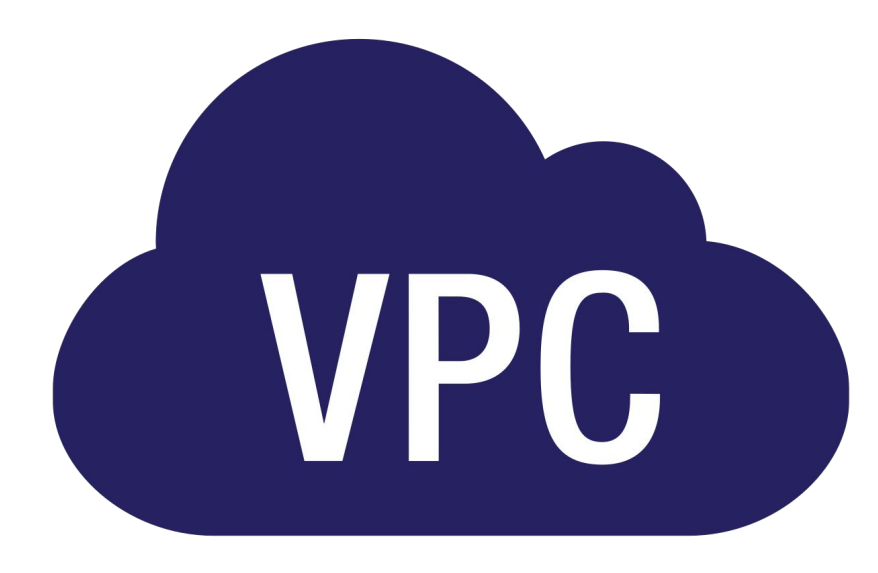

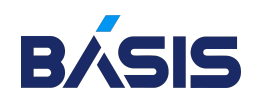

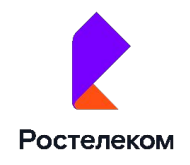

## Средства защиты правил брандмауэра

Лучше развертывать приложение и базу данных в одном и том же VPC и одном регионе, чтобы они взаимодействовали по частной сети. Это также предотвращает узкие места, которые могут возникнуть в общедоступных сетях.

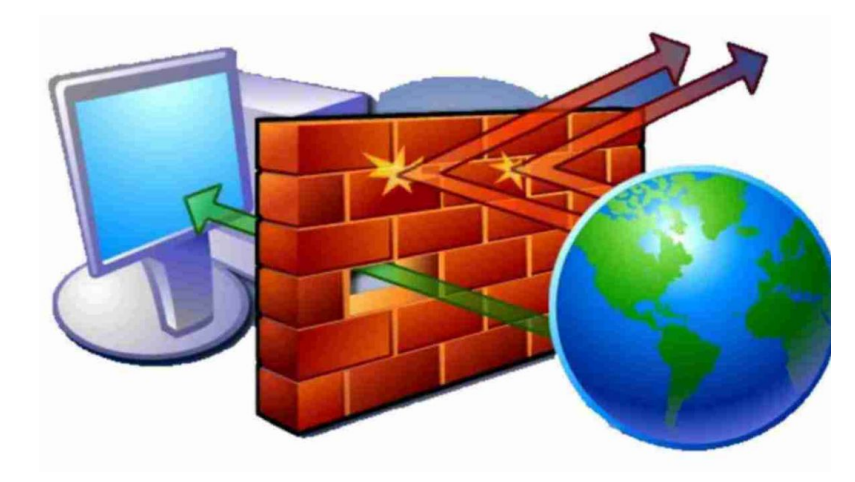

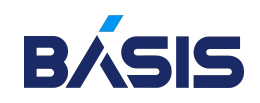

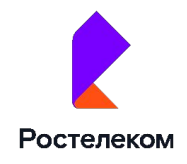

#### Лимит исчерпанного соединения(timeout limit)

Еще одна распространенная проблема с БД на основе подключений, такими как MySQL и PostgreSQL, заключается в том, что вы можете быстро исчерпать лимит подключения БД. БД, ориентированные на подключения, накладывают ограничение на количество открытых подключений к БД.

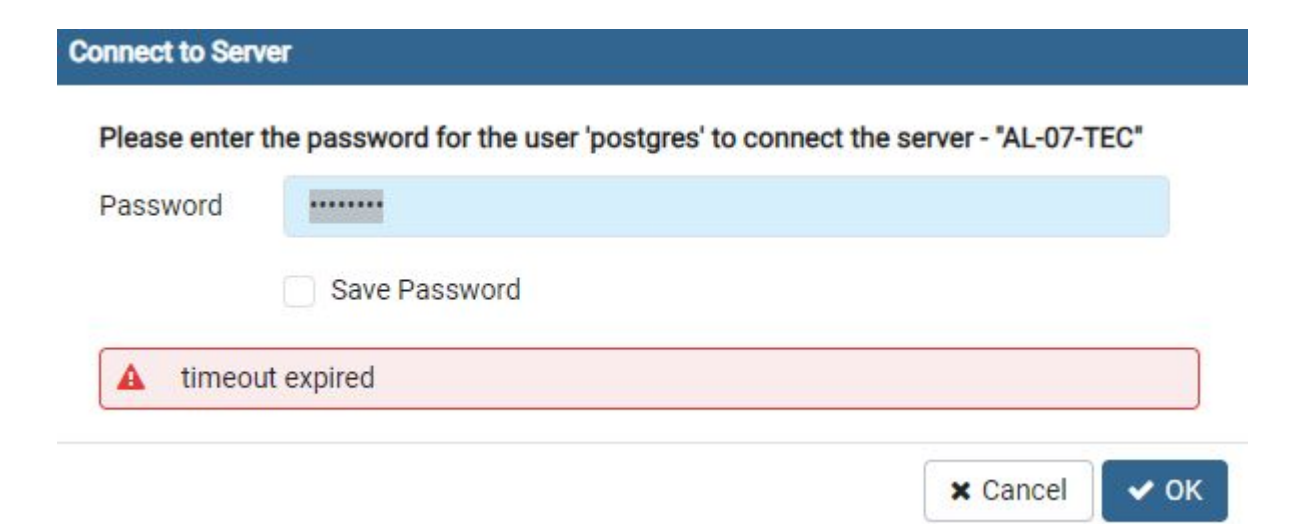

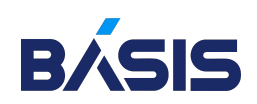

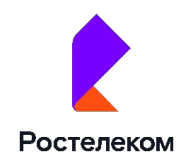

# Проблемы с объемом данных

По мере роста приложения объем данных для этого приложения, скорее всего, также будет расти. Ключевым фактором как для производительности, так и для времени безотказной работы базы данных является объем данных, обрабатываемых для удовлетворения заданного запроса.

- Сервер базы данных
- Сервер приложений
- Клиент
- Сервер базы данных.

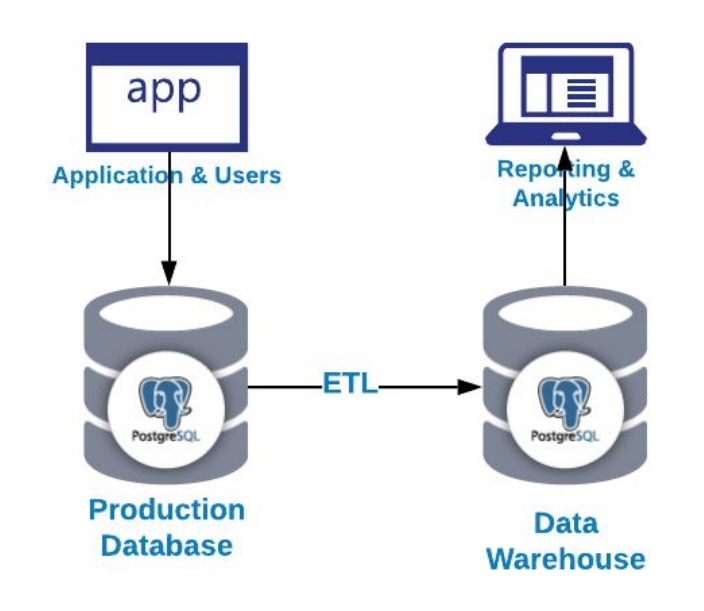

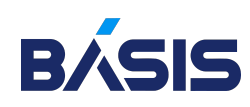

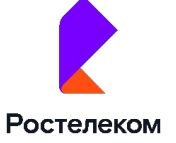

#### Сервер приложений

Подобно тому, как сервер БД не имеет неограниченной емкости для обработки больших объемов данных, то же самое верно и для сервера приложений.

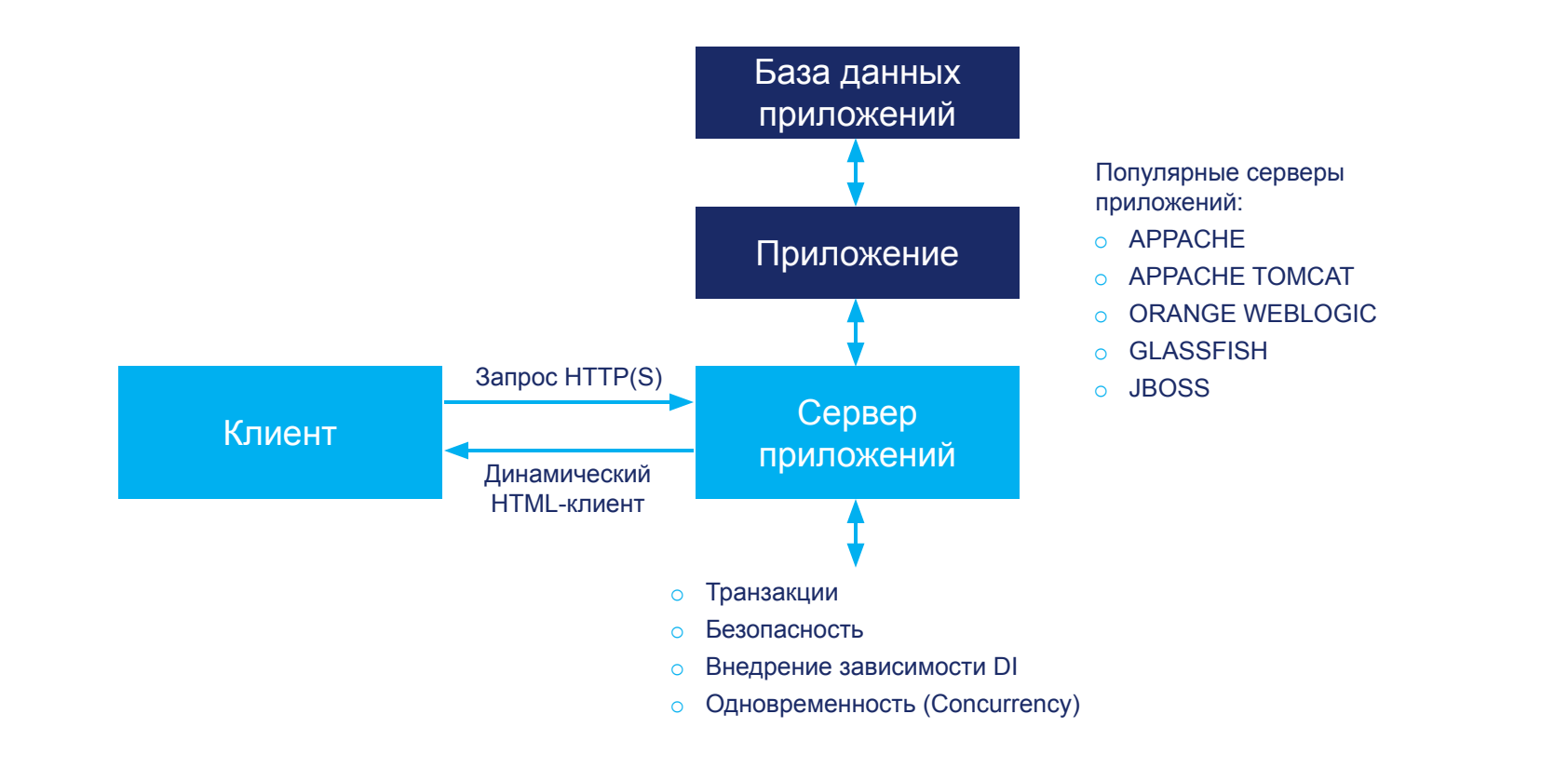

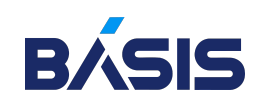

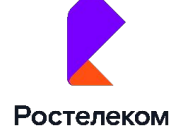
# Клиент

Клиентские приложения могут быть наиболее подвержены узким местам, вызванным большими объемами данных. В отличие от сервера приложений и сервера баз данных, где у вас может быть возможность увеличить емкость, клиентские приложения, которые выполняются в браузере или на мобильных устройствах, подвержены ограничениям браузера, операционной системы или того и другого.

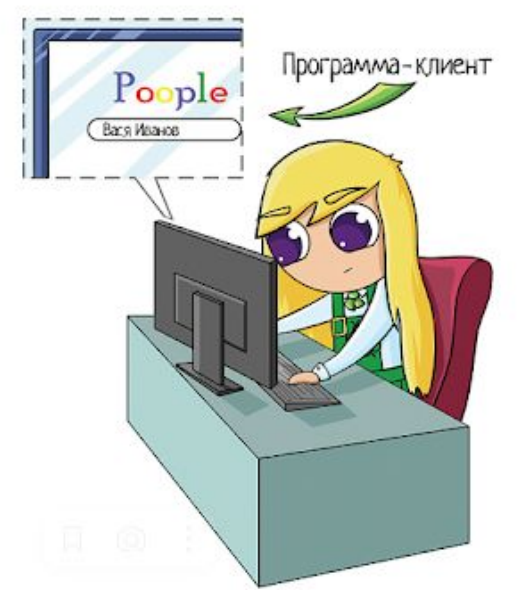

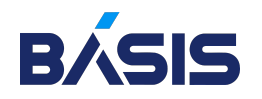

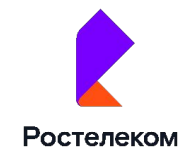

### Средства защиты от размера данных

Исправление снижения производительности и простоев, вызванных проблемами с объемом данных, почти всегда заключается в ограничении объема данных, возвращаемых сервером БД. Это облегчит проблемы на сервере БД, сервере приложений и клиенте.

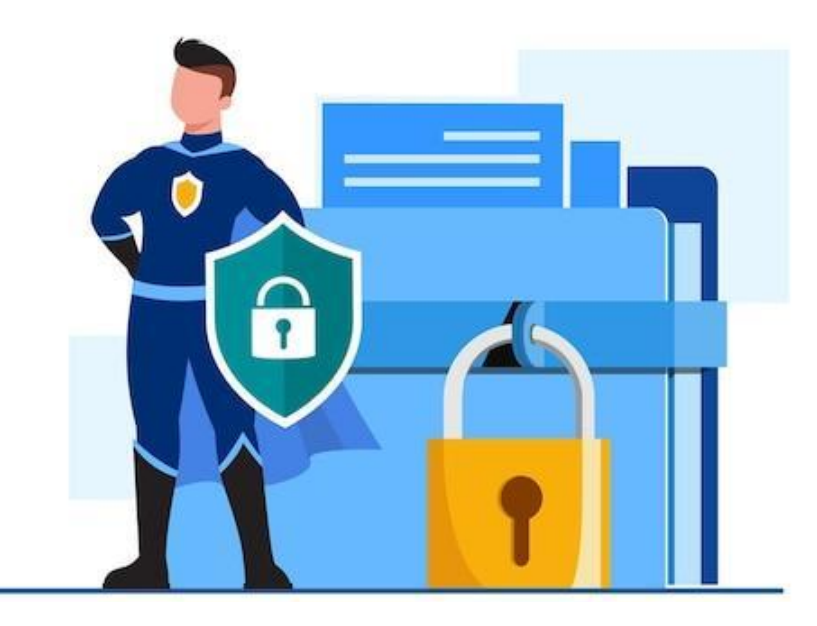

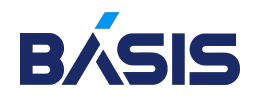

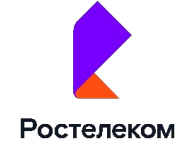

# Разбиение данных на страницы LIMIT/OFFSET

Разбиение на страницы — это шаблон проектирования, который ограничивает общее количество записей, запрашиваемых и возвращаемых в данный момент времени.

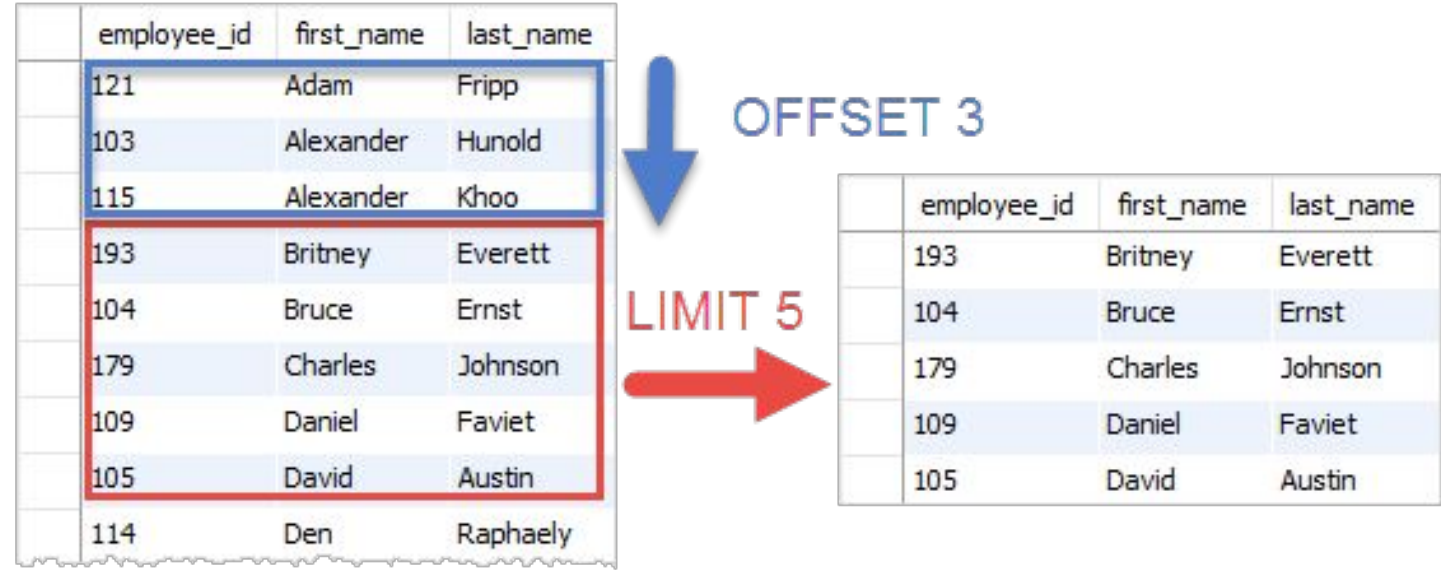

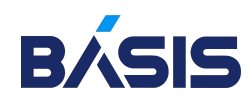

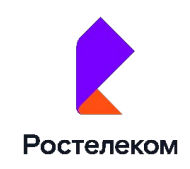

# Добавление индексов

Проблемы, связанные с большими объемами данных, часто можно устранить с помощью индексов.

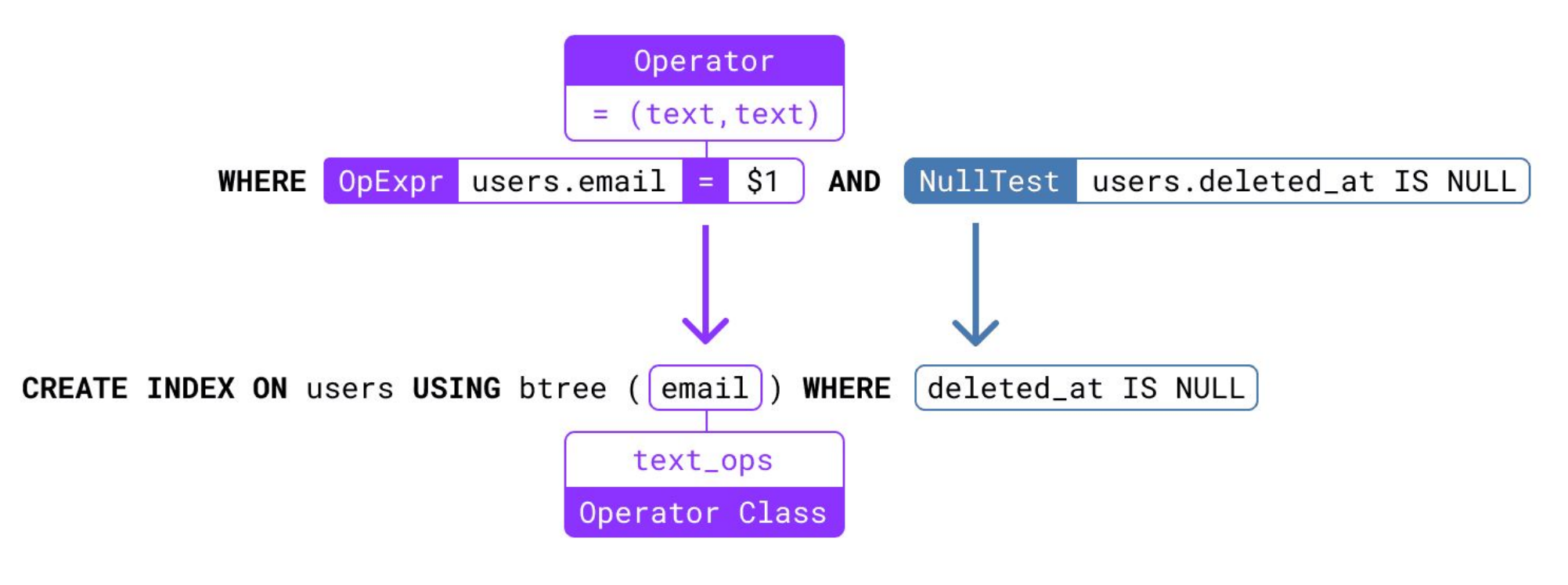

Ростелеком

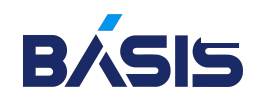

# Взлом изменений кода

Предполагаемый сбой базы данных может быть прослежен до недавних критических изменений, внесенных в клиентский или серверный код. В этих случаях, скорее всего, не сама база данных испытывает сбой, а код, используемый для извлечения данных, их обработки и возврата клиенту, может сломаться.

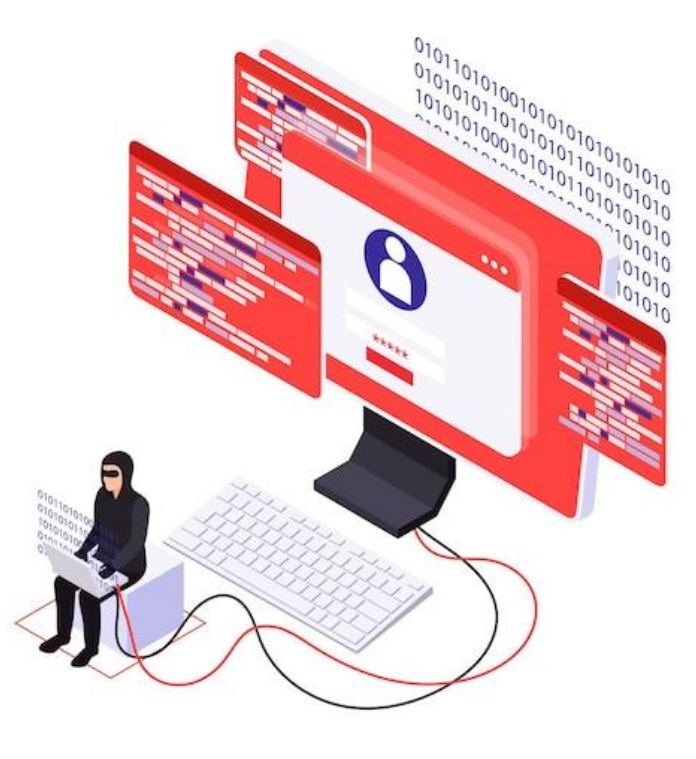

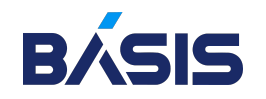

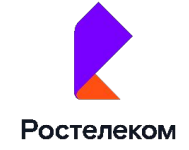

### Рекомендуемая литература

#### **O'REILLY"**

### Распределенные данные

Алгоритмы работы современных систем хранения информации

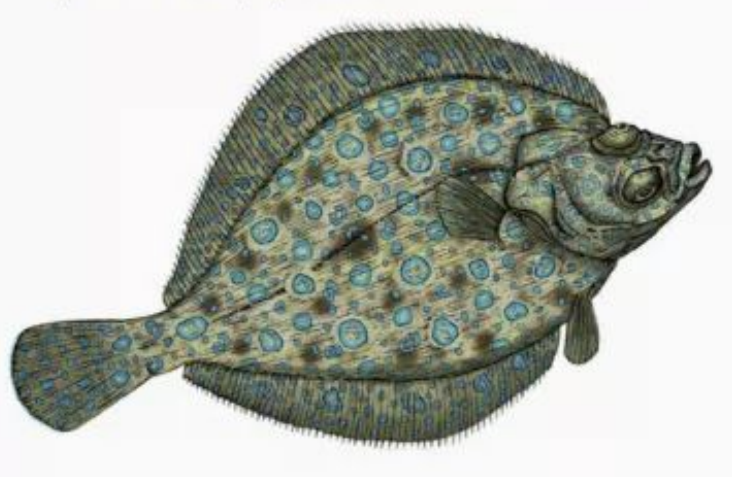

Алекс Петров

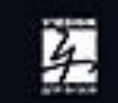

#### EMC<sup>2</sup>

### От хранения данных к управлению информацией

Второе издание

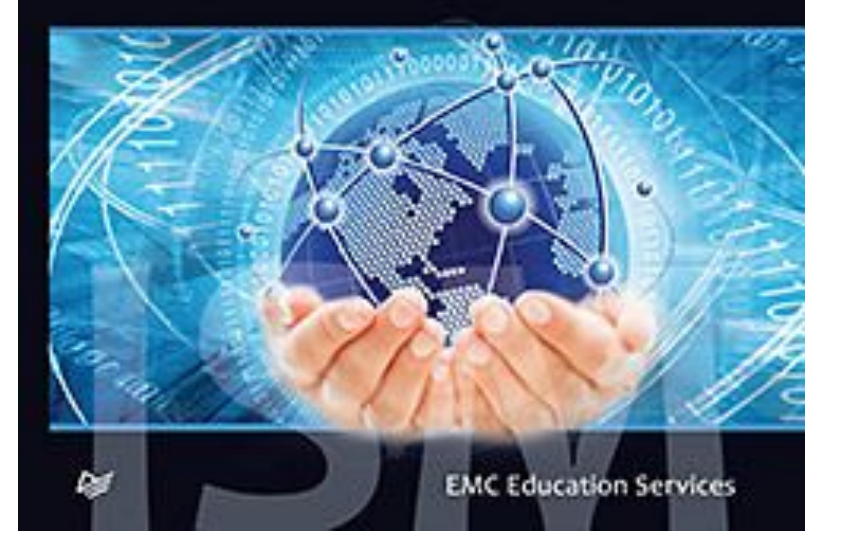

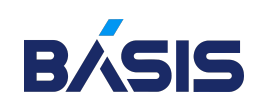

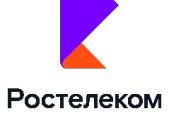

### Полезные источники

- o Using Postgres CREATE INDEX: Understanding operator classes, index types & more
- o 10 способов сделать резервную копию в PostgreSQL
- o 11 типов современных баз данных: краткие описания, схемы и примеры БД
- O **Основы администрирования СУБД MySQL**
- o Администрирование баз данных

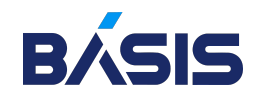

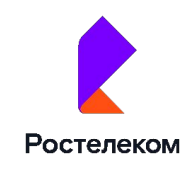

# Спасибо за внимание!

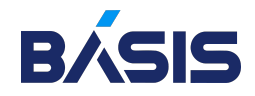

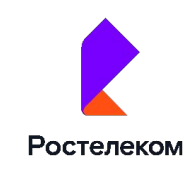